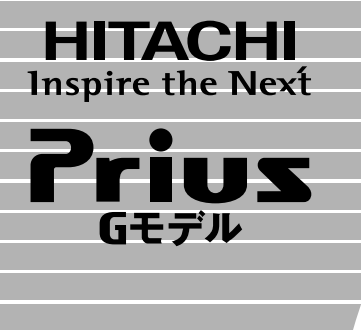

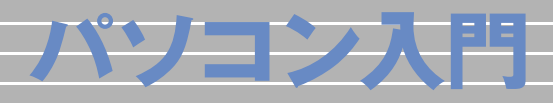

マニュアルはよく読み、保管してください。 ■製品を使用する前に、安全上の説 明をよく読み、十分理解してください。 ■このマニュアルは、いつでも参照でき るよう、手近な所に保管してください。

 $\overline{\mathbf{1}}$ 

2

 $\overline{\overline{3}}$ 

4

 $\overline{\mathbf{5}}$ 

**FLORA** 

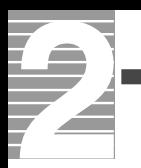

 $M$ icrosoft $^{\circ\circ}$  Windows $^{\circ\circ}$  XP Home Edition Microsoft Windows<sup>®</sup> XP Media Center Edition Windows Windows XP

1.  $\blacksquare$ 

2.  $\overline{a}$ 

Windows

 $3\,$ windows the contract of the contract of the contract of the contract of the contract of the contract of the contract of the contract of the contract of the contract of the contract of the contract of the contract of the co 4.  $\blacksquare$ 

5.日本語を入力しよう

 $\mathsf{T}\mathsf{V}$ 

<span id="page-3-0"></span>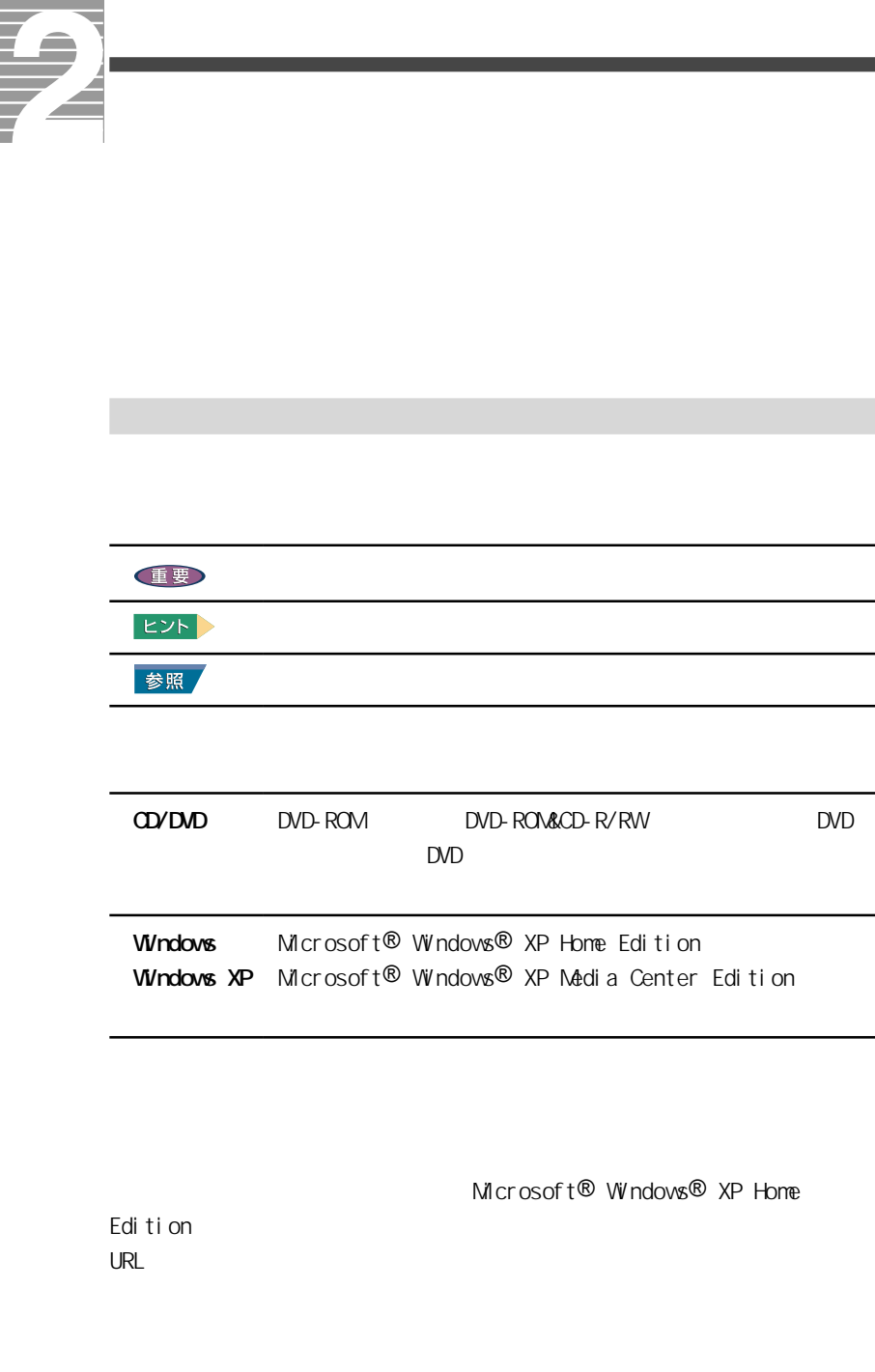

<span id="page-4-0"></span>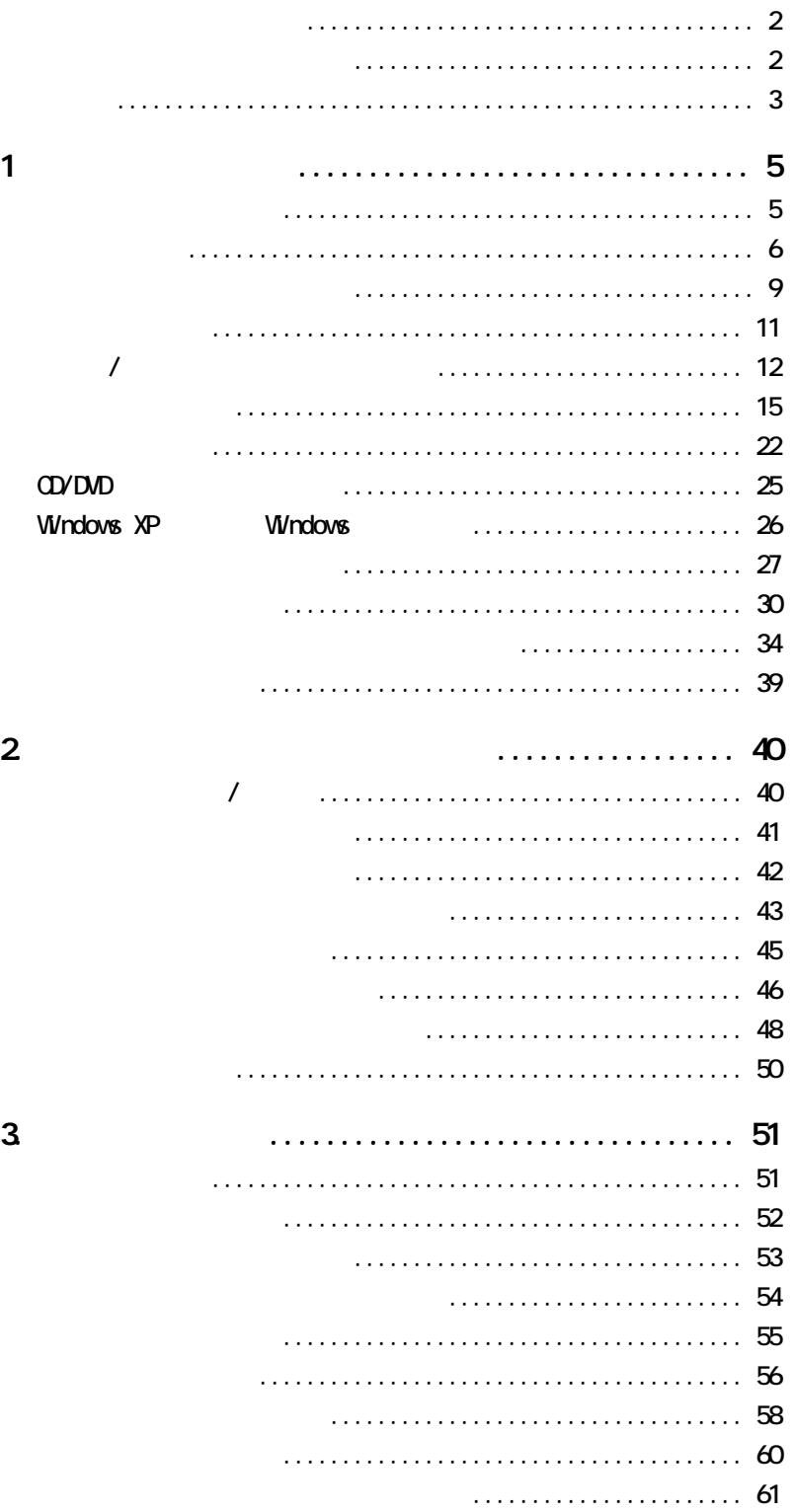

 $\overline{3}$ 

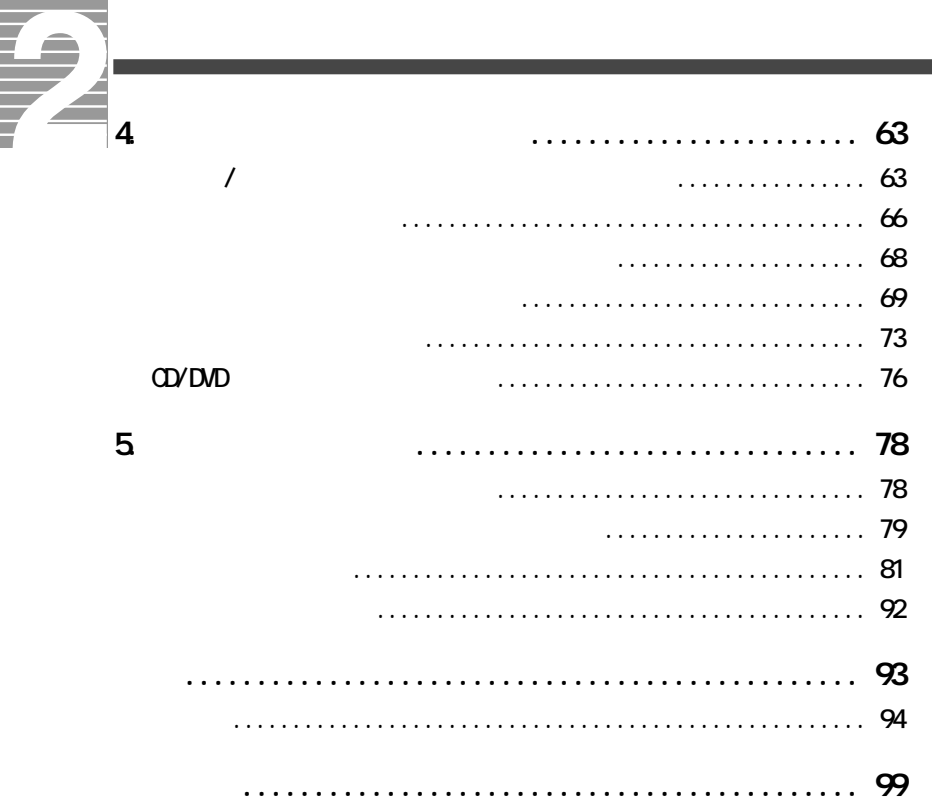

<span id="page-6-0"></span>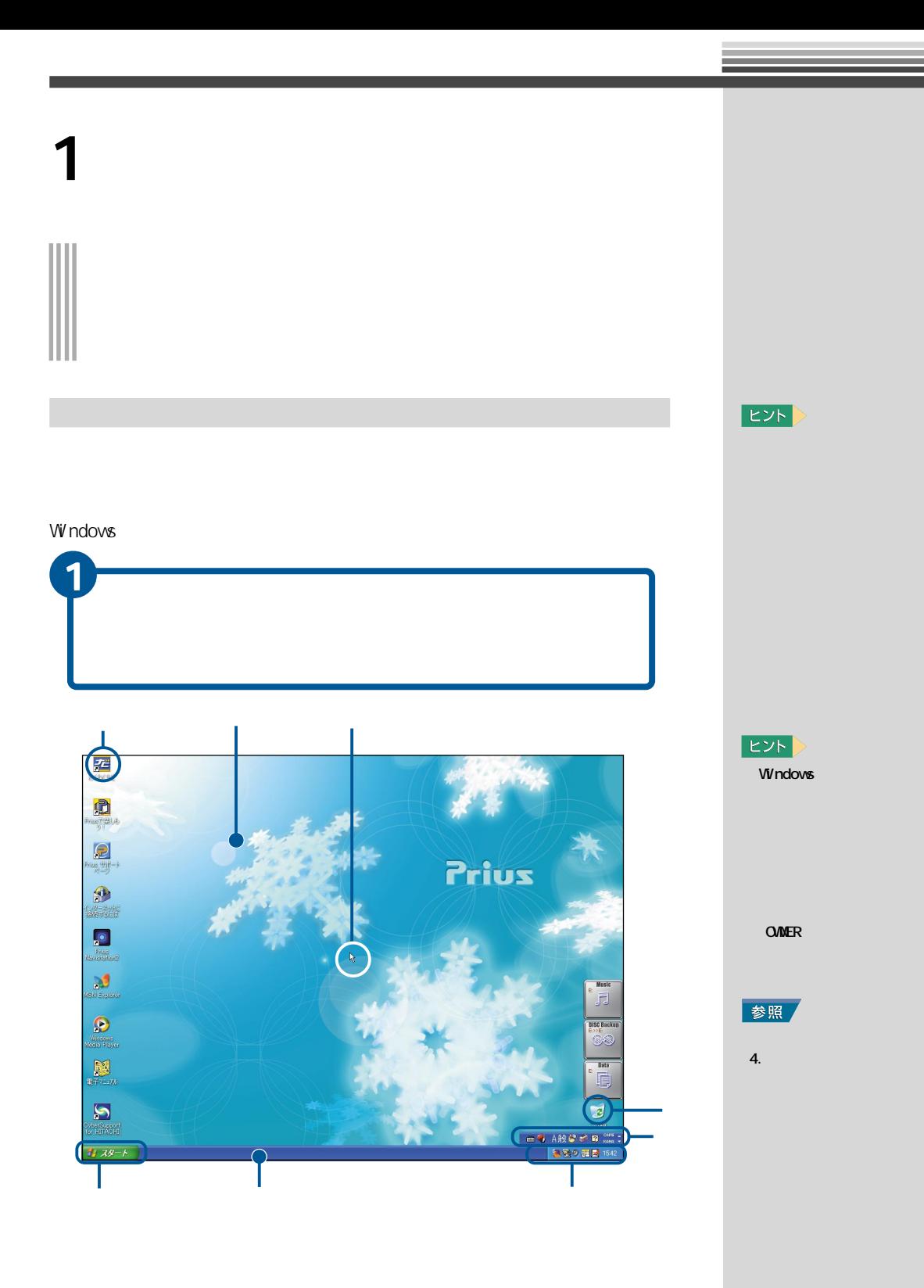

<span id="page-7-0"></span>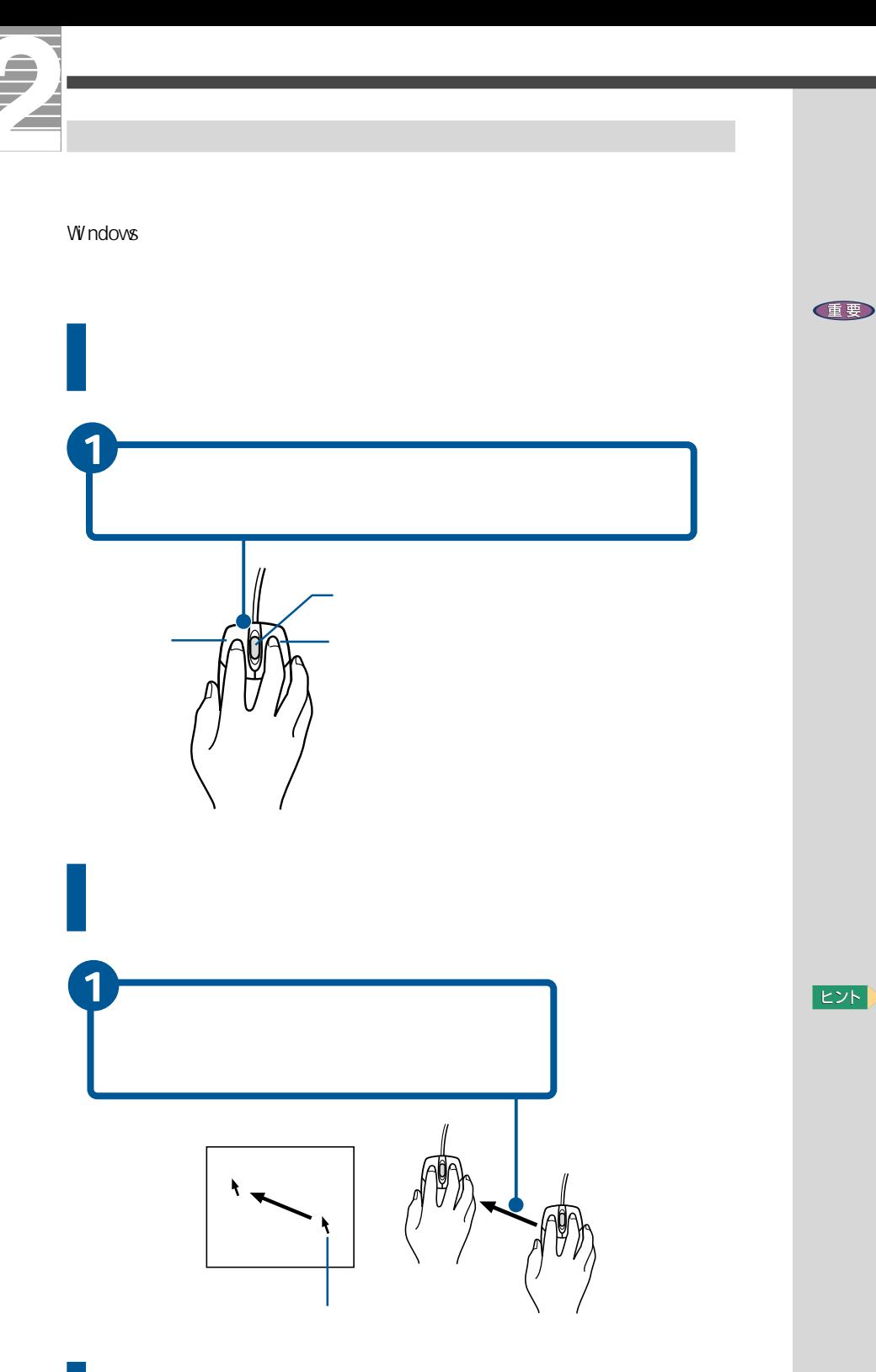

EXP >

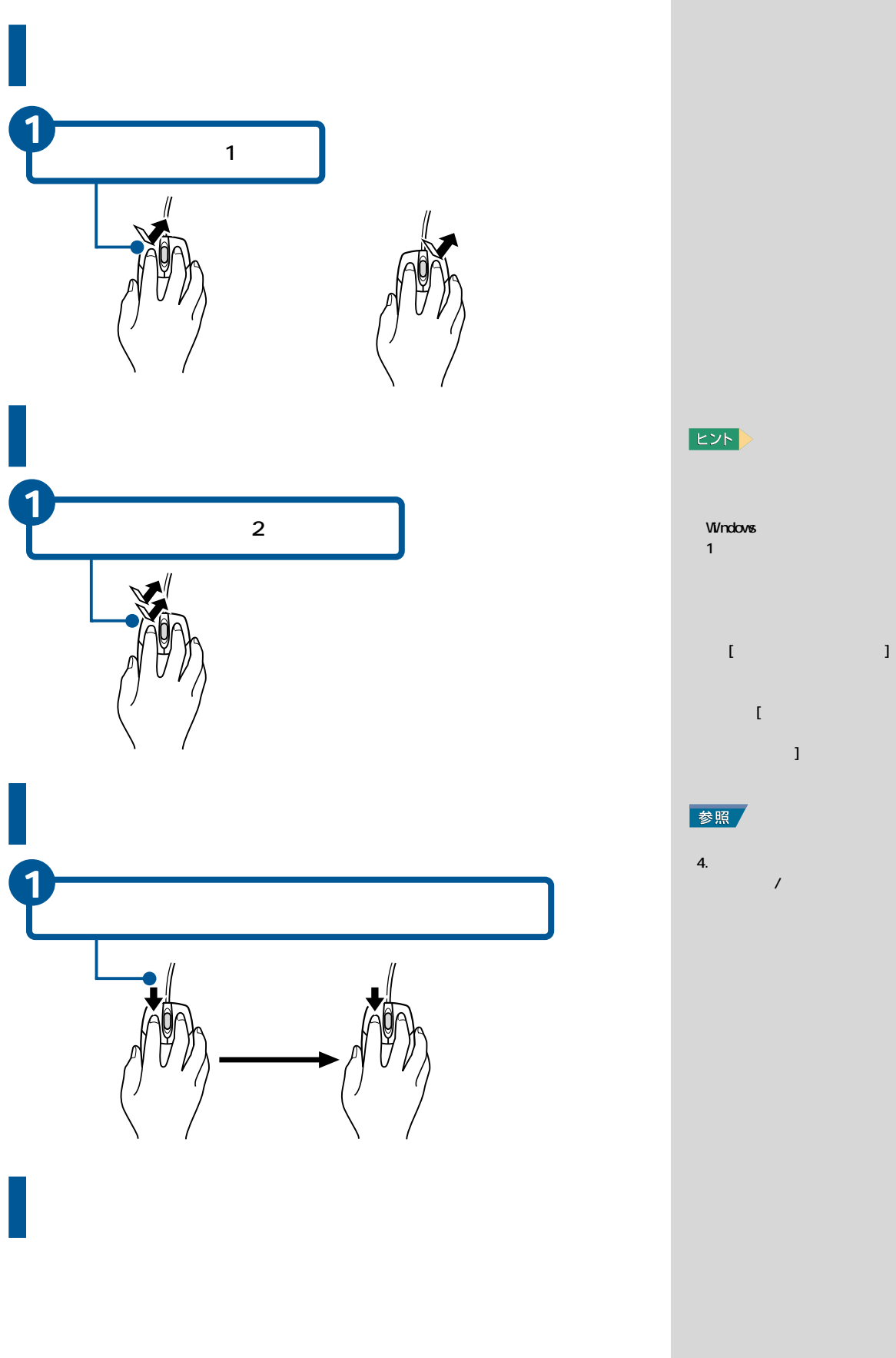

 $\bar{1}$ 

 $4.$ 

うしゃ スクレート

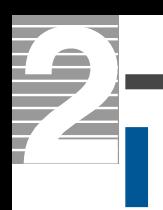

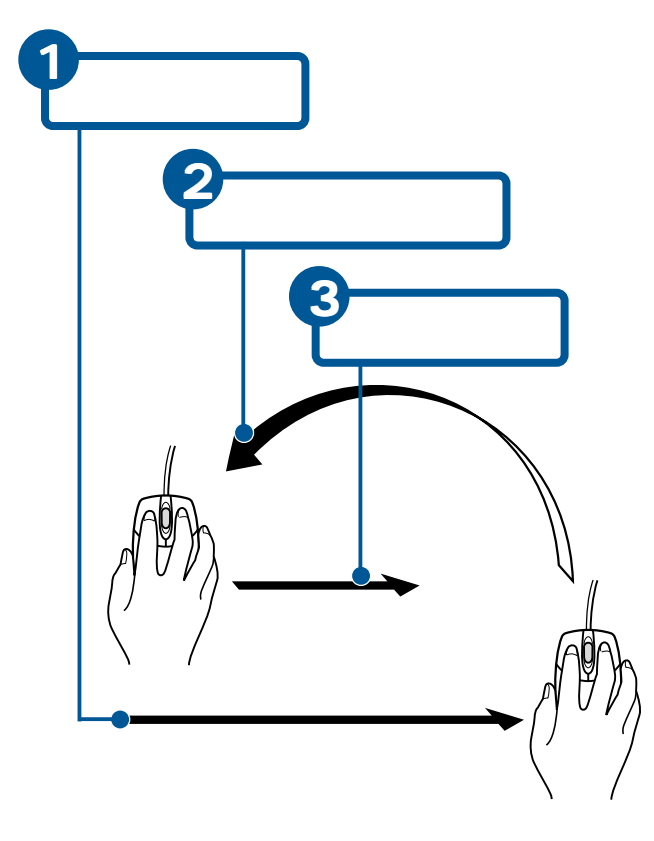

E<sub>2</sub>

<span id="page-10-0"></span>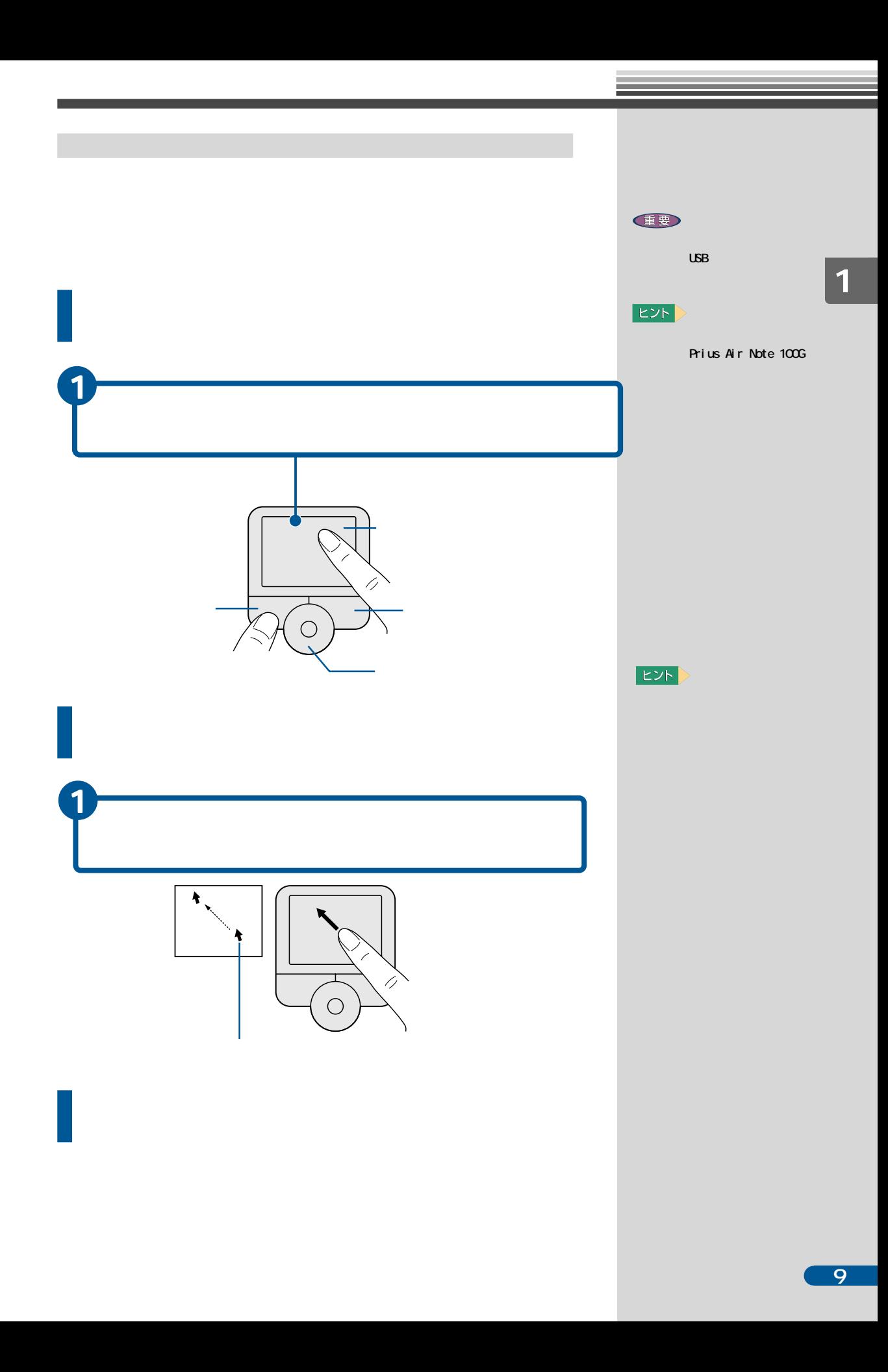

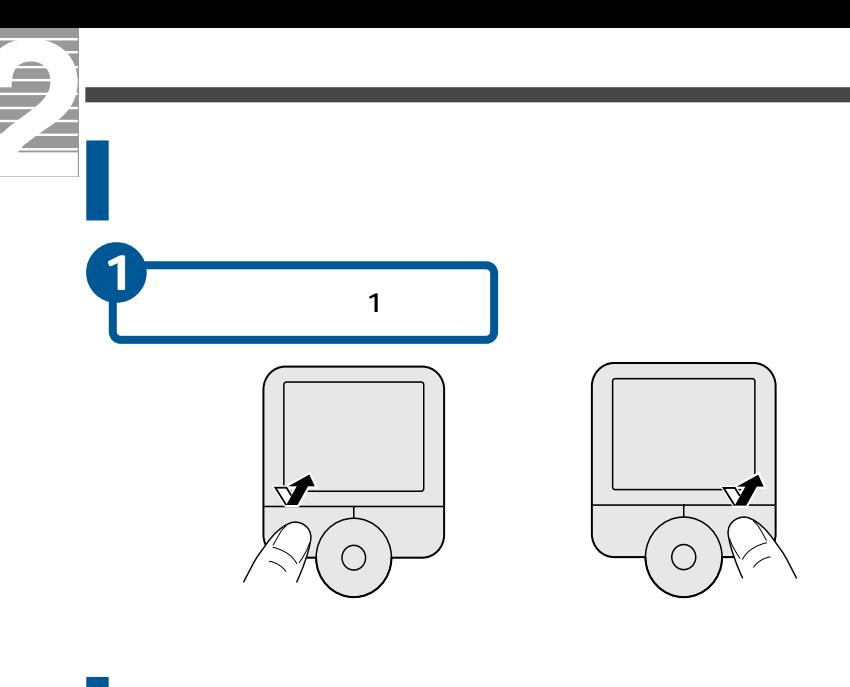

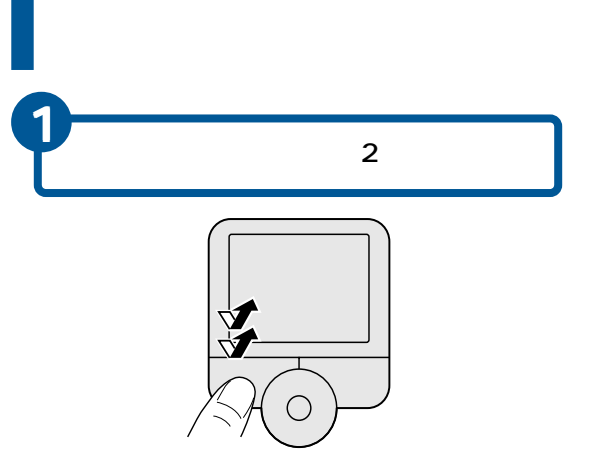

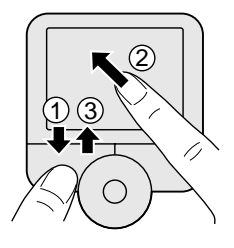

## $EY$

 $\blacksquare$ Windows  $1$  $\begin{array}{cccccccccc} \text{I} & \text{I} & \$  $\mathbf{I}$  $\overline{1}$ 参照

 $\begin{array}{c|c}\n\textbf{4.} & & \\
\textbf{7.} & & \\
\textbf{8.} & & \\
\textbf{9.} & & \\
\textbf{10.} & & \\
\textbf{11.} & & \\
\textbf{12.} & & \\
\textbf{13.} & & \\
\textbf{14.} & & \\
\textbf{15.} & & \\
\textbf{16.} & & \\
\textbf{17.} & & \\
\textbf{18.} & & \\
\textbf{19.} & & \\
\textbf{10.} & & \\
\textbf{11.} & & \\
\textbf{12.} & & \\
\textbf{13.} & & \\
\textbf{14.} & & \\
\textbf{1$ ルパネルを使おう」「マウス/ポ

<span id="page-12-0"></span>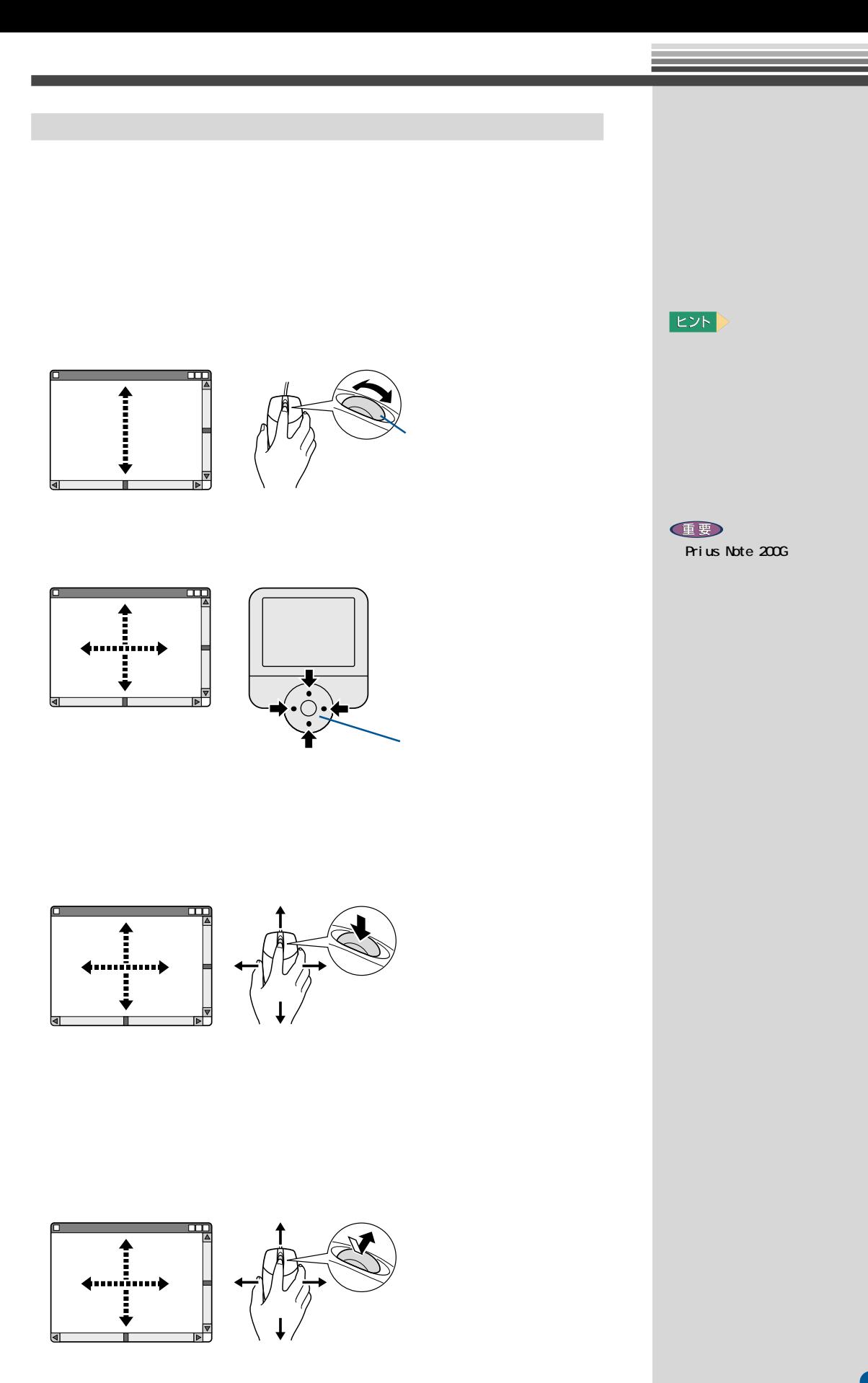

<span id="page-13-0"></span>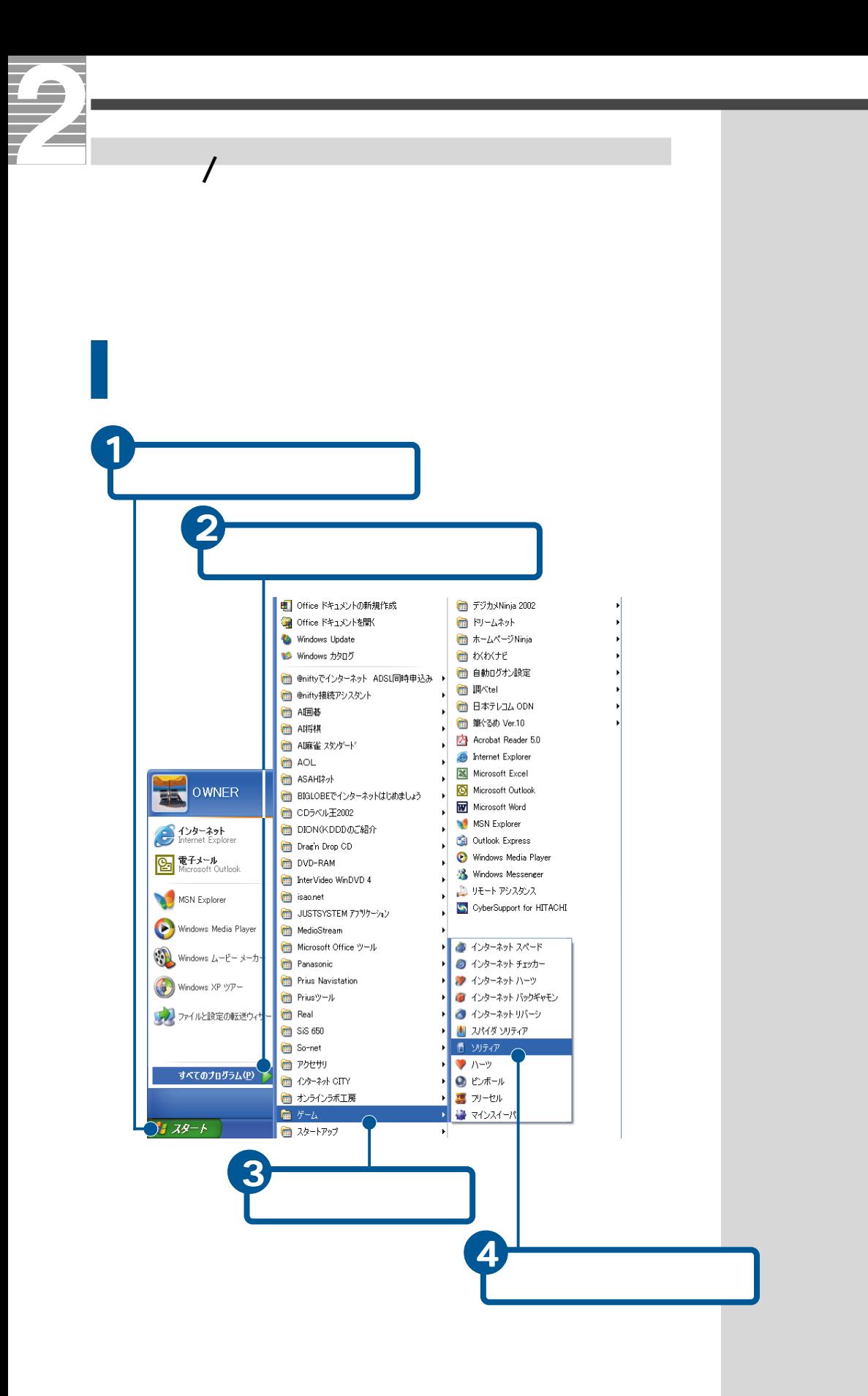

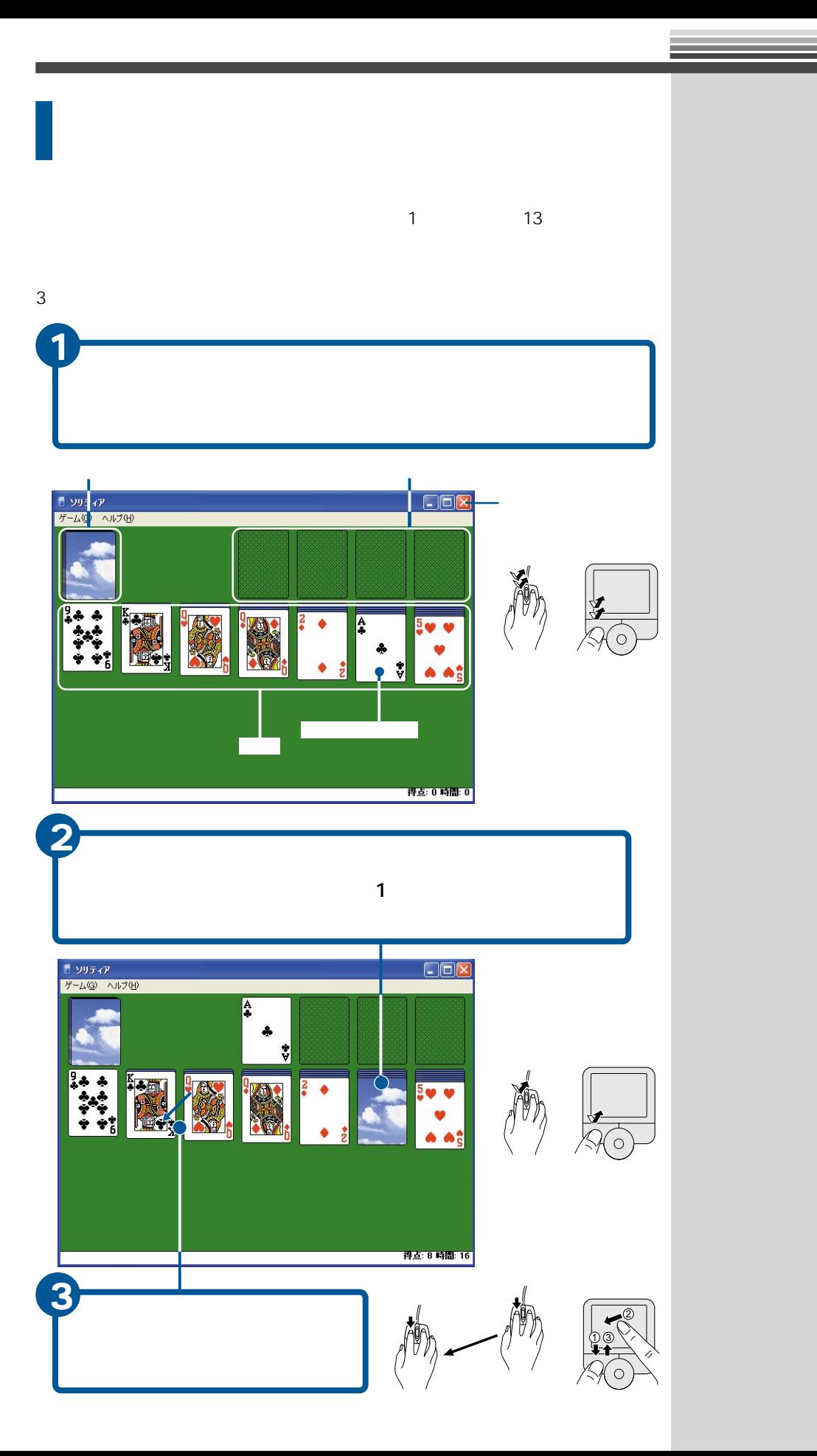

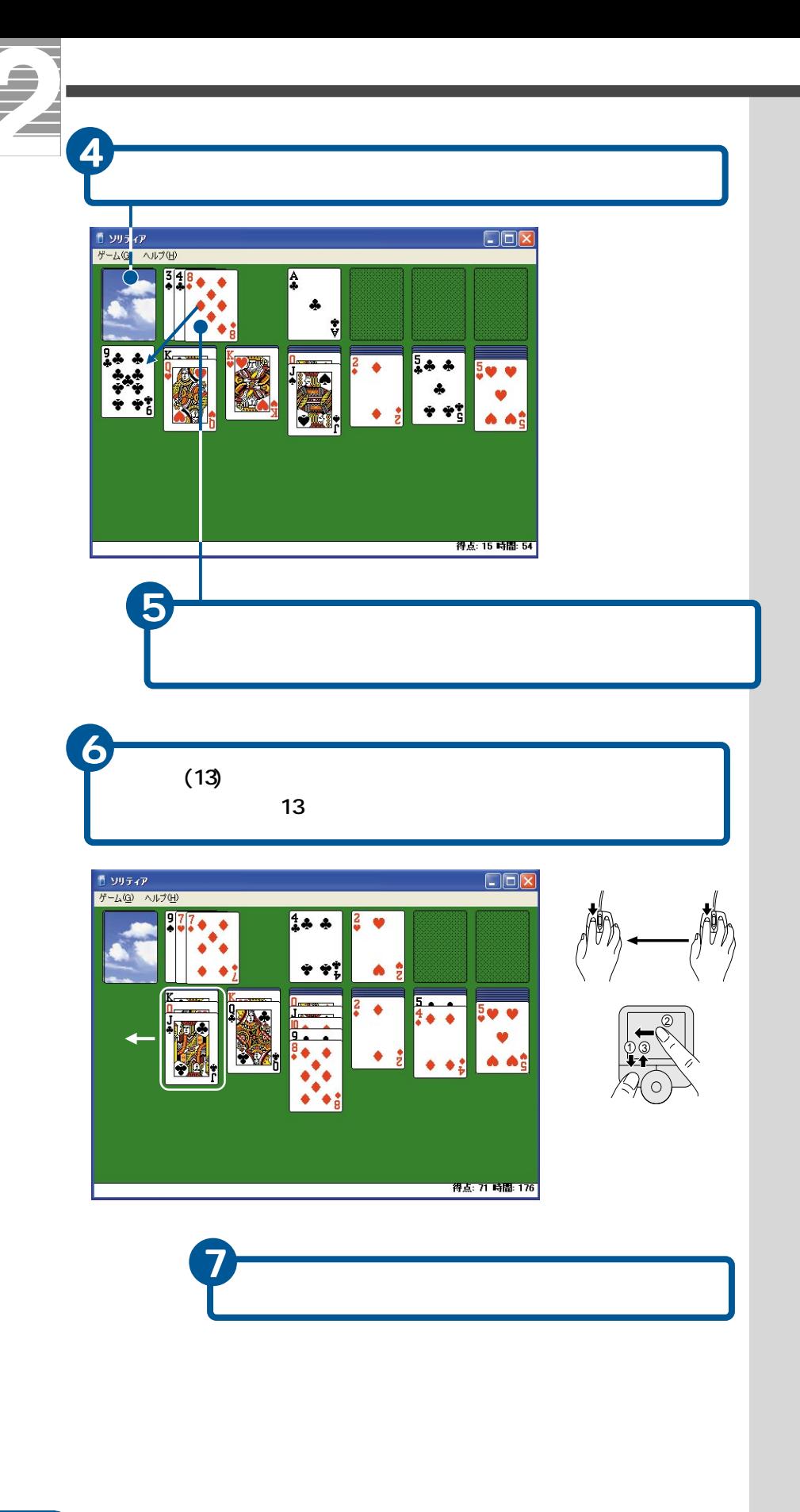

**俚要** 

 $CD$ 

 $\overline{\mathbf{1}}$ 

<span id="page-16-0"></span>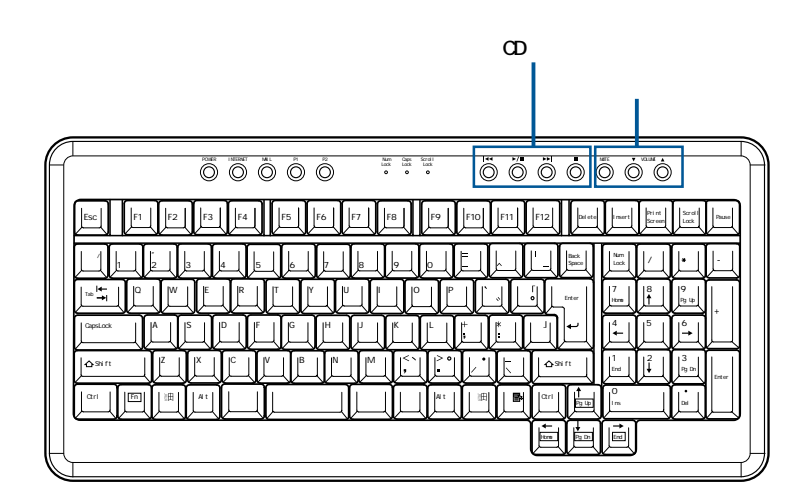

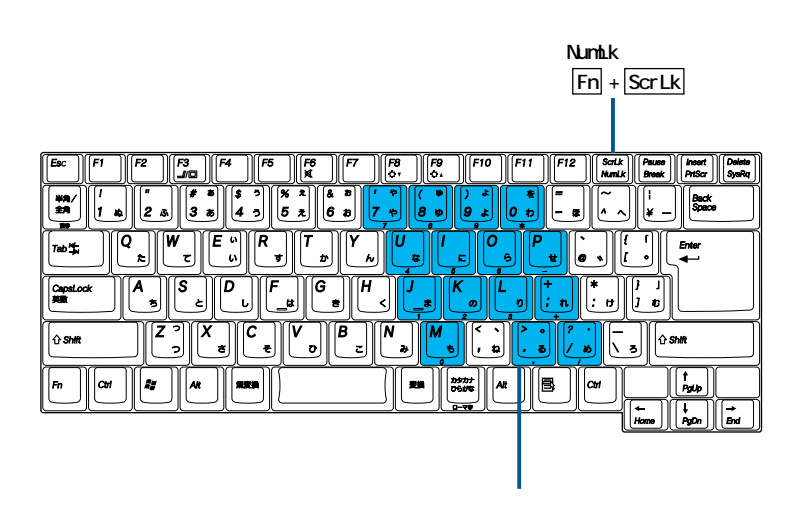

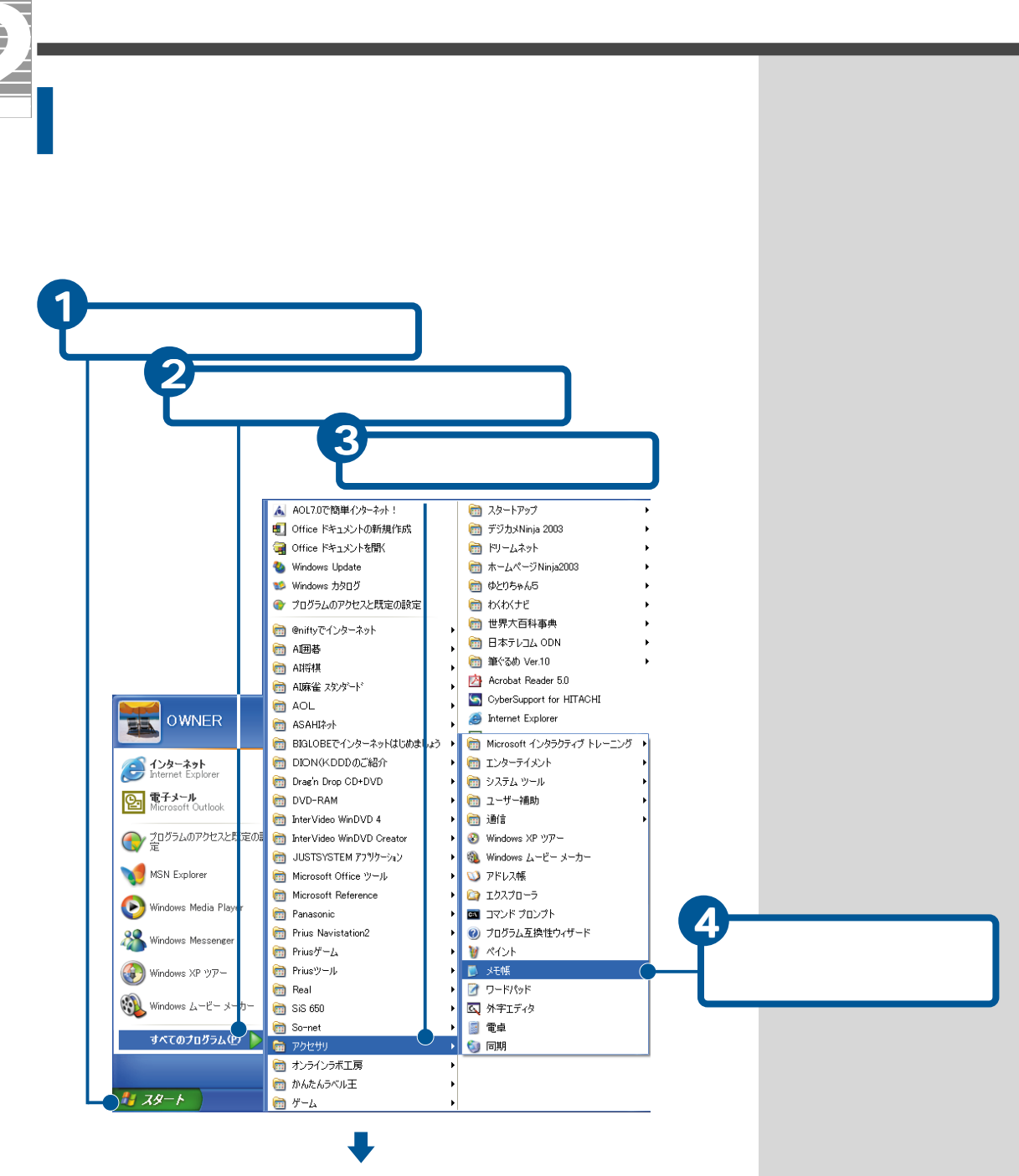

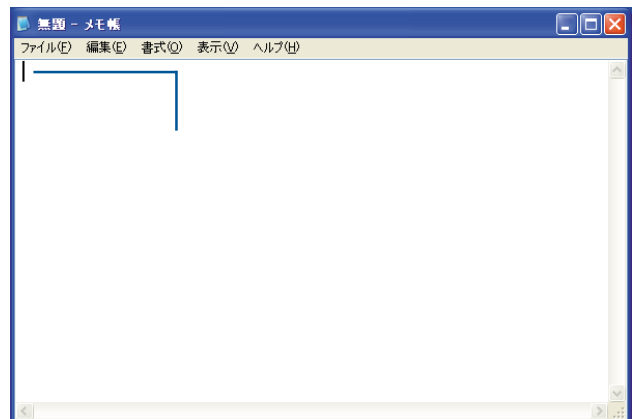

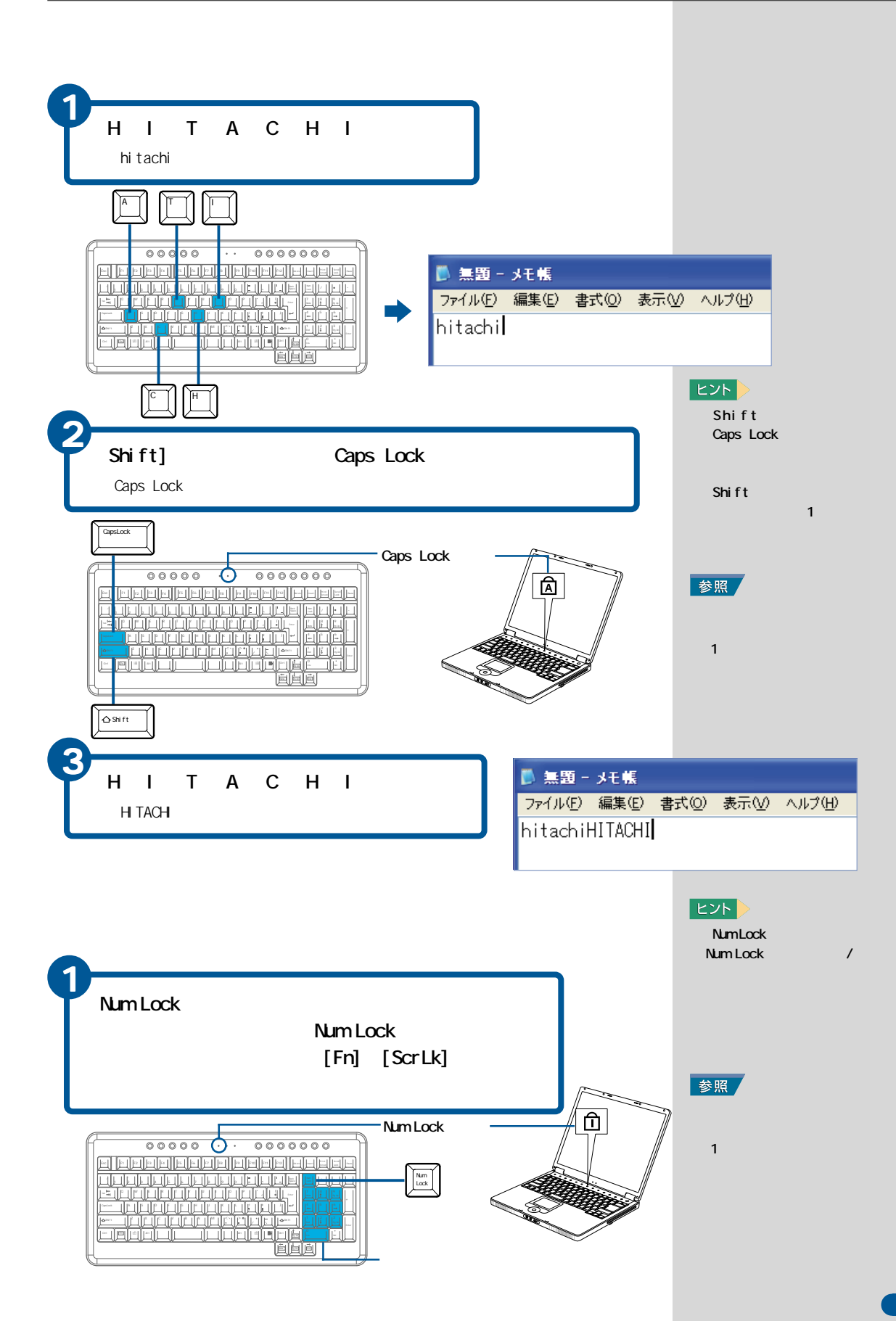

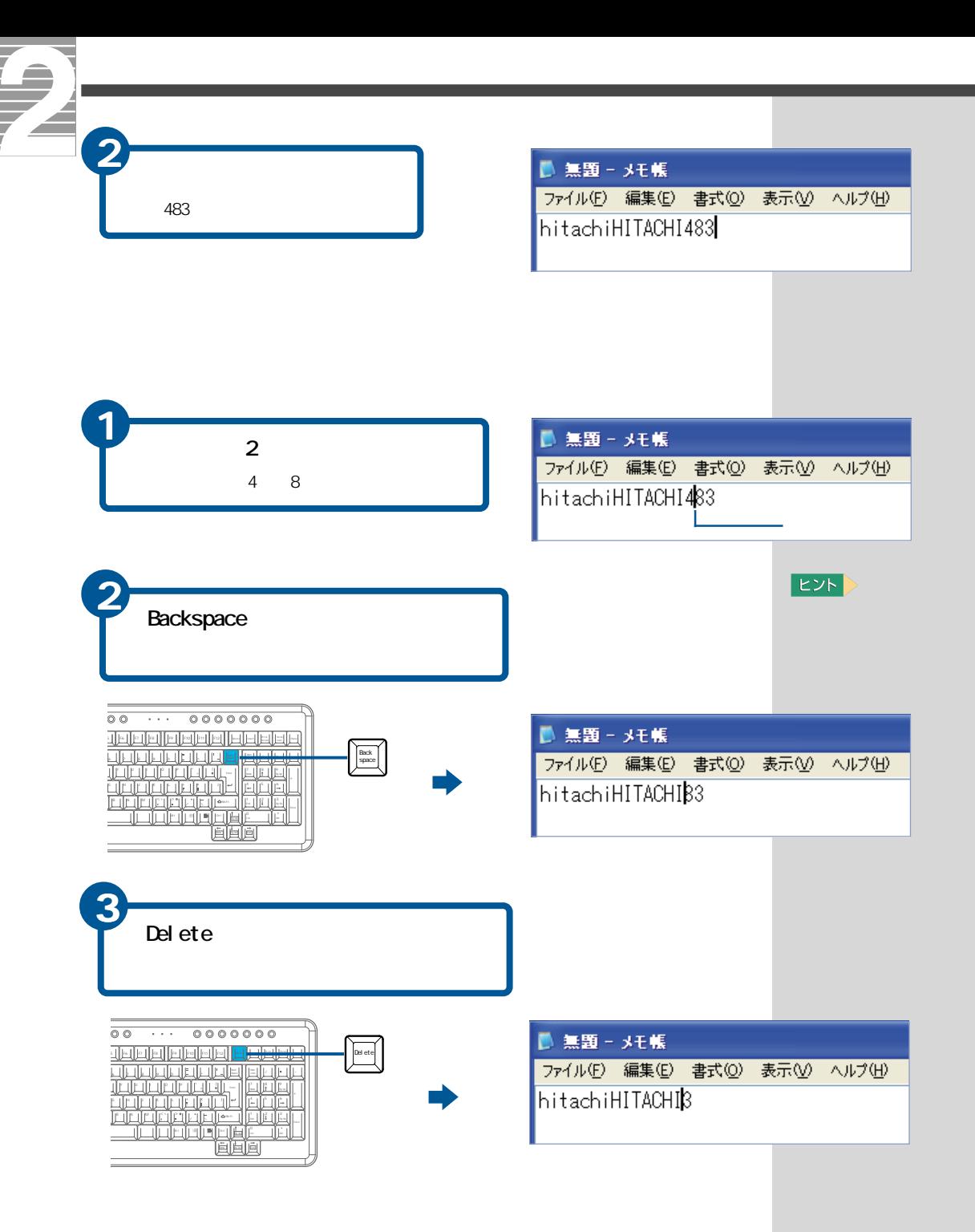

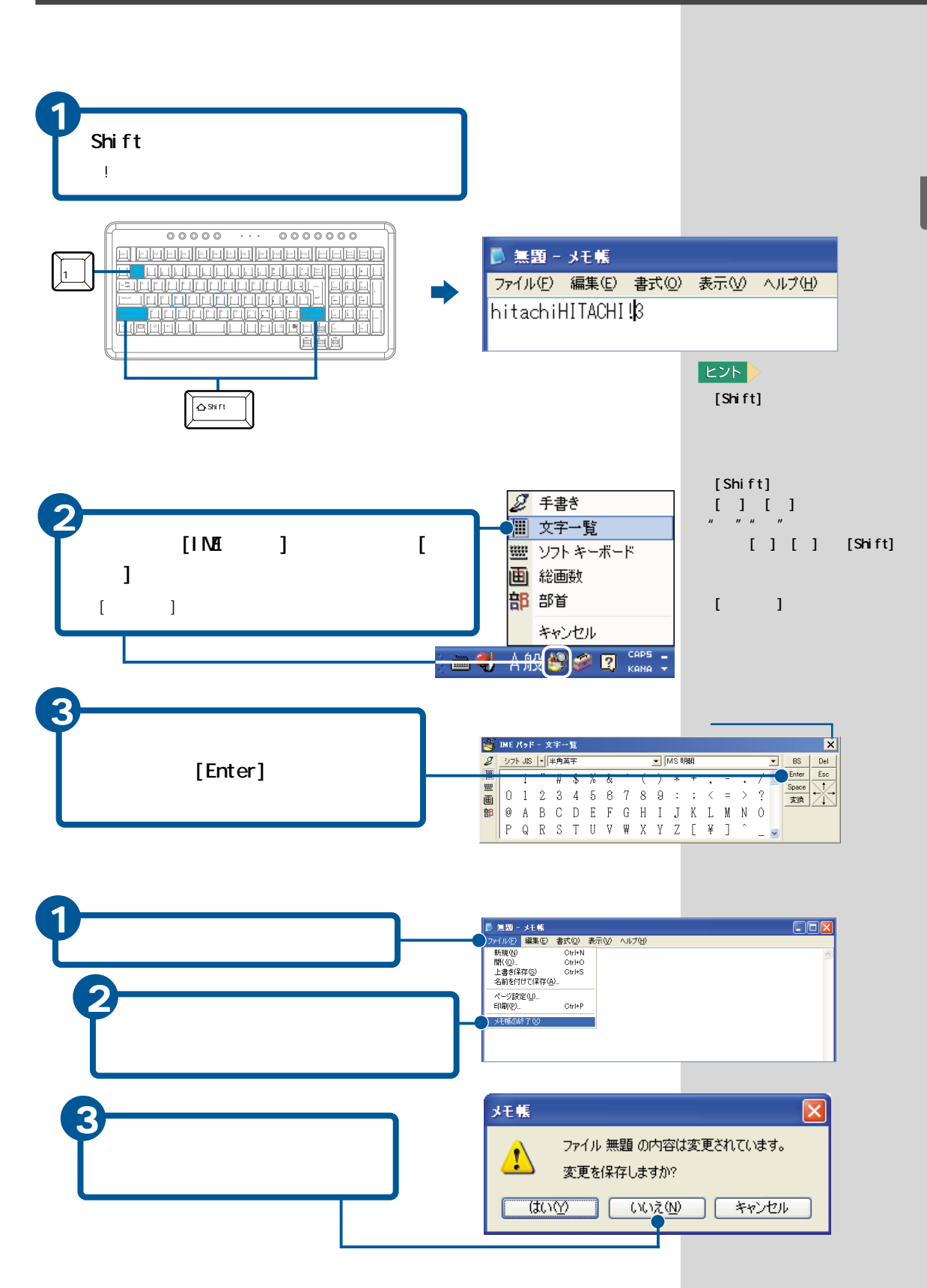

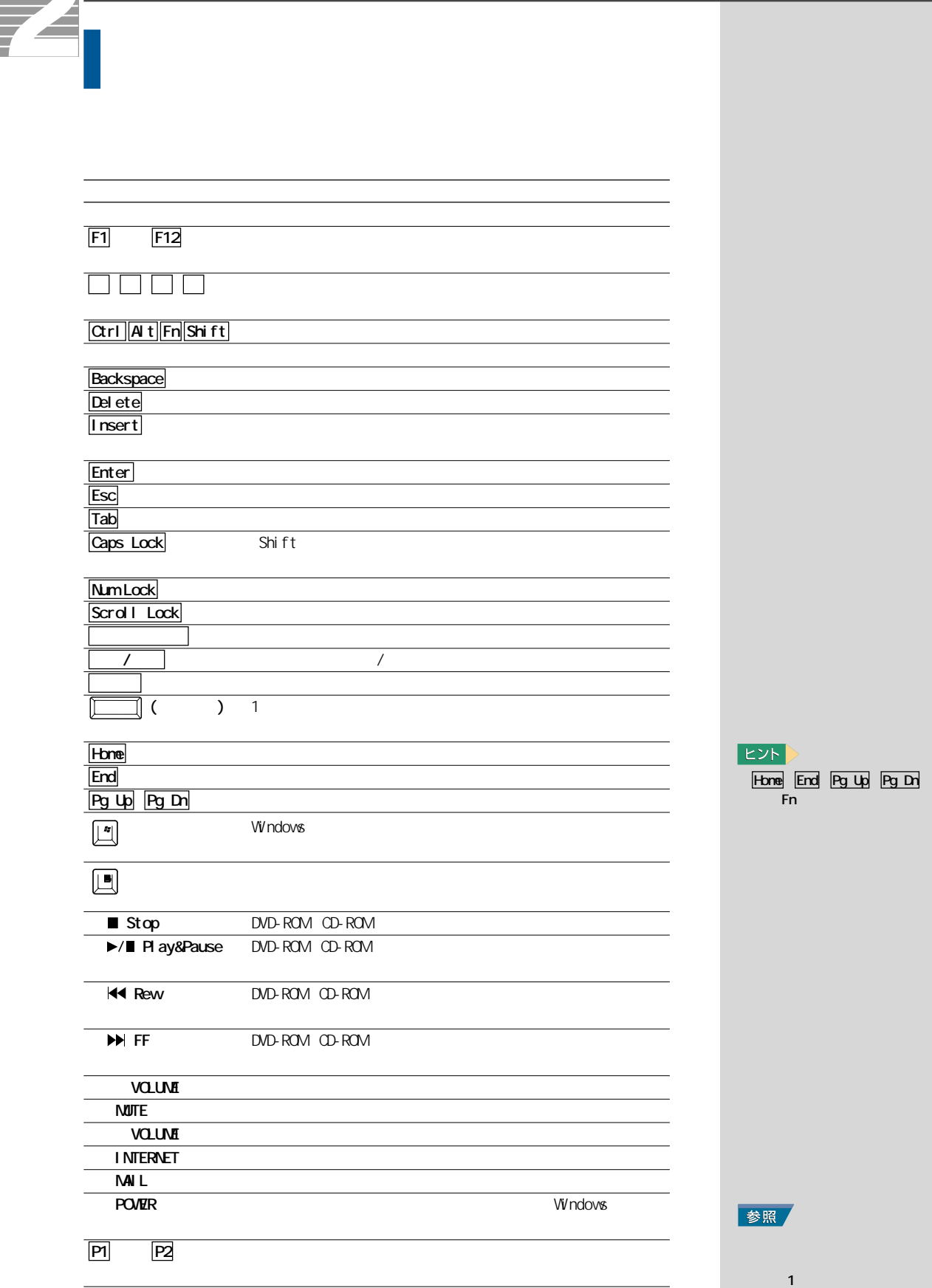

G

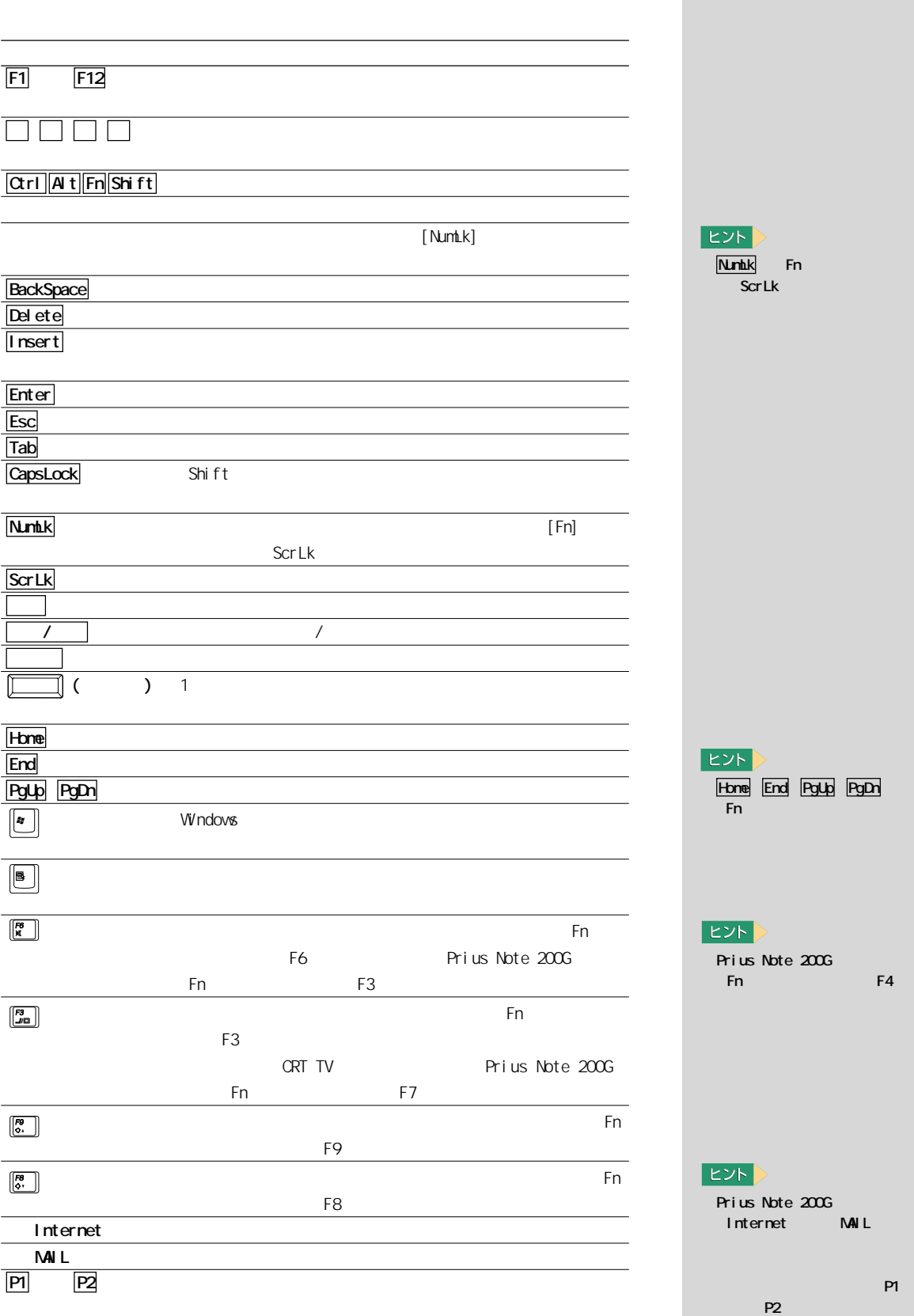

<span id="page-23-0"></span>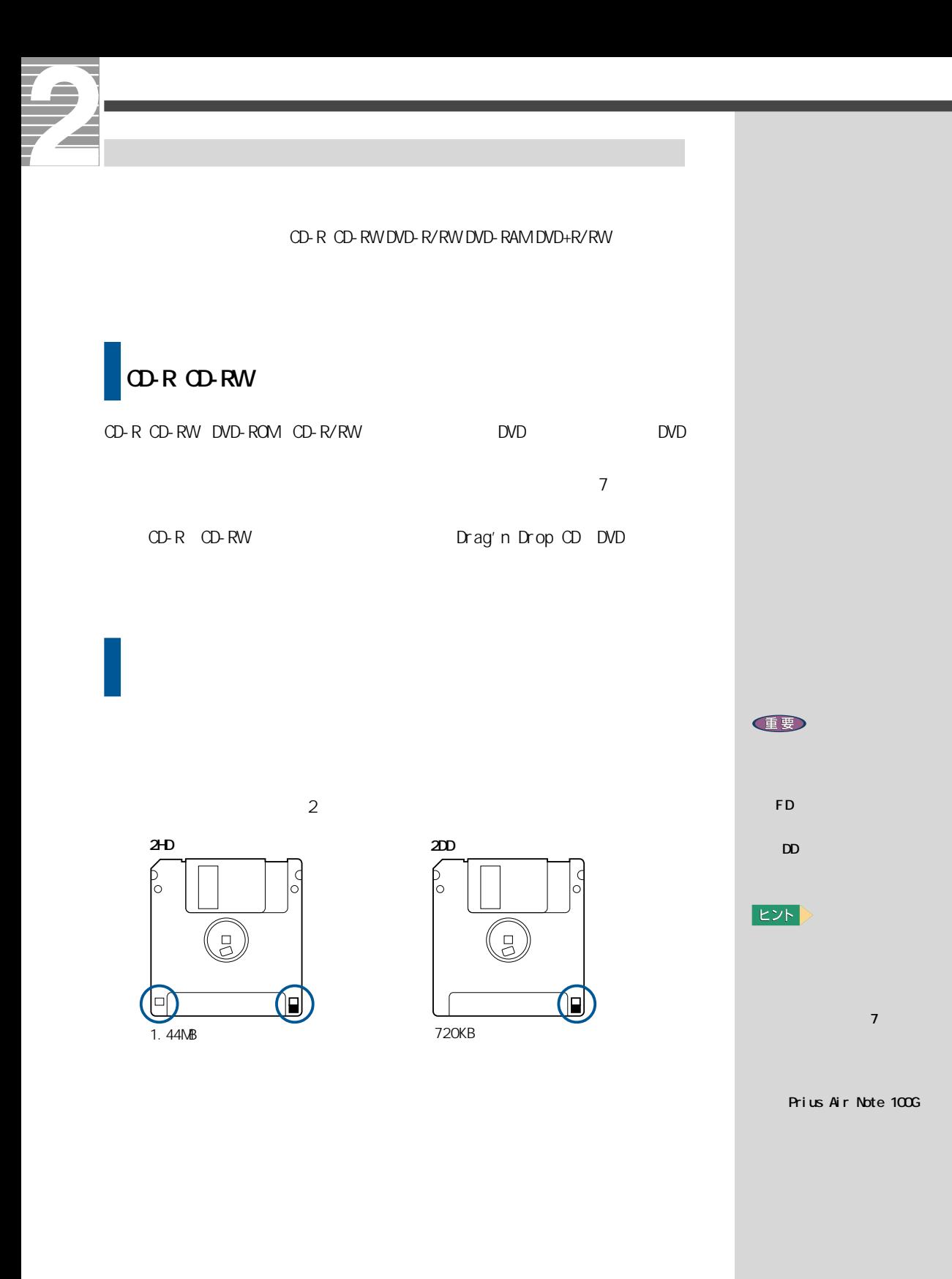

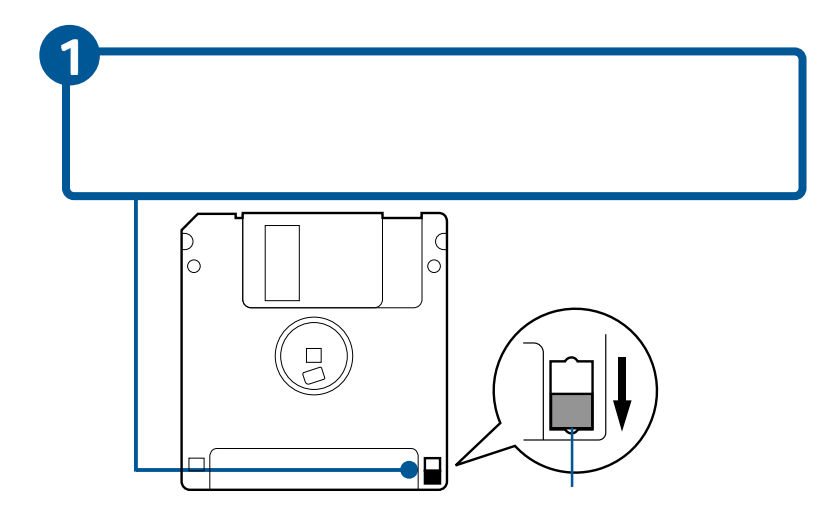

## DVD-R

 $DVD-$ R DVD-R DVD DVD

**DVD-R** Drag'n Drop CD+DVD

DVD-R 4.7GB for General / DVD-R 4.7GB for Authoring DVD-R 3.95GB for Authoring

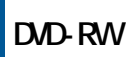

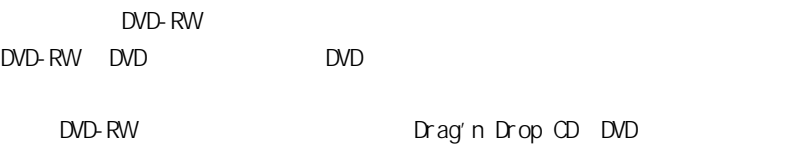

DVD-RW 4.7GB Ver 1.1

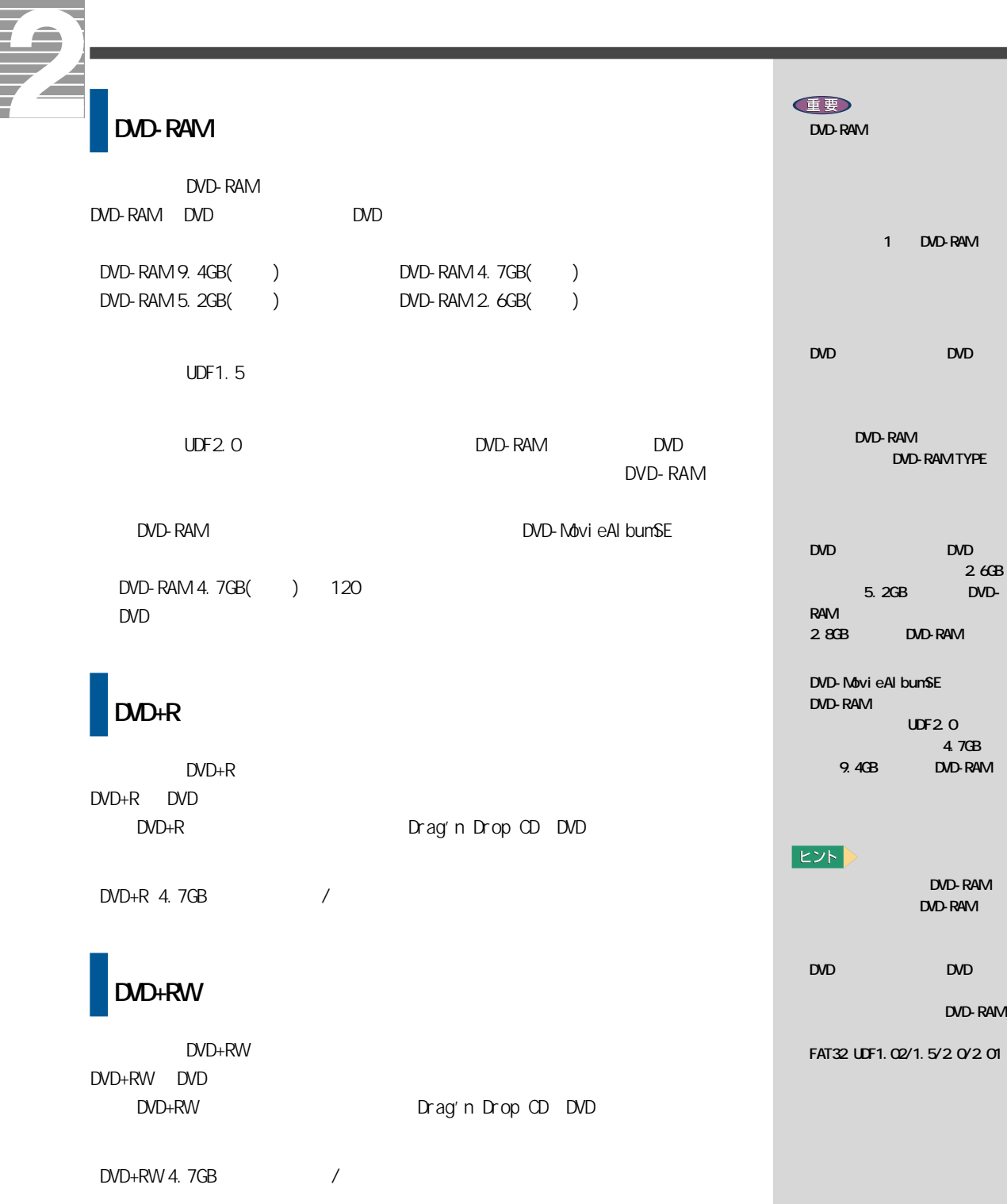

## <span id="page-26-0"></span>CD/DVD

CD/DVD годах советской народности на том на том на том на том на том на том на том на том на том на том на том

 $\overline{7}$ 

DVD-ROM DVD-ROM& DVD CD-R/RW CD-ROM △△△ △  $\overline{O}$ -R  $\overline{O}$   $\overline{O}$ -R  $\overline{O}$   $\overline{O}$  CD-RW DVD-ROM △△△ △ DVD-R $^1$   $\qquad$   $\qquad$ DVD-RW  $\vert \times \vert$   $\vert$ 9.4GB $\qquad \qquad \times$  $5.2GB$   $\times$   $\phantom{000}$  $D/D-RAM^2$  4.7GB  $\times$  $2.8GB$  x  $\times$  x  $\times$  x  $\times$  $2.6GB$   $\times$   $\phantom{000}$ DVD+R ××△ 〇  $\mathsf{DD+RW}$   $\times$   $\phantom{xxxxx}$   $\times$ 

 $\times$ 

\* 1:DVD 4.7GB for General DVD-R

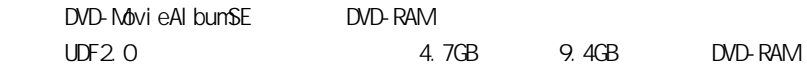

<span id="page-27-0"></span>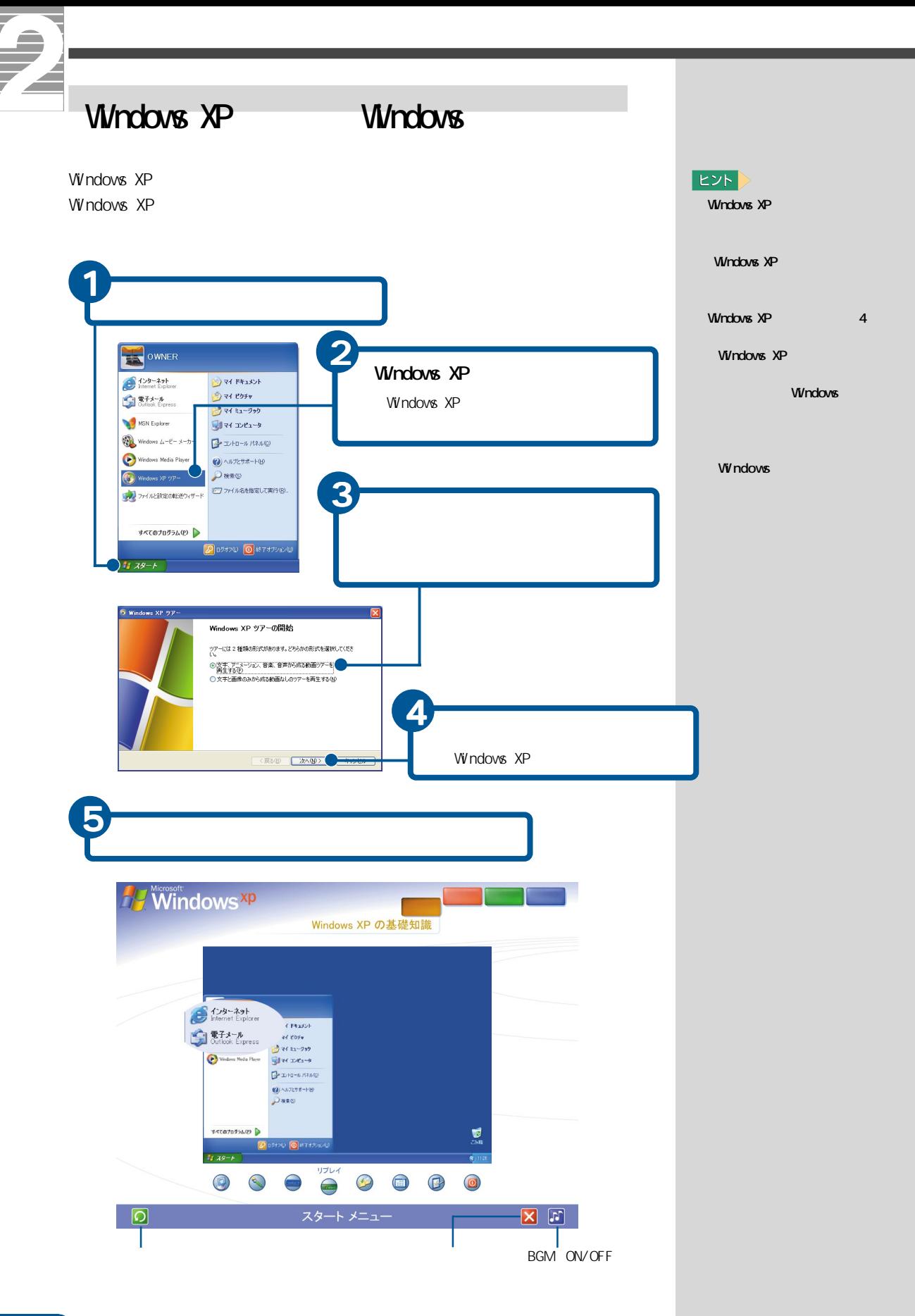

<span id="page-28-0"></span>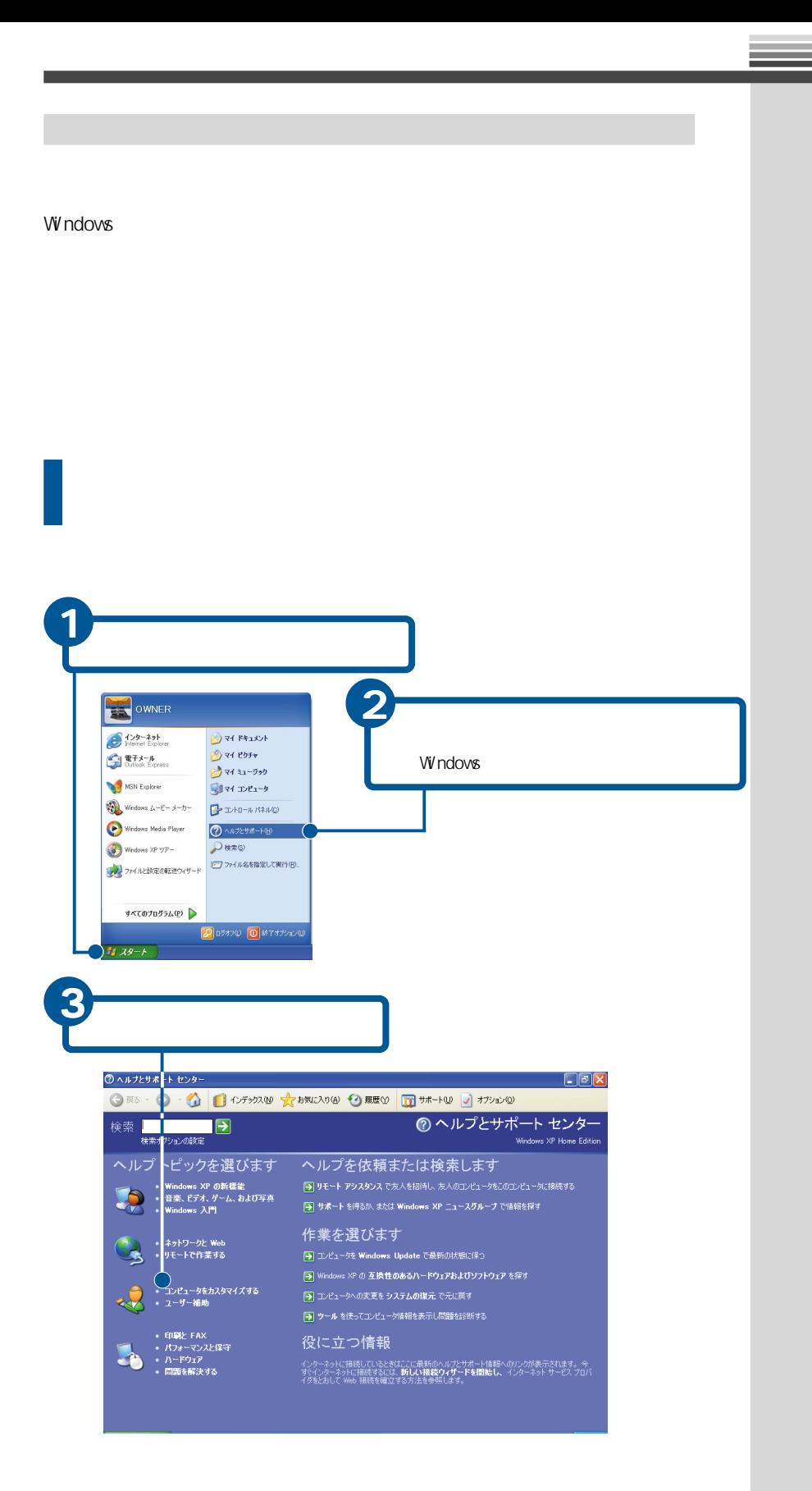

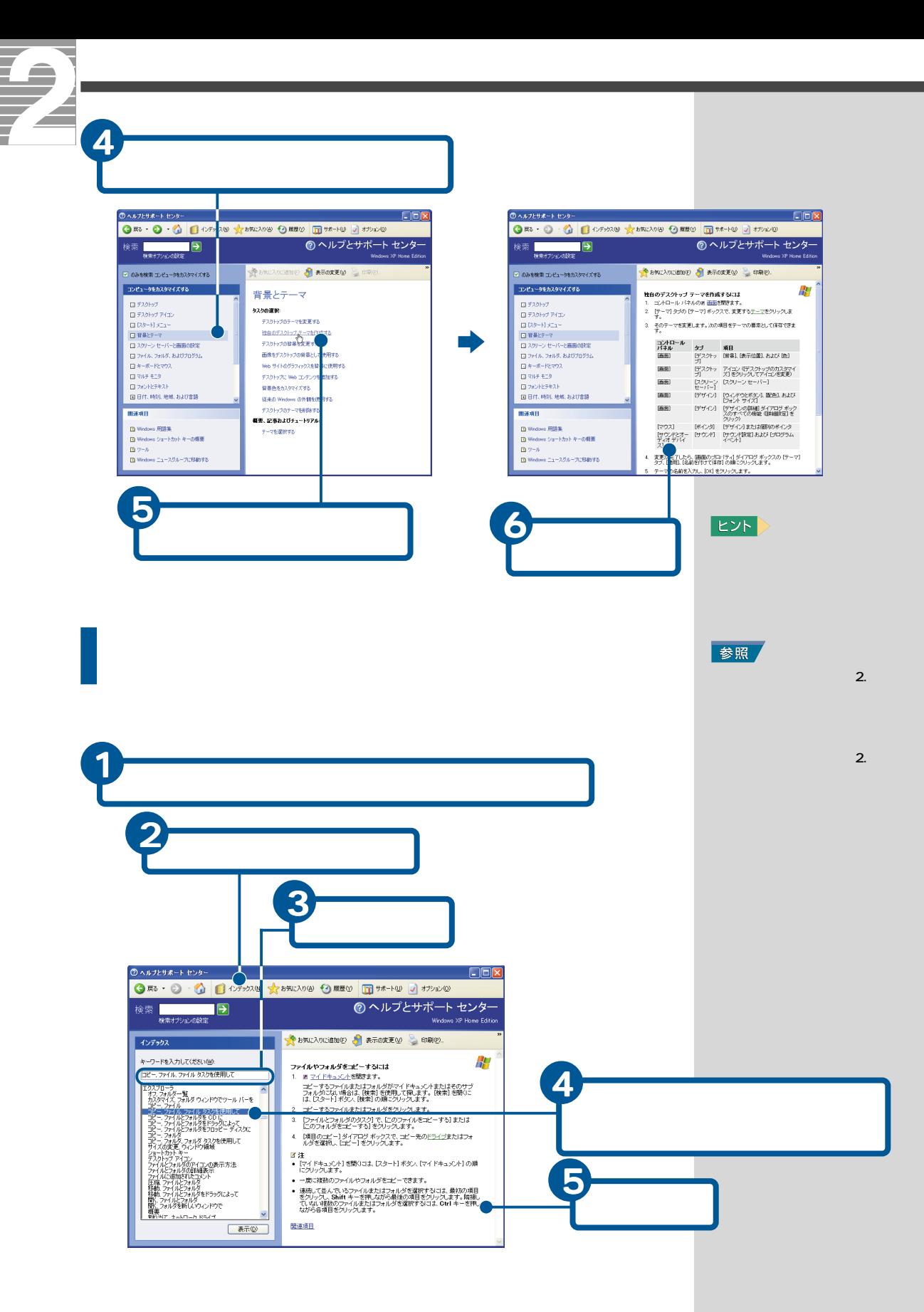

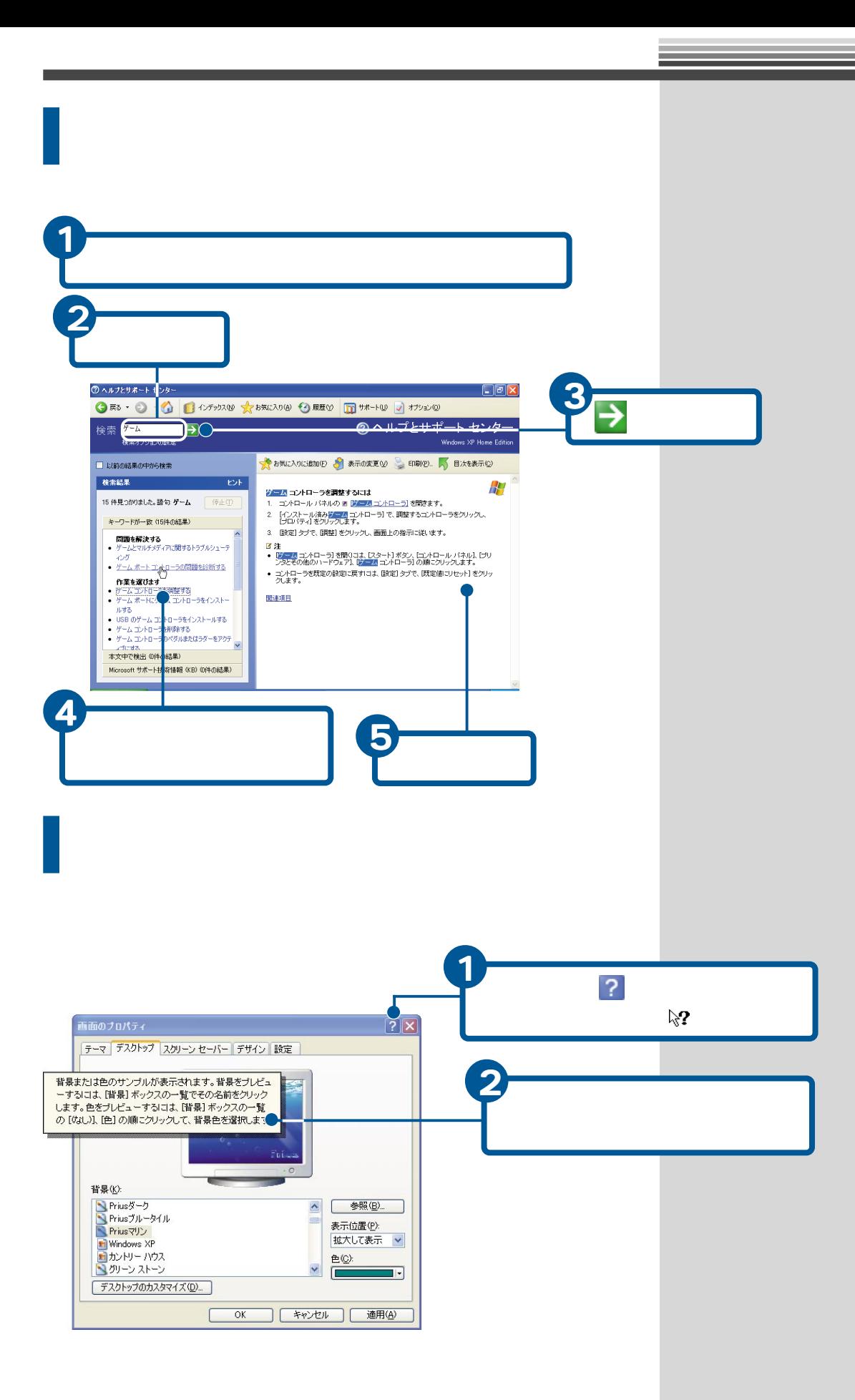

<span id="page-31-0"></span>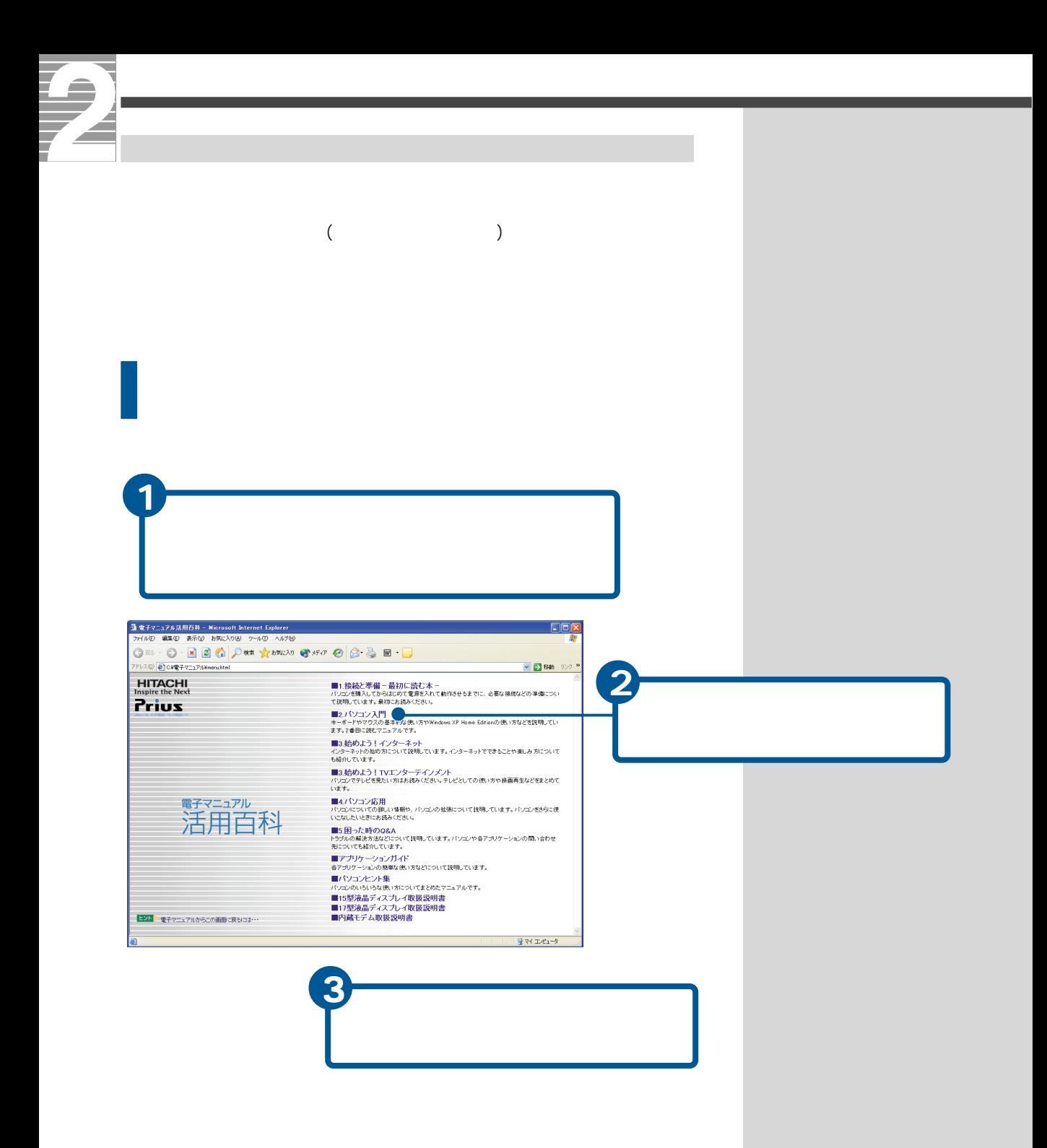

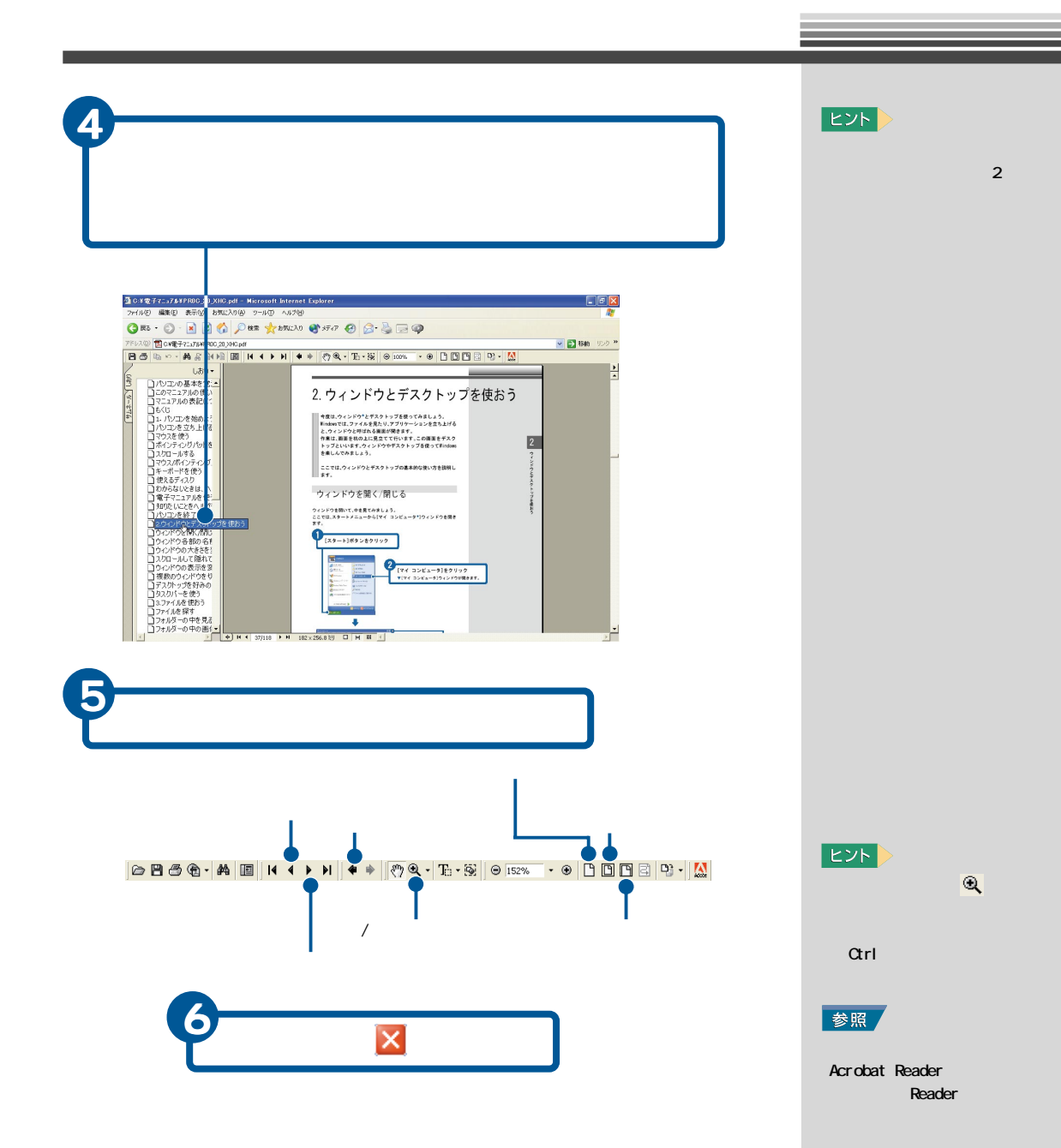

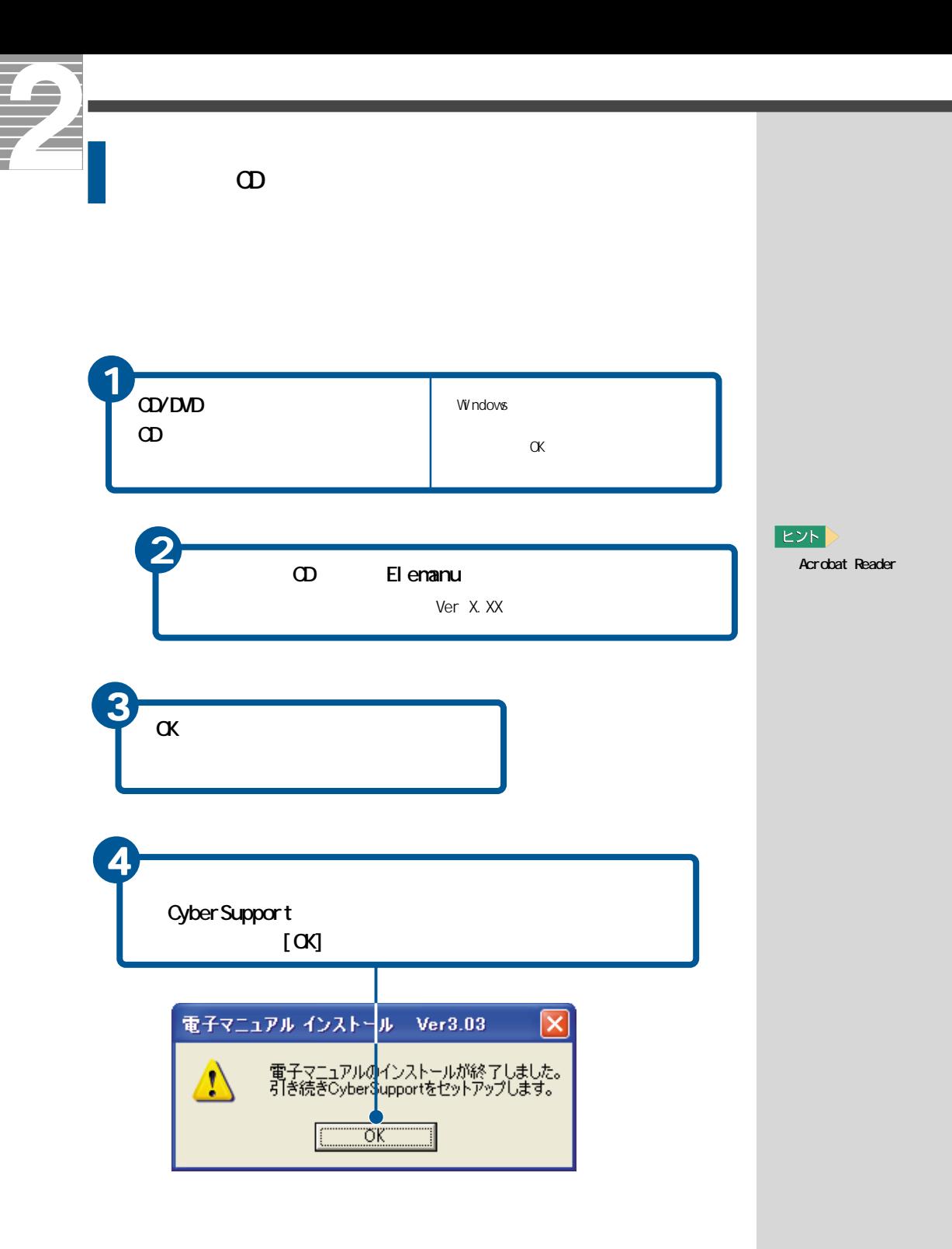

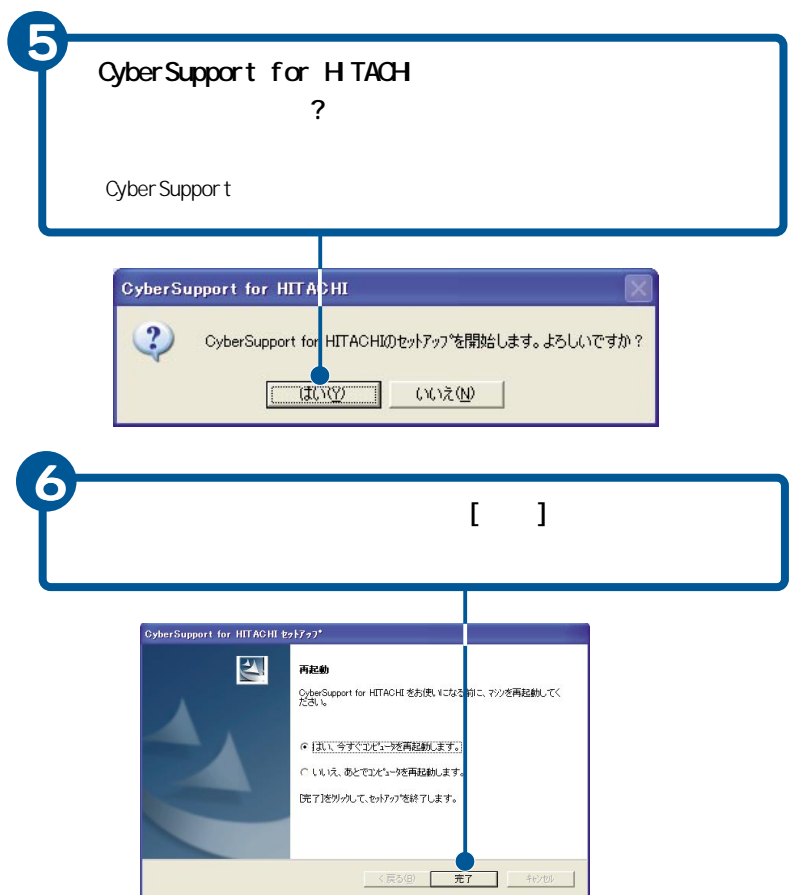

<span id="page-35-0"></span>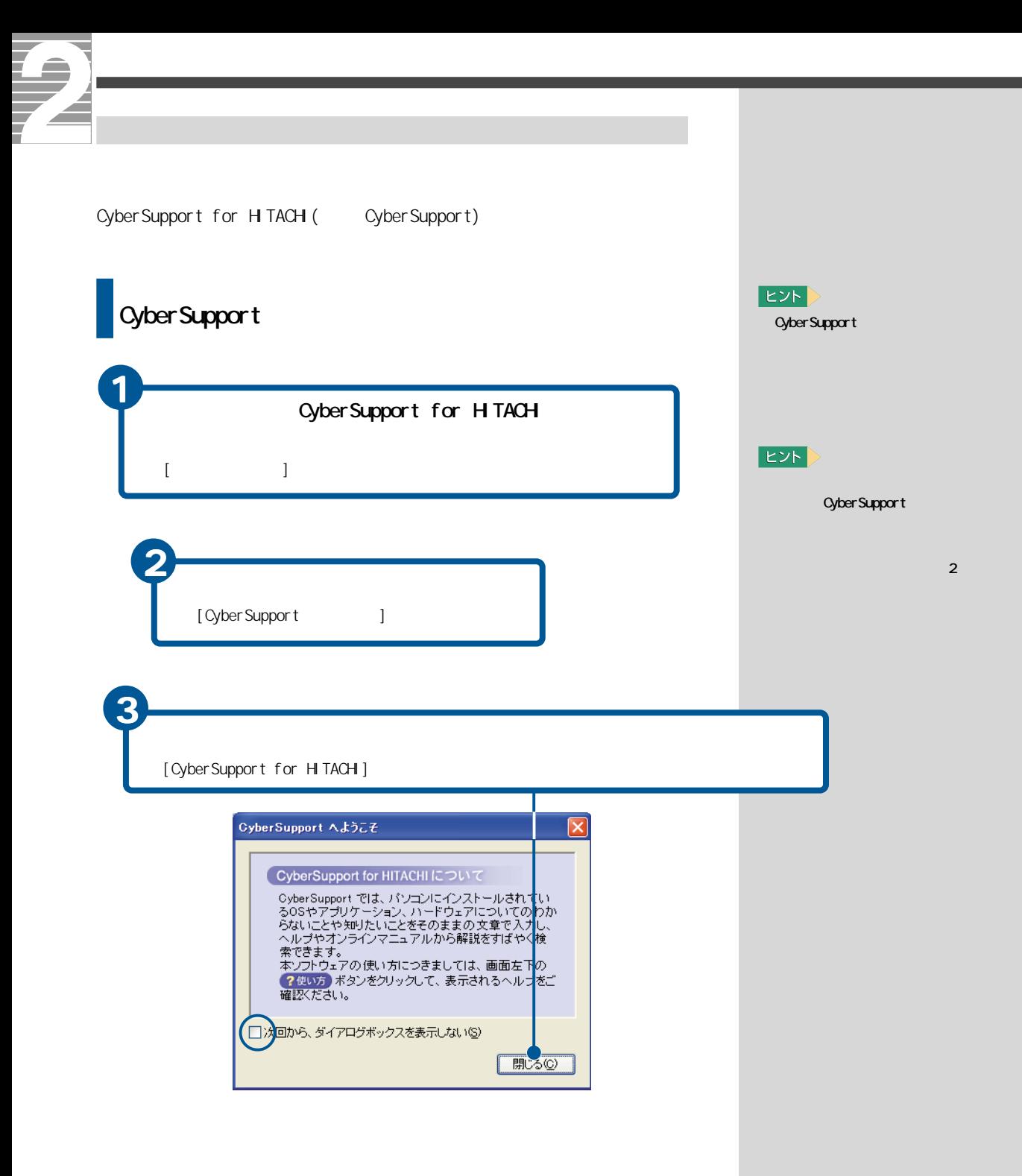
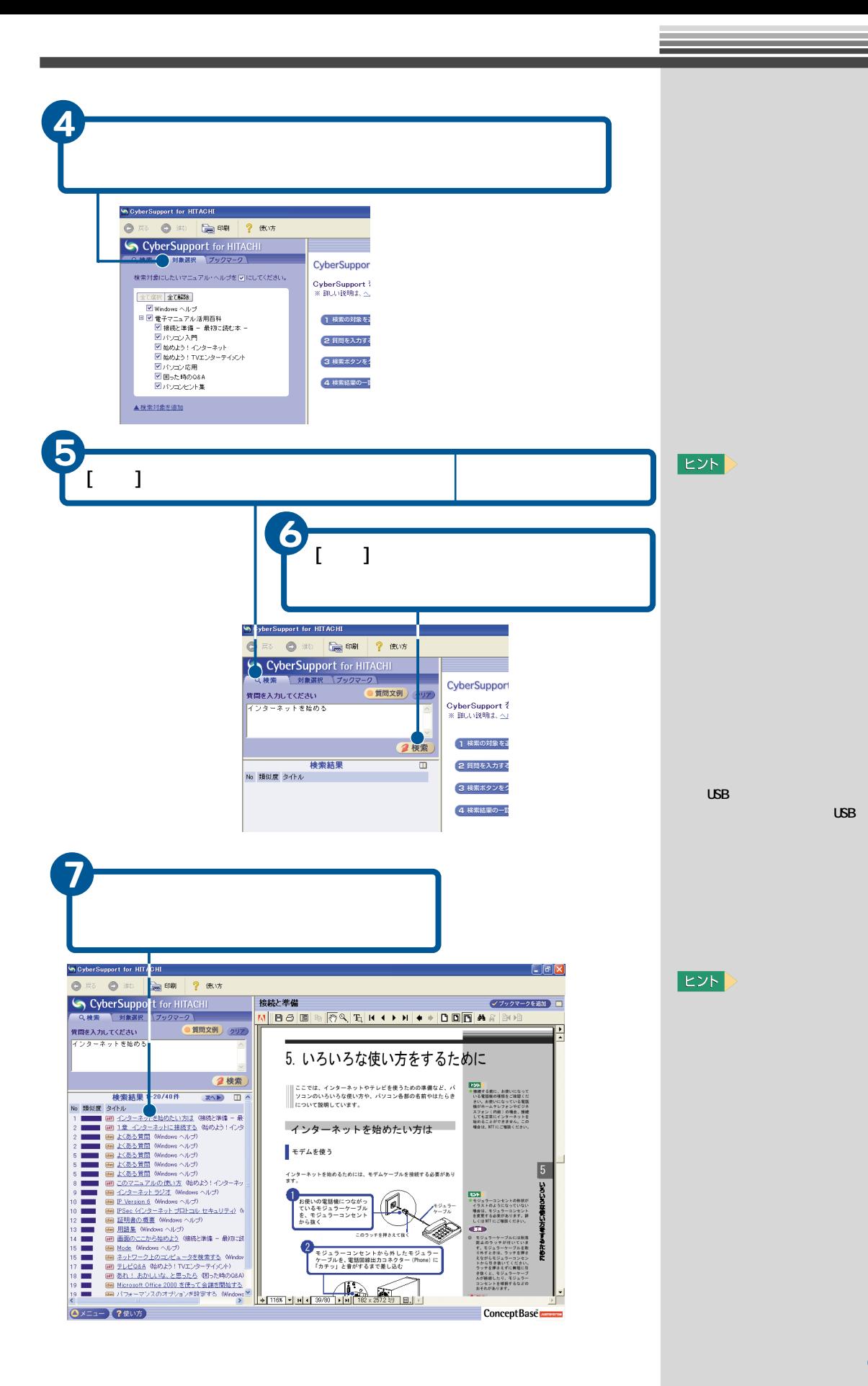

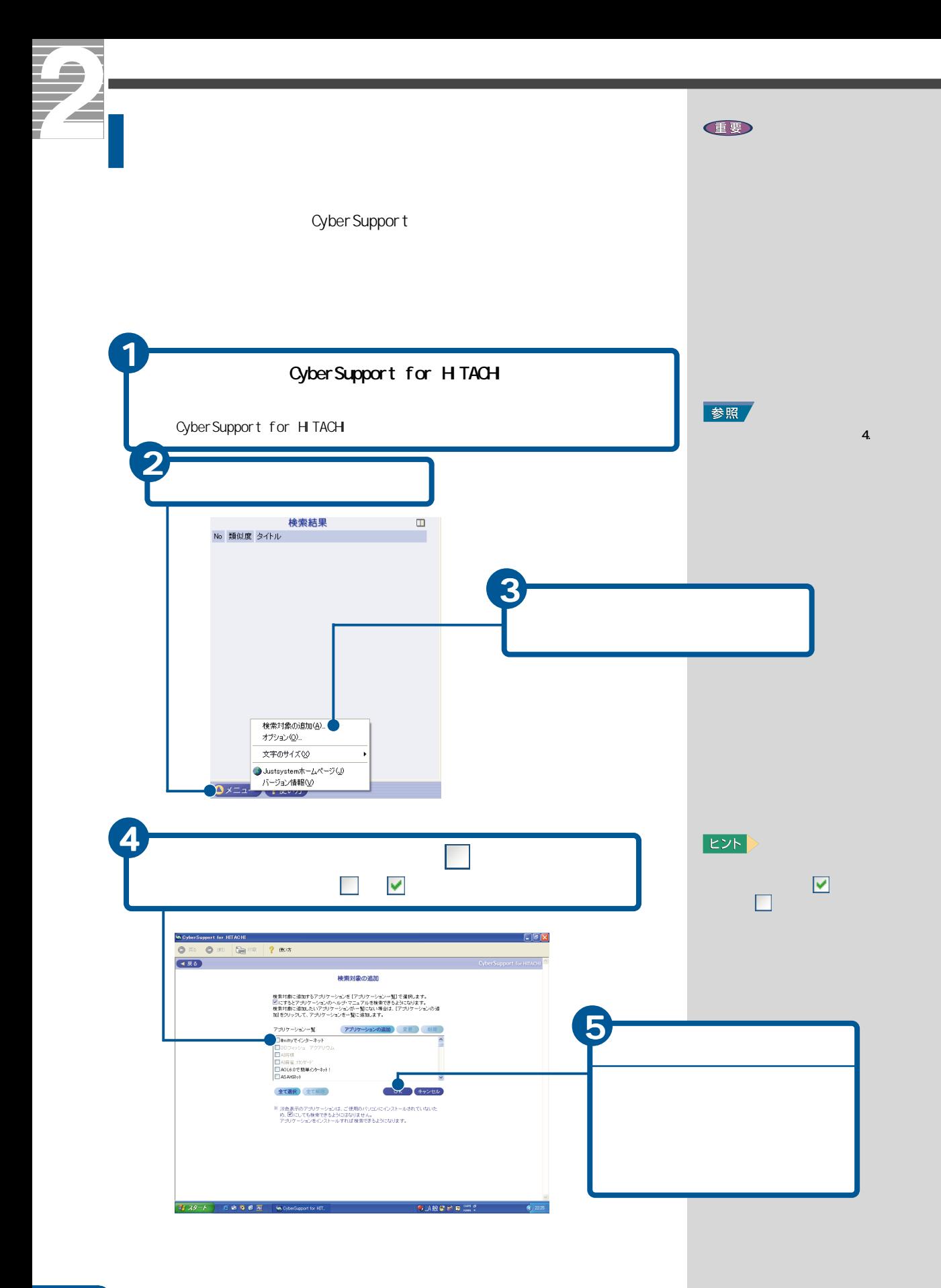

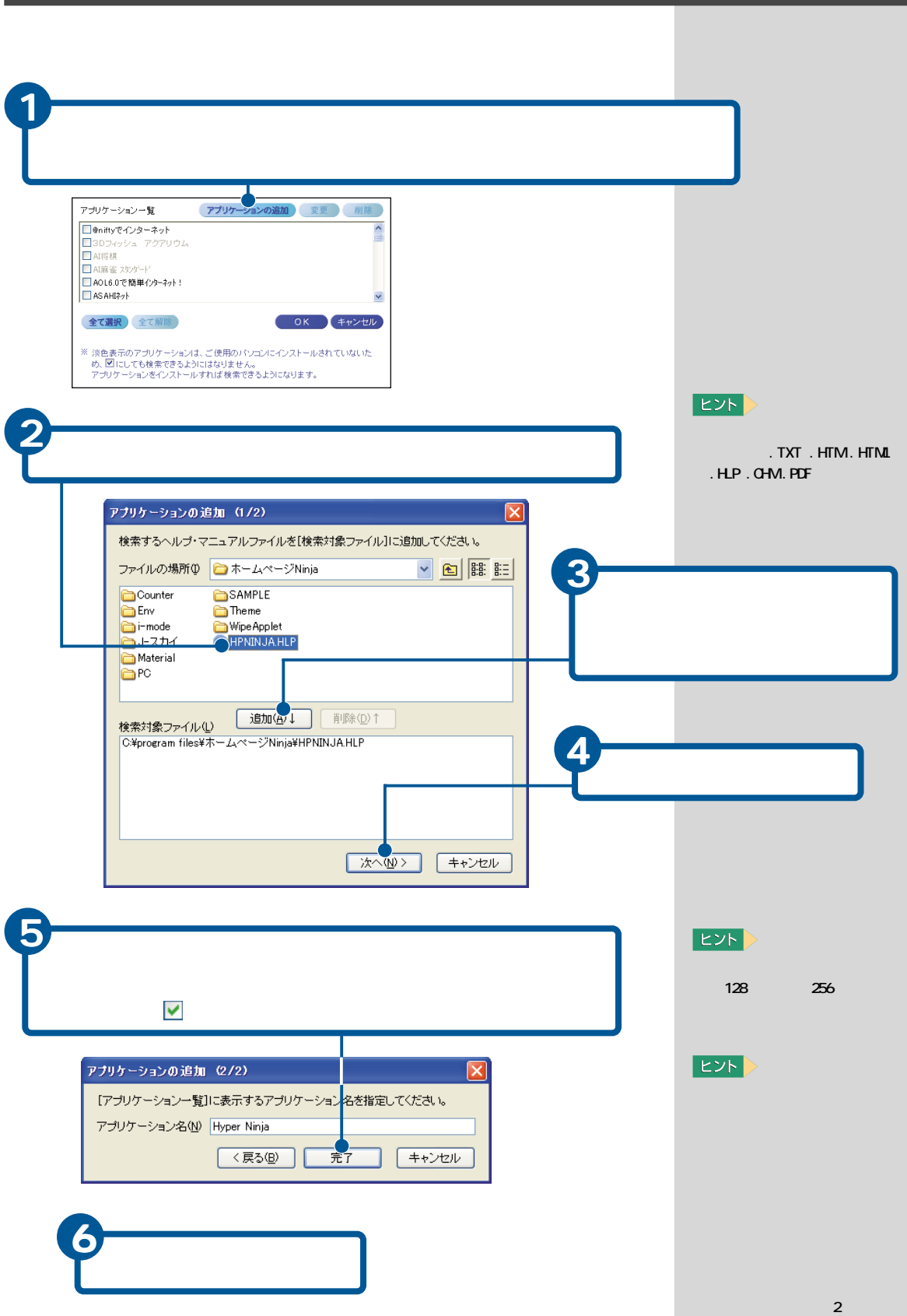

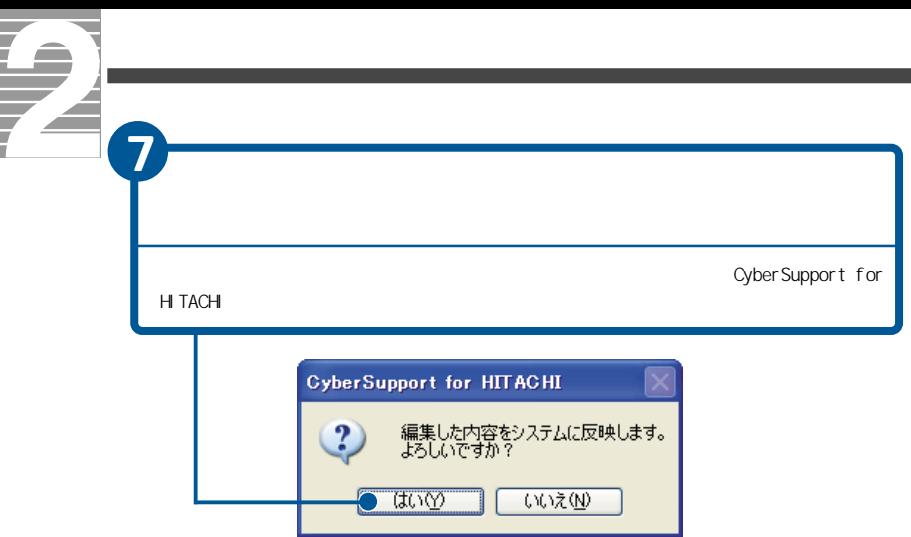

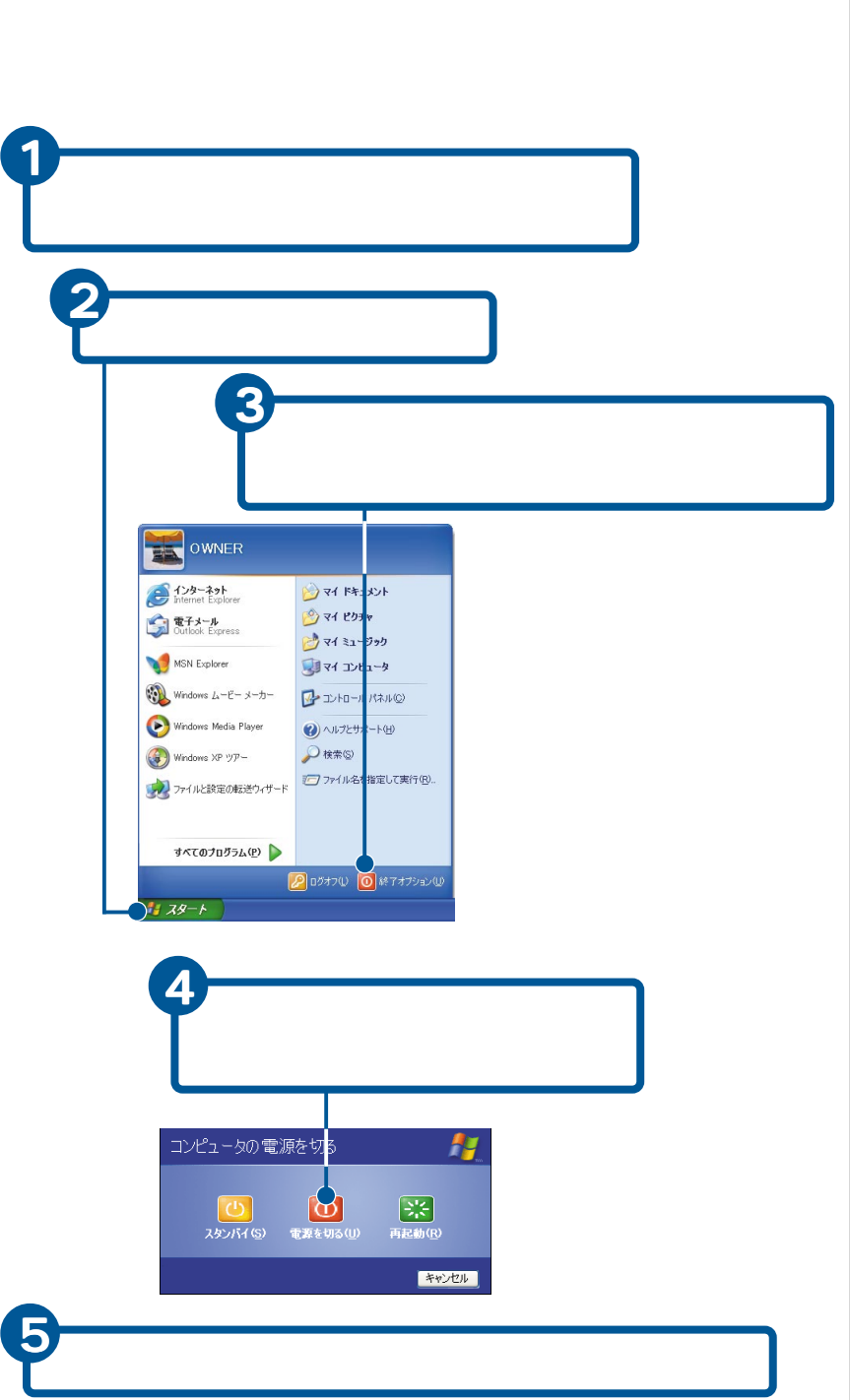

## E<sub>2</sub>

CD/DVD アクセスランプなどが点灯/

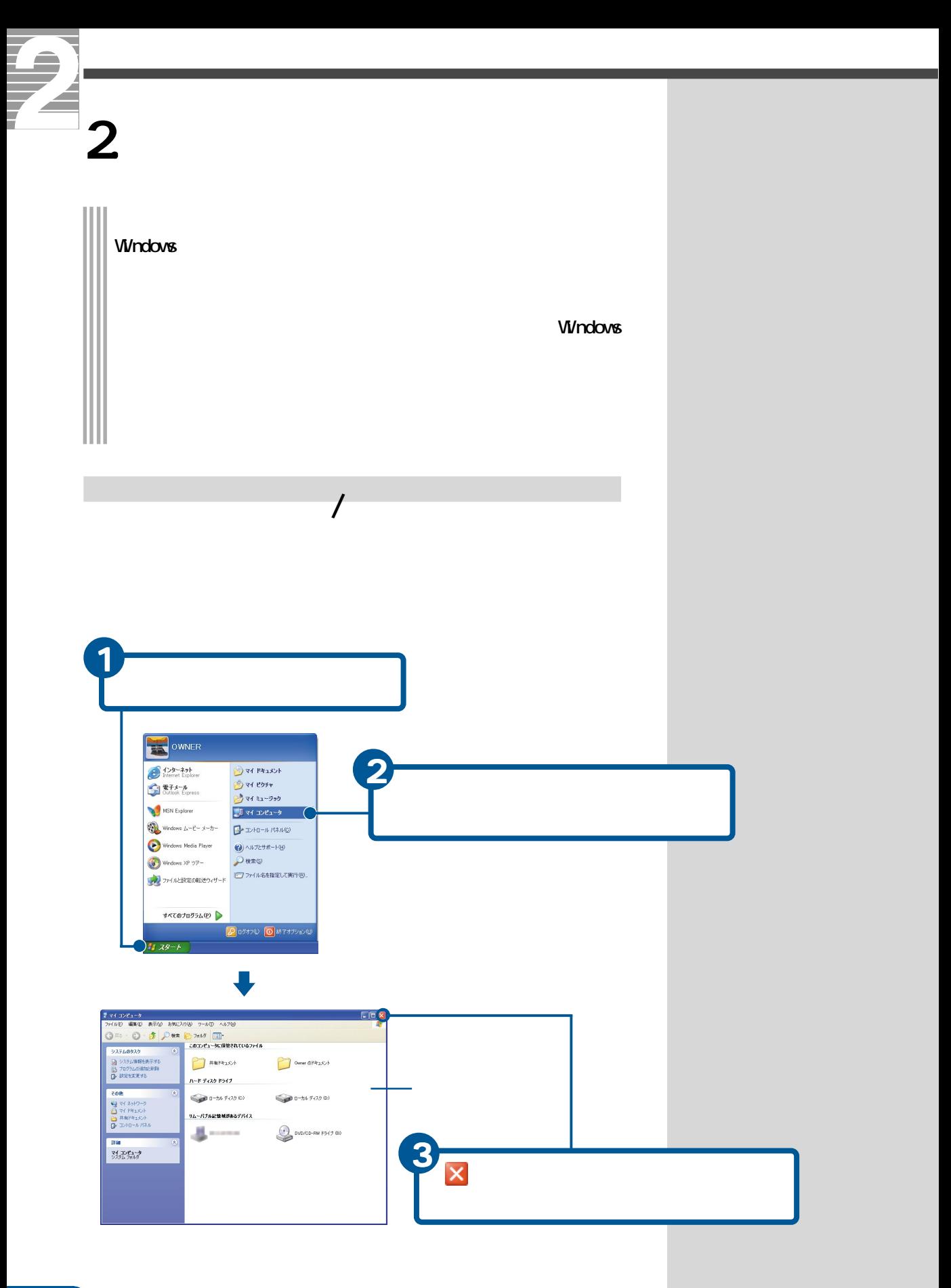

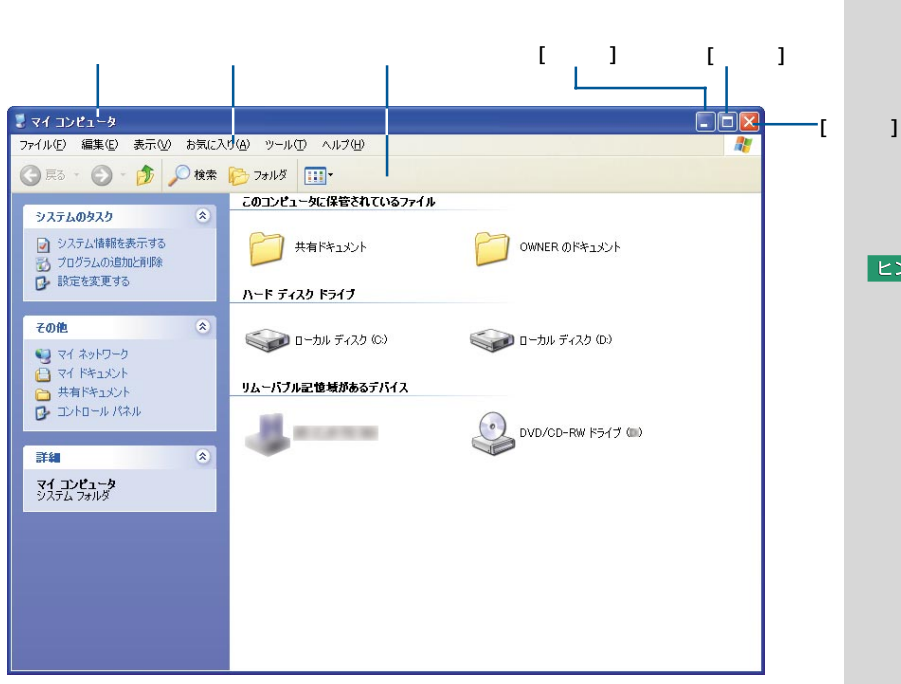

**E** 

 $\begin{bmatrix} 1 & 1 \end{bmatrix}$ ([最大化]ボタン)・・・ ウィンドウをデスクトップいっぱいに広げま

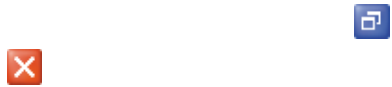

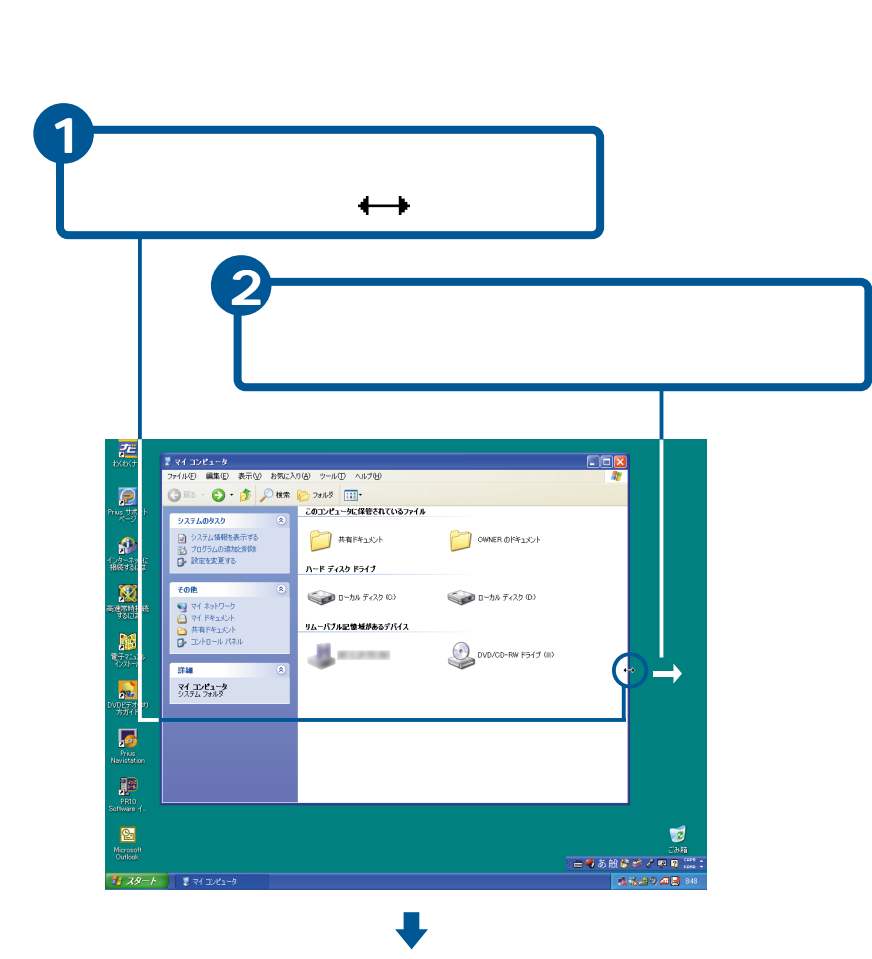

## E<sub>2</sub>

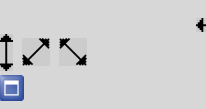

## $\Box$

 $\frac{1}{\sqrt{2}}$ -<br>-<br>| ファイルED 編集集) 表示MD お気に入り値 - ツールCD - ヘルプ値)<br>| **DOX OFF O D DEED AND THE**  $\mathbf{R}$ このコンピュータに保管されているファイル 2ステムのタスク<br>■ システム情報を表示する<br>■ プログラムの追加と利用<br>■ 読書を変更する  $\begin{picture}(20,10) \put(0,0){\line(1,0){10}} \put(15,0){\line(1,0){10}} \put(15,0){\line(1,0){10}} \put(15,0){\line(1,0){10}} \put(15,0){\line(1,0){10}} \put(15,0){\line(1,0){10}} \put(15,0){\line(1,0){10}} \put(15,0){\line(1,0){10}} \put(15,0){\line(1,0){10}} \put(15,0){\line(1,0){10}} \put(15,0){\line(1,0){10}} \put(15,0){\line(1$ **O** OWNER OF #150 ハード ディスク ドライブ R. ー<br>その他  $\begin{picture}(20,10) \put(0,0){\line(1,0){10}} \put(10,0){\line(1,0){10}} \put(10,0){\line(1,0){10}} \put(10,0){\line(1,0){10}} \put(10,0){\line(1,0){10}} \put(10,0){\line(1,0){10}} \put(10,0){\line(1,0){10}} \put(10,0){\line(1,0){10}} \put(10,0){\line(1,0){10}} \put(10,0){\line(1,0){10}} \put(10,0){\line(1,0){10}} \put(10,0){\line(1$ <del>c</del>one<br>■ マイネットワーク<br>■ マイドキュメント<br>■ 共有ドキュメント<br>■ エトロール パル  $\begin{picture}(130,10) \put(0,0){\line(1,0){10}} \put(15,0){\line(1,0){10}} \put(15,0){\line(1,0){10}} \put(15,0){\line(1,0){10}} \put(15,0){\line(1,0){10}} \put(15,0){\line(1,0){10}} \put(15,0){\line(1,0){10}} \put(15,0){\line(1,0){10}} \put(15,0){\line(1,0){10}} \put(15,0){\line(1,0){10}} \put(15,0){\line(1,0){10}} \put(15,0){\line($ リムーバブル記憶域があるデバイス 解热  $\begin{picture}(160,10) \put(0,0){\line(1,0){10}} \put(10,0){\line(1,0){10}} \put(10,0){\line(1,0){10}} \put(10,0){\line(1,0){10}} \put(10,0){\line(1,0){10}} \put(10,0){\line(1,0){10}} \put(10,0){\line(1,0){10}} \put(10,0){\line(1,0){10}} \put(10,0){\line(1,0){10}} \put(10,0){\line(1,0){10}} \put(10,0){\line(1,0){10}} \put(10,0){\line($ **All money Take** 。<br>"粥"  $\frac{74}{228} \frac{136}{2400} \frac{19}{2400}$ **Private**<br>Private<br>Nevisted Microsoft<br>Microsoft<br>Cutlod ■ スタート | ■マイエンビュ

ų

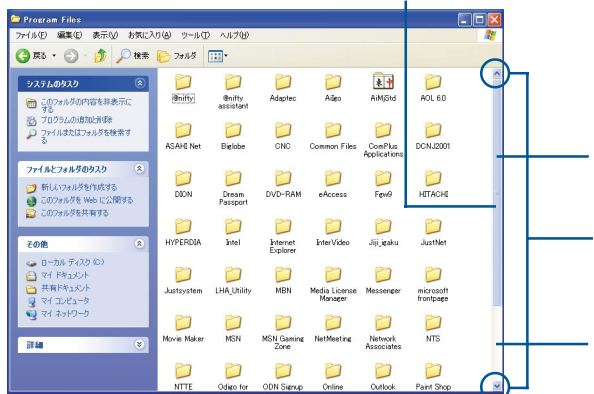

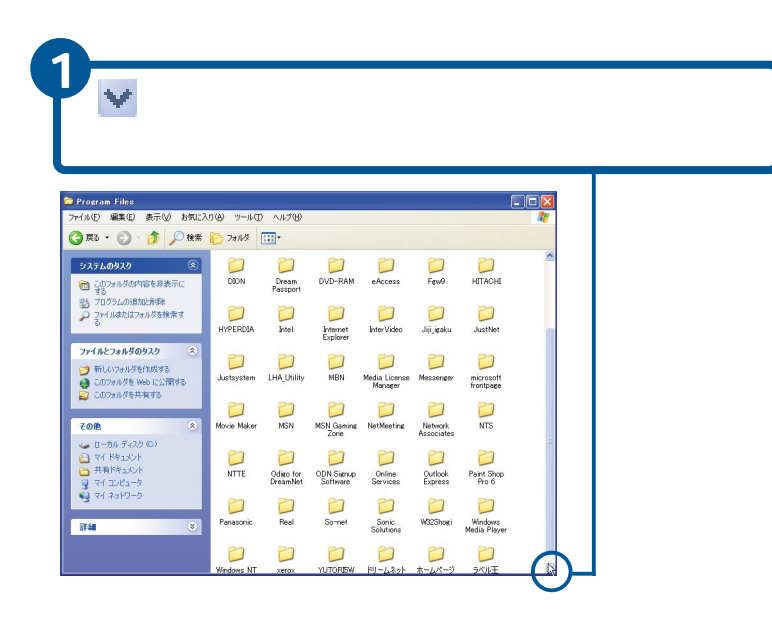

参照

ウィンドウ内に表示されている

ウィンドウ内に表示されていない

 $\mathbf{1}$ .

 $EY$ は、 をクリックしま **2**

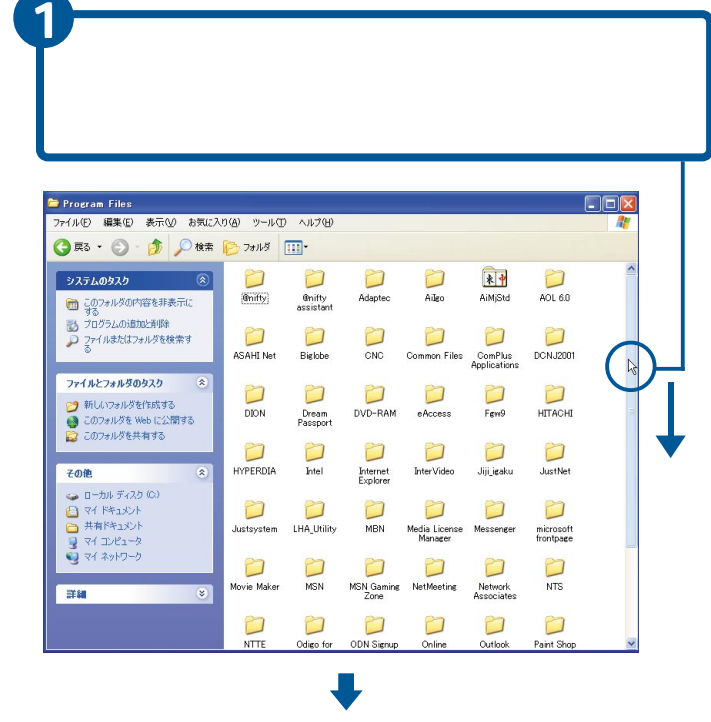

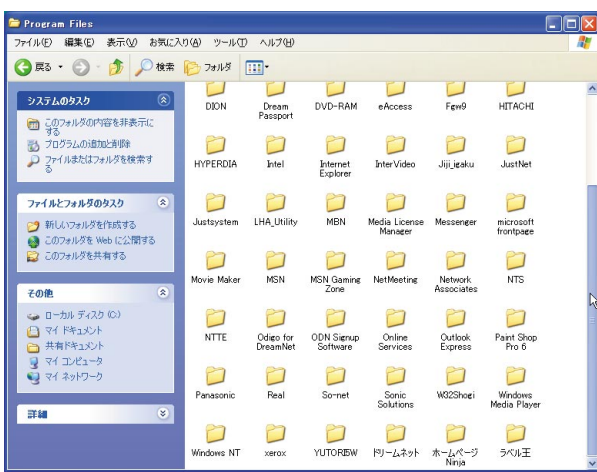

 $E>$ 

 $\overline{\phantom{a}}$ 

7

 $\overline{\phantom{a}}$ 

 $\sqrt{2}$ 

 $EY$ 縮小版 フォルダーやファイルの内容をイメージしたアイコンで表 an <mark>Sy</mark> <u>pala</u> nole Pict. 参照 並べて表示 フォルダーやファイルをアイコンで表示します。「アイコン  $\mathbf 3$  ,  $\mathbf 3$  ,  $\mathbf 3$  ,  $\mathbf 2$  ,  $\mathbf 3$  ,  $\mathbf 3$  ,  $\mathbf 2$  ,  $\mathbf 3$  $\begin{tabular}{|c|c|} \hline Sample Pictures \\ \hline \textbf{Table} & \textbf{Step 1:} \\ \hline \textbf{RE} & \textbf{RE} \\ \hline \end{tabular}$ アイコン フォルダーやファイルを「進化」というアイコン  $\begin{array}{c}\n\hline\n\text{Sample} \\
\text{Pictures}\n\end{array}$ 一覧 フォルダーやファイルが「アイコン」 アイコンで Sample Pictures 詳細 開いているフォルダーの内容が一覧表示され、名前、ファイ Sample Pictures  $\mathbf{p}$   $\mathbf{p}$ **EZF** 2 **|**  $\begin{array}{|c|c|c|c|c|c|c|c|c|}\hline \textbf{P}_{\mathcal{A}}(4^-)(2^+3^-)(2^-) & & \textbf{P}_{\mathcal{A}}(4^-)(2^-)(2^-) & \textbf{P}_{\mathcal{A}}(4^-)(2^-) & \textbf{P}_{\mathcal{A}}(4^-)(2^-) & \textbf{P}_{\mathcal{A}}(4^-)(2^-) & \textbf{P}_{\mathcal{A}}(4^-)(2^-) & \textbf{P}_{\mathcal{A}}(4^-)(2^-) & \textbf{P}_{\mathcal{A}}(4^-)(2^-) & \textbf{P}_{\mathcal{A}}(4^-)(2^-) & \textbf$  $E$ ex OWNER OF #150 -その色  $\overline{\mathbf{R}}$  $\begin{picture}(130,10) \put(0,0){\line(1,0){10}} \put(15,0){\line(1,0){10}} \put(15,0){\line(1,0){10}} \put(15,0){\line(1,0){10}} \put(15,0){\line(1,0){10}} \put(15,0){\line(1,0){10}} \put(15,0){\line(1,0){10}} \put(15,0){\line(1,0){10}} \put(15,0){\line(1,0){10}} \put(15,0){\line(1,0){10}} \put(15,0){\line(1,0){10}} \put(15,0){\line($ **セルミ**<br>ロマイトキュメント<br>ロー共和ドキュメント<br>ロールパネル 2000年 リムーバブル記憶補があるデバイス  $\mathbf{H}$  and a set  $\noindent \textbf{OVD/CD-RW F547 (ii)}$ **Tata**  $\overline{\mathbf{R}}$ 現式期 引起品 「この場合」の場合 「一覧」の場合 「一覧」の場合 「一覧」の場合

45

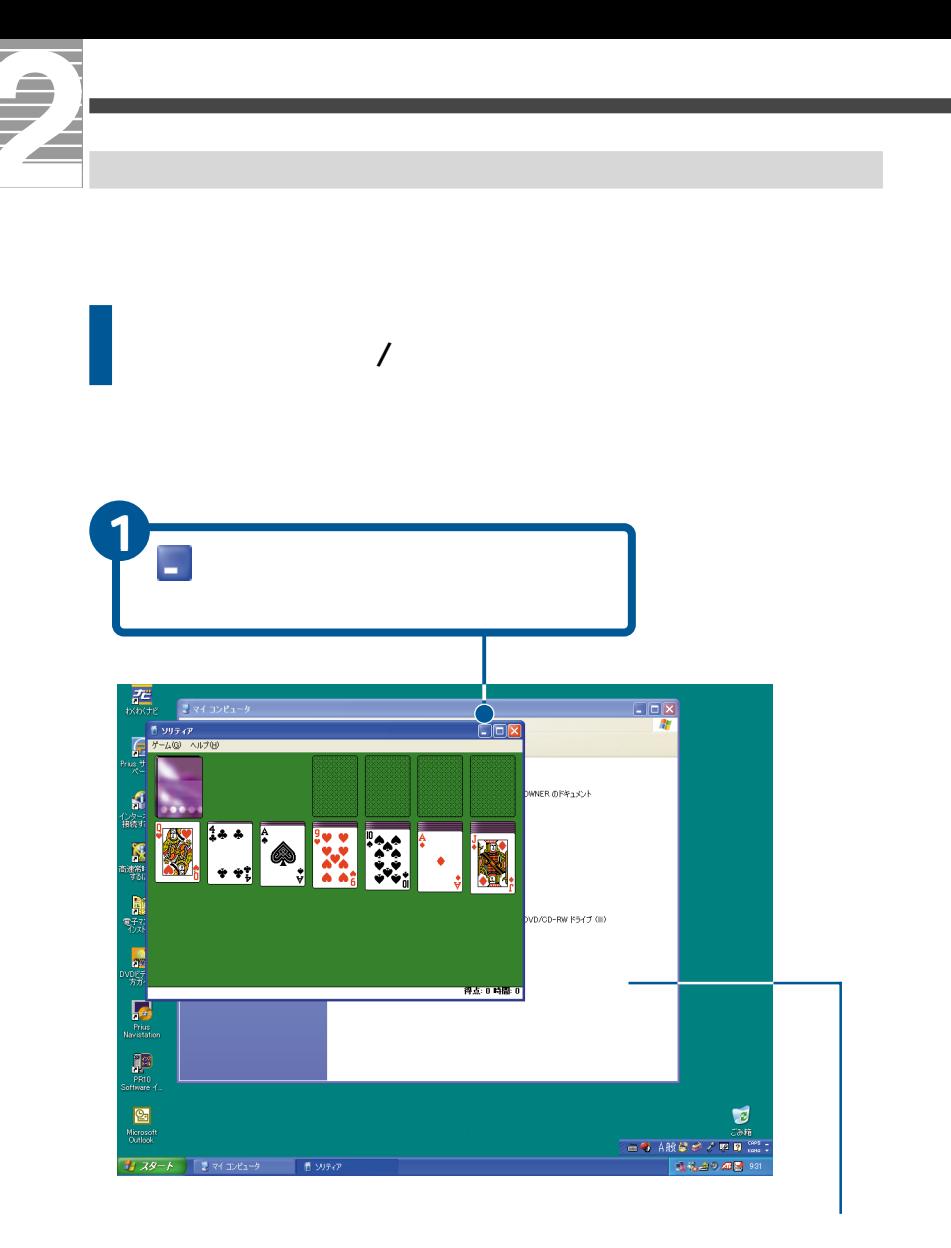

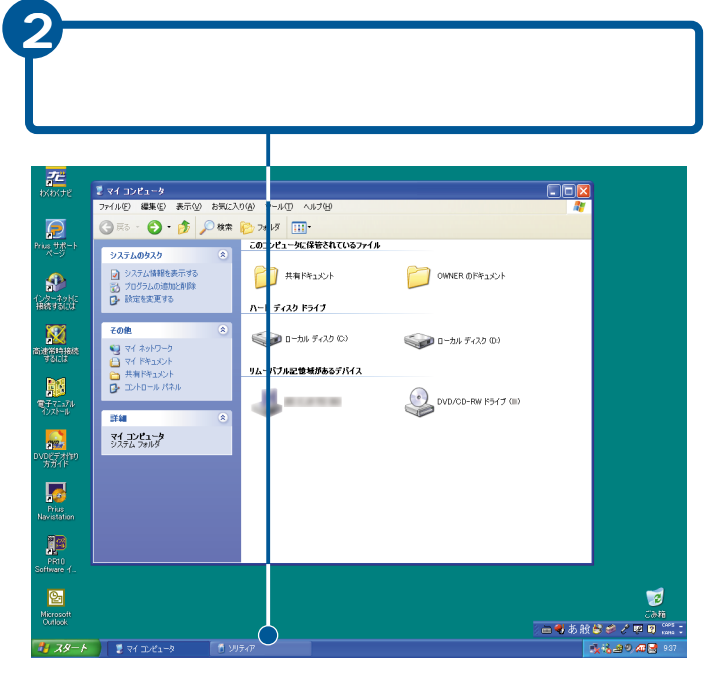

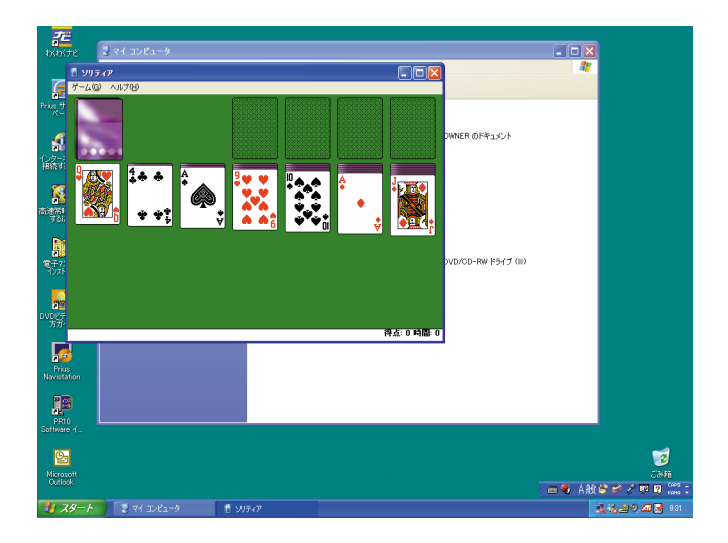

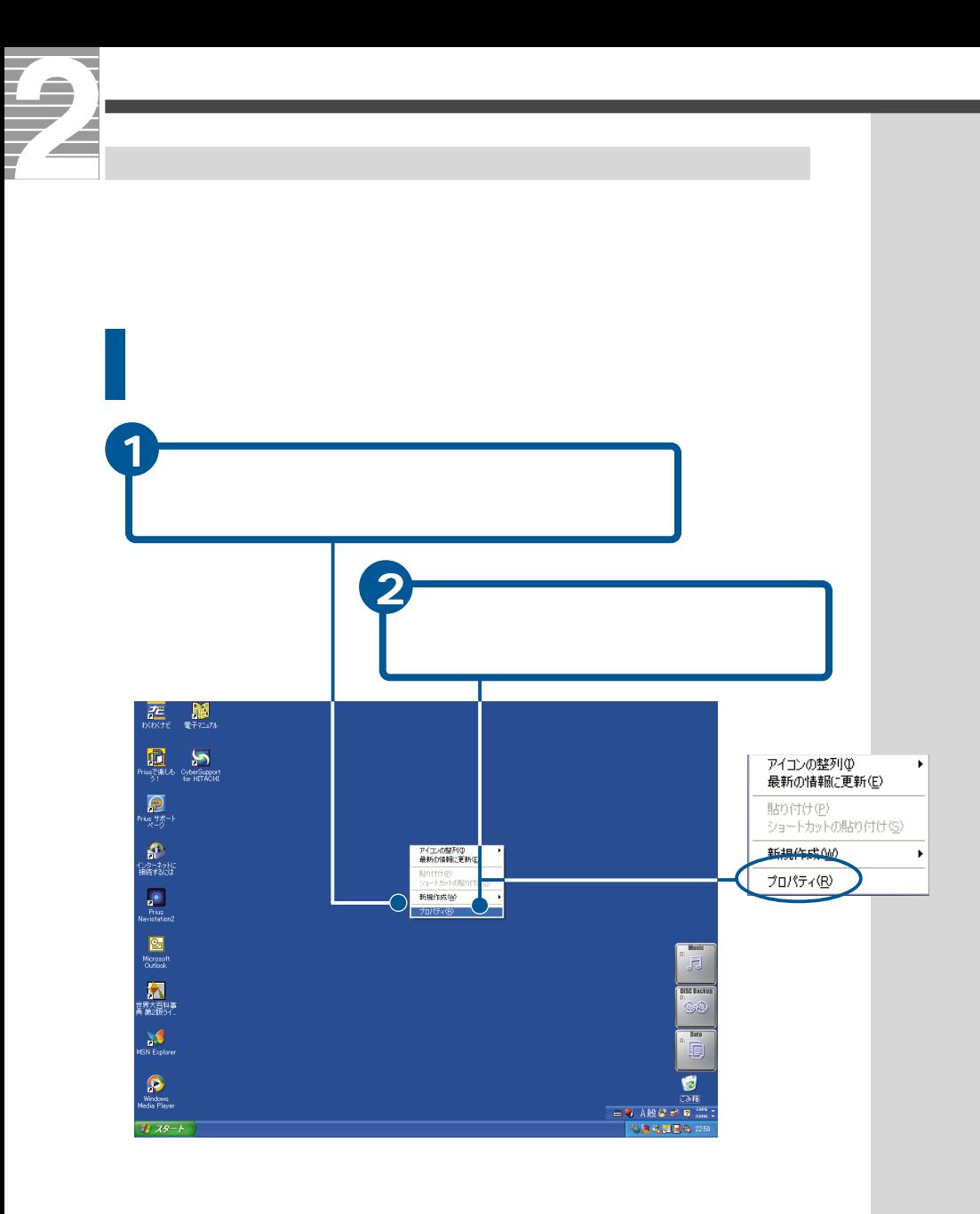

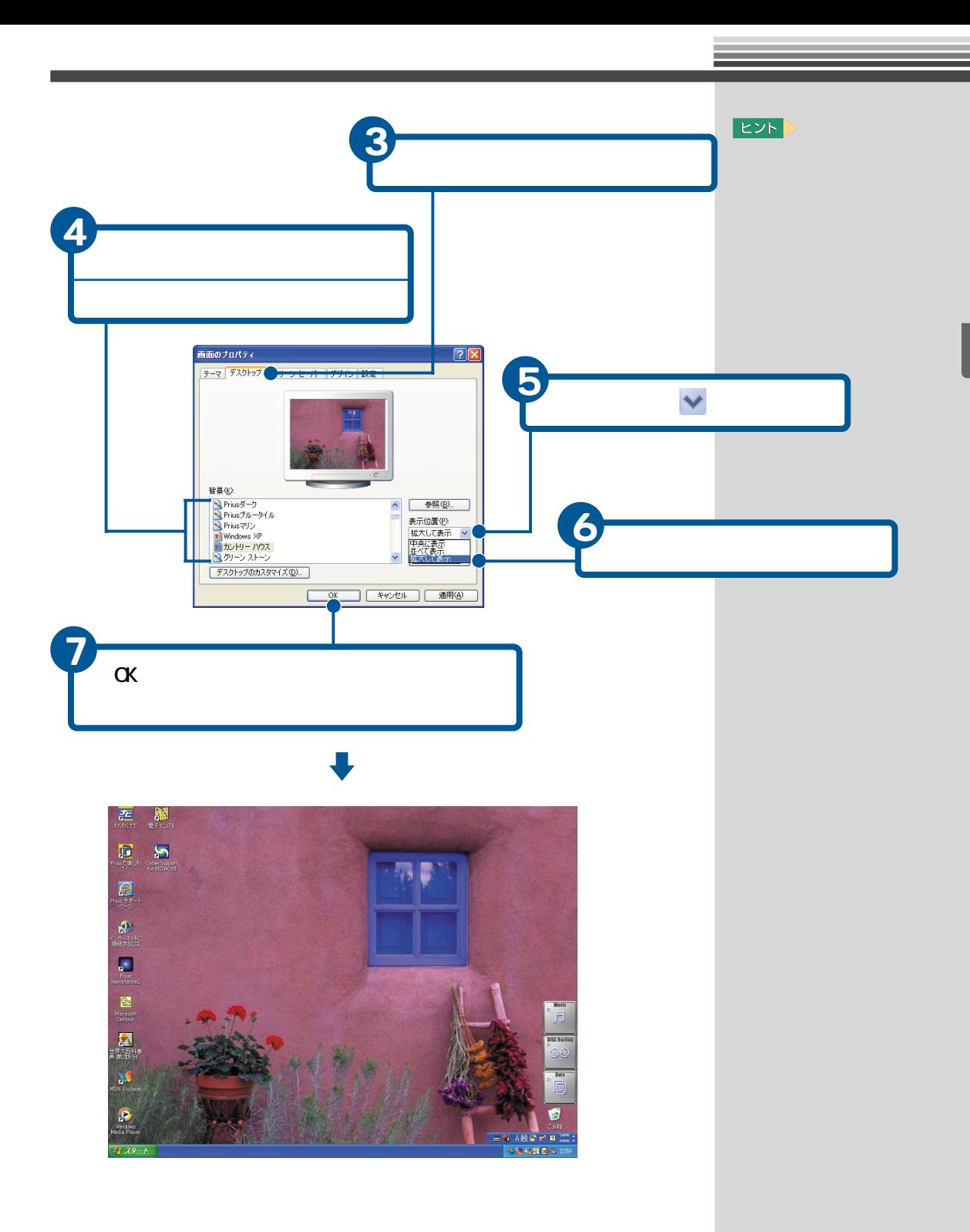

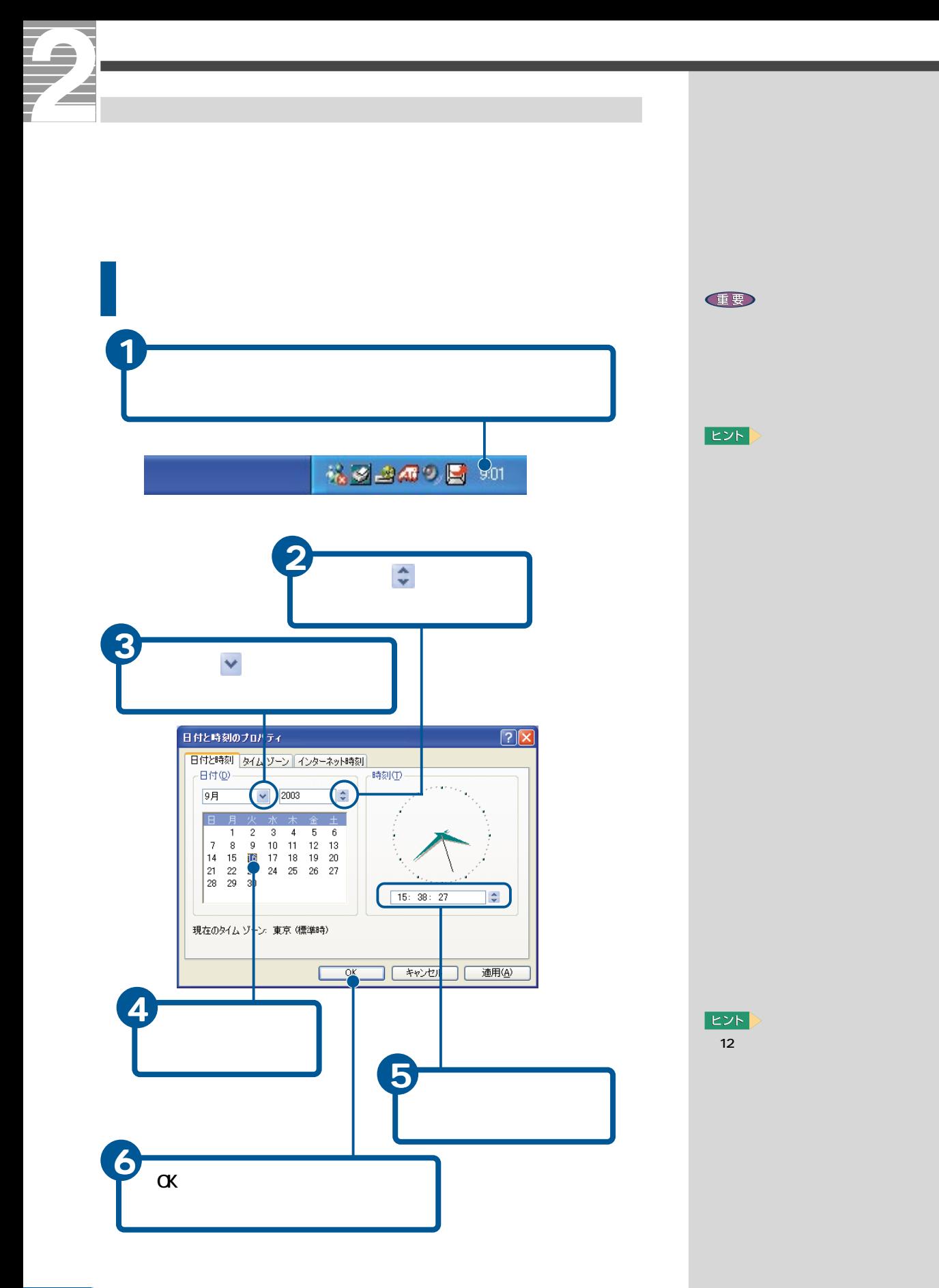

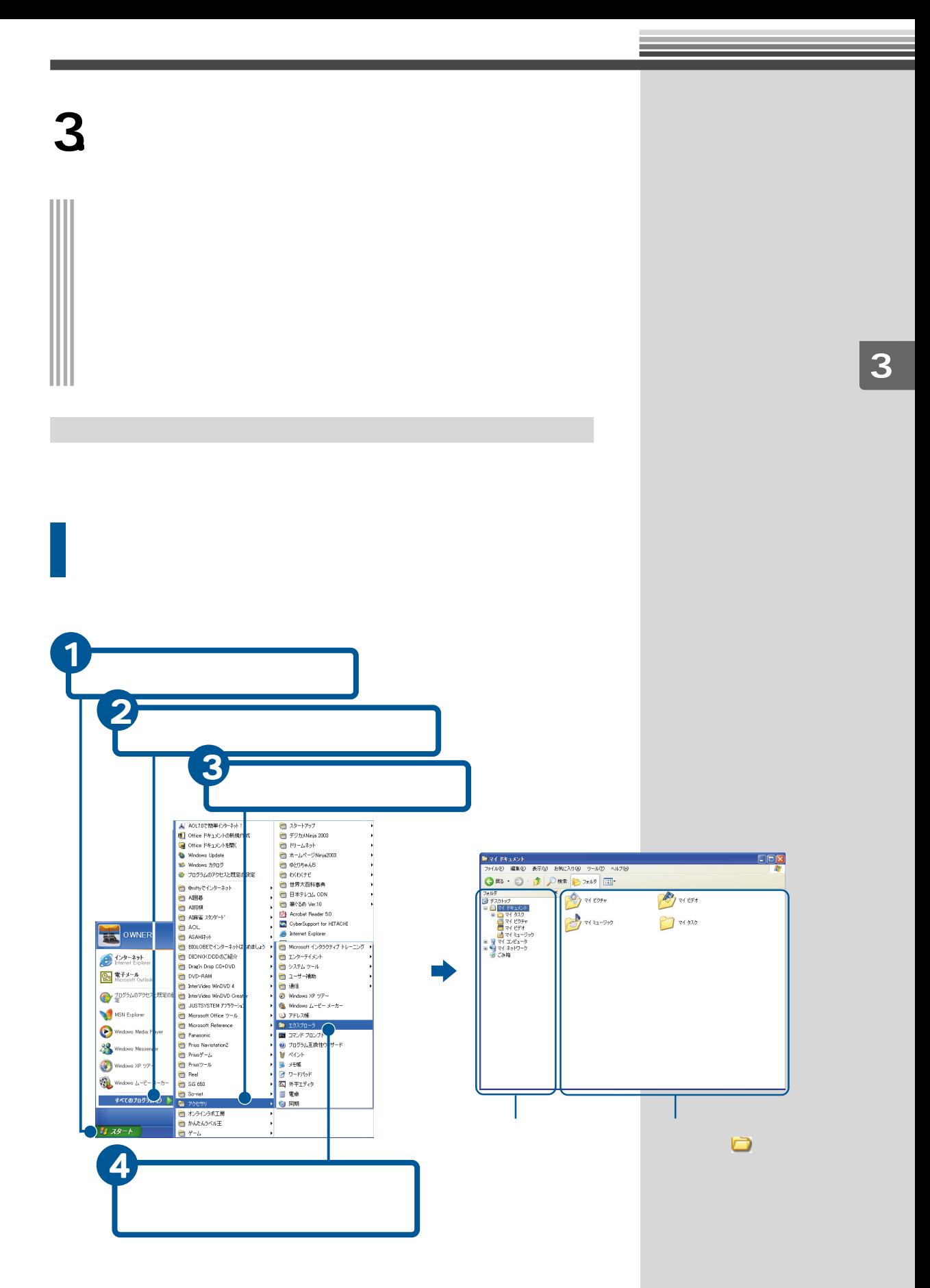

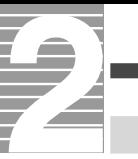

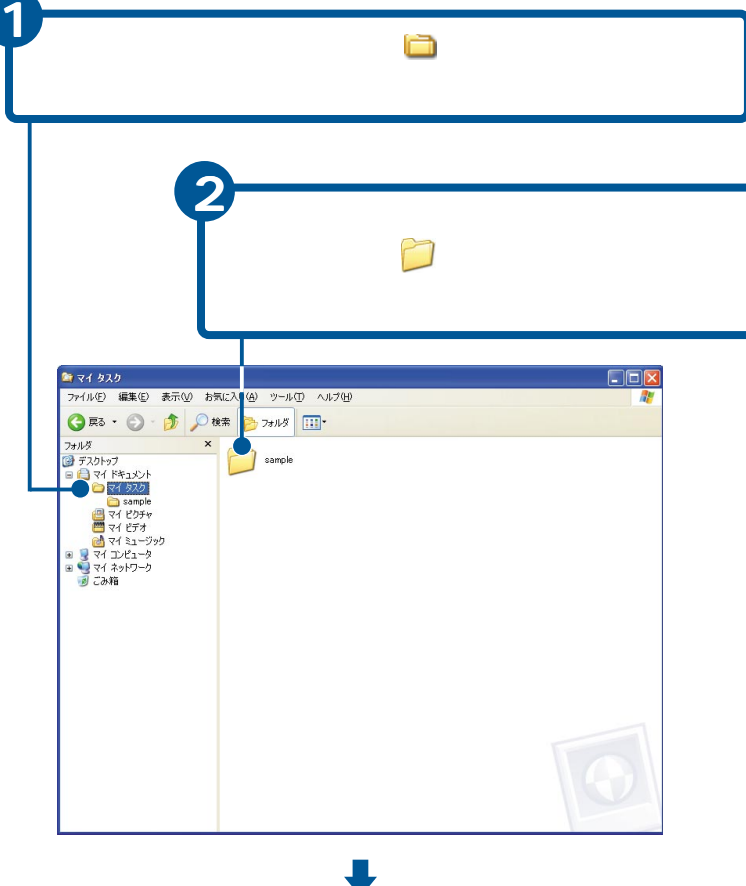

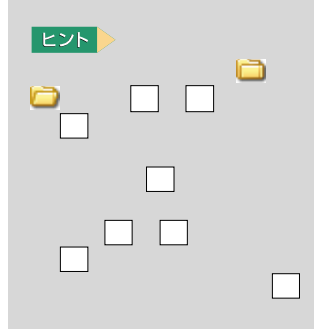

U

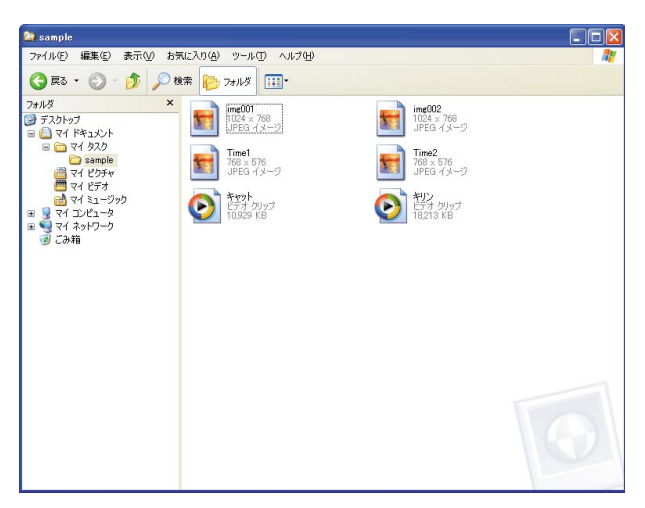

**EXH** 

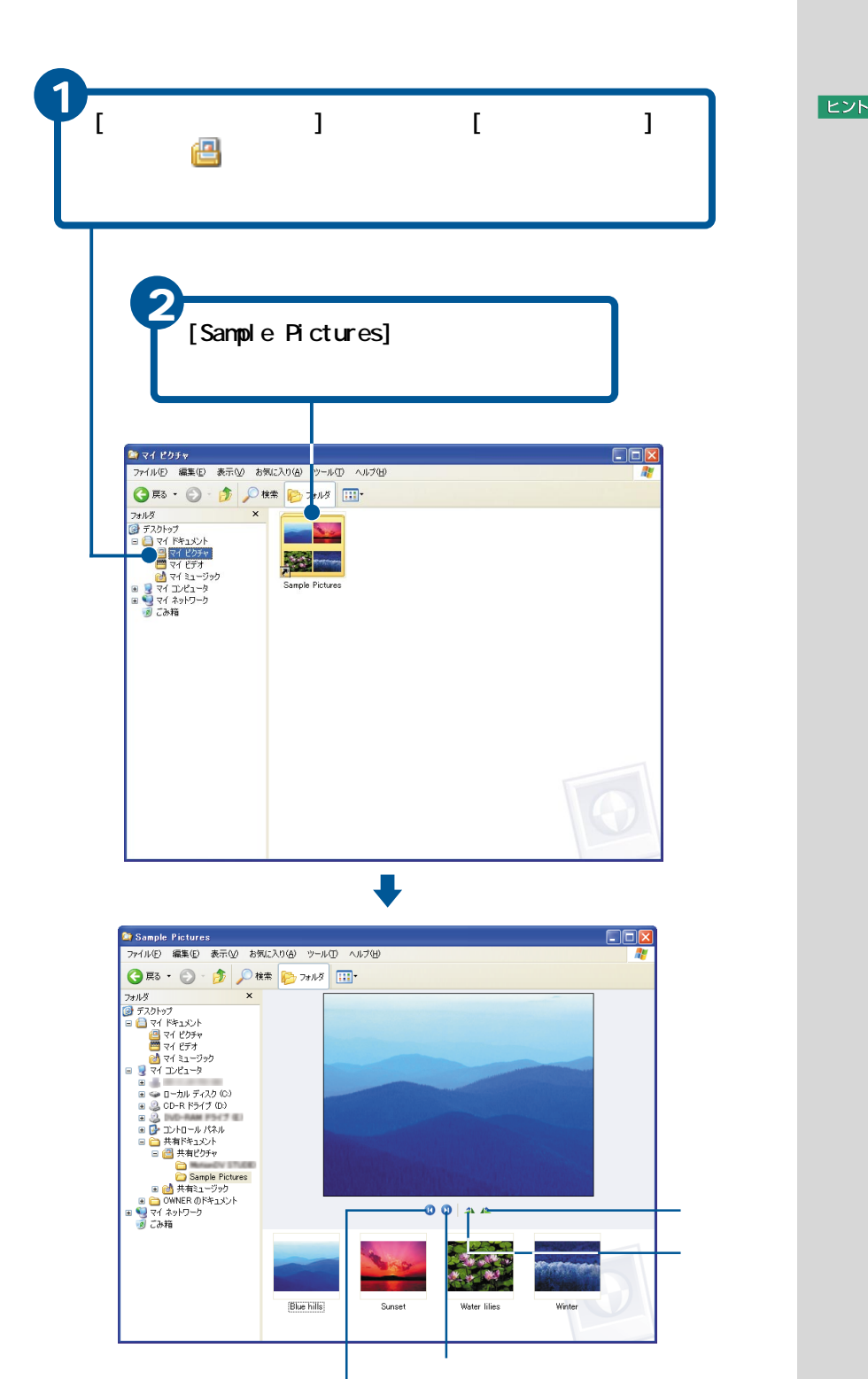

## **EXP**

\_\_\_

xxx

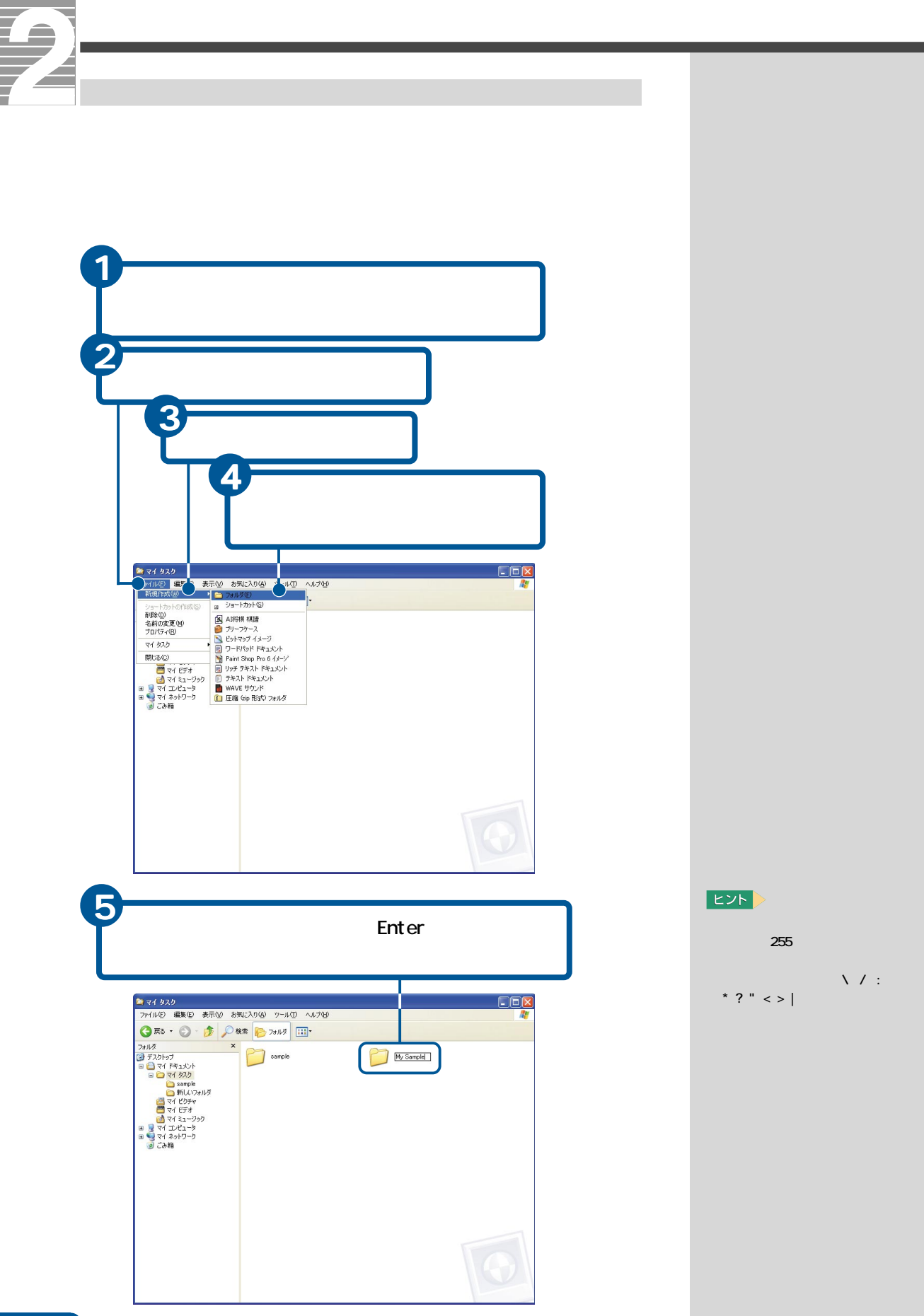

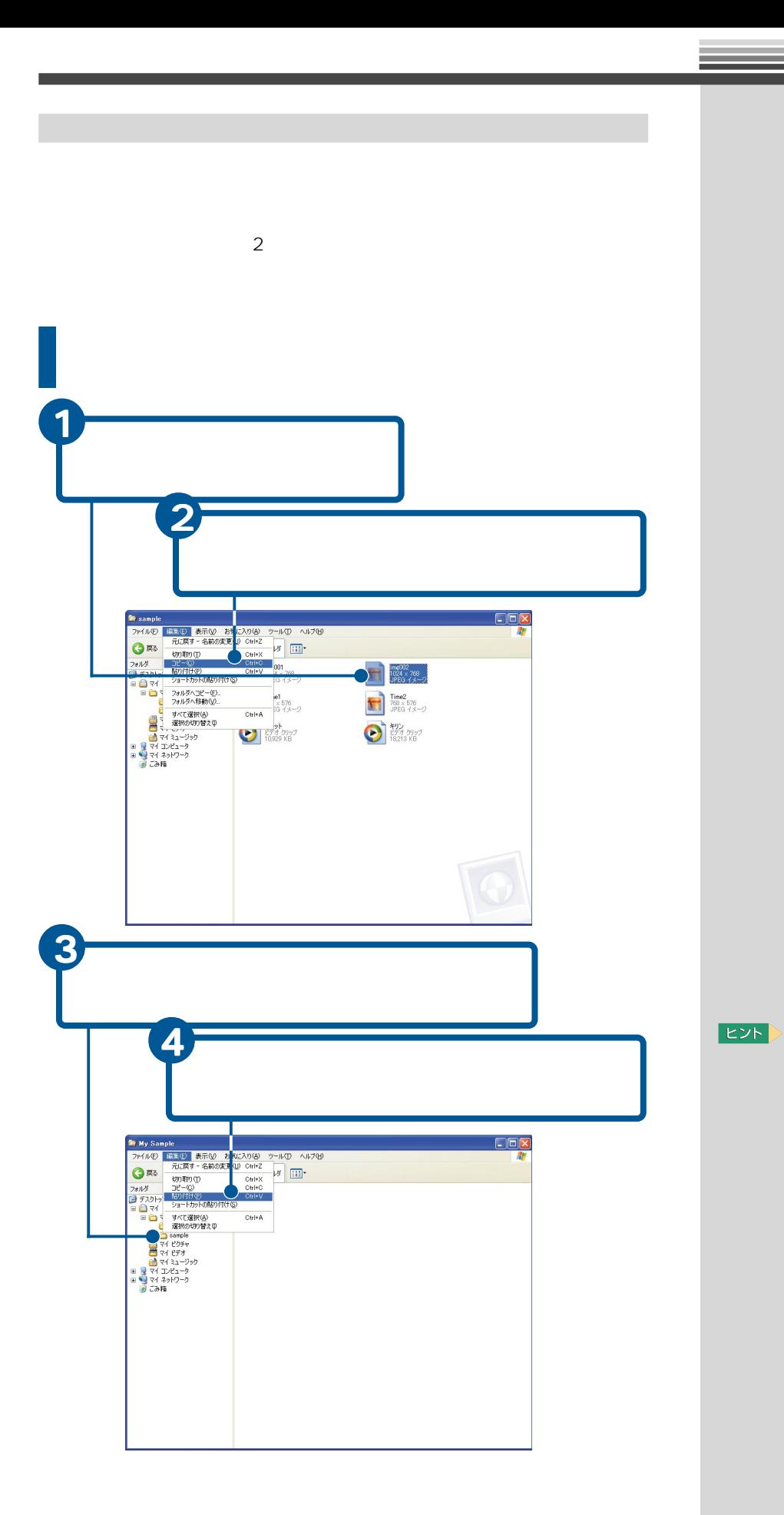

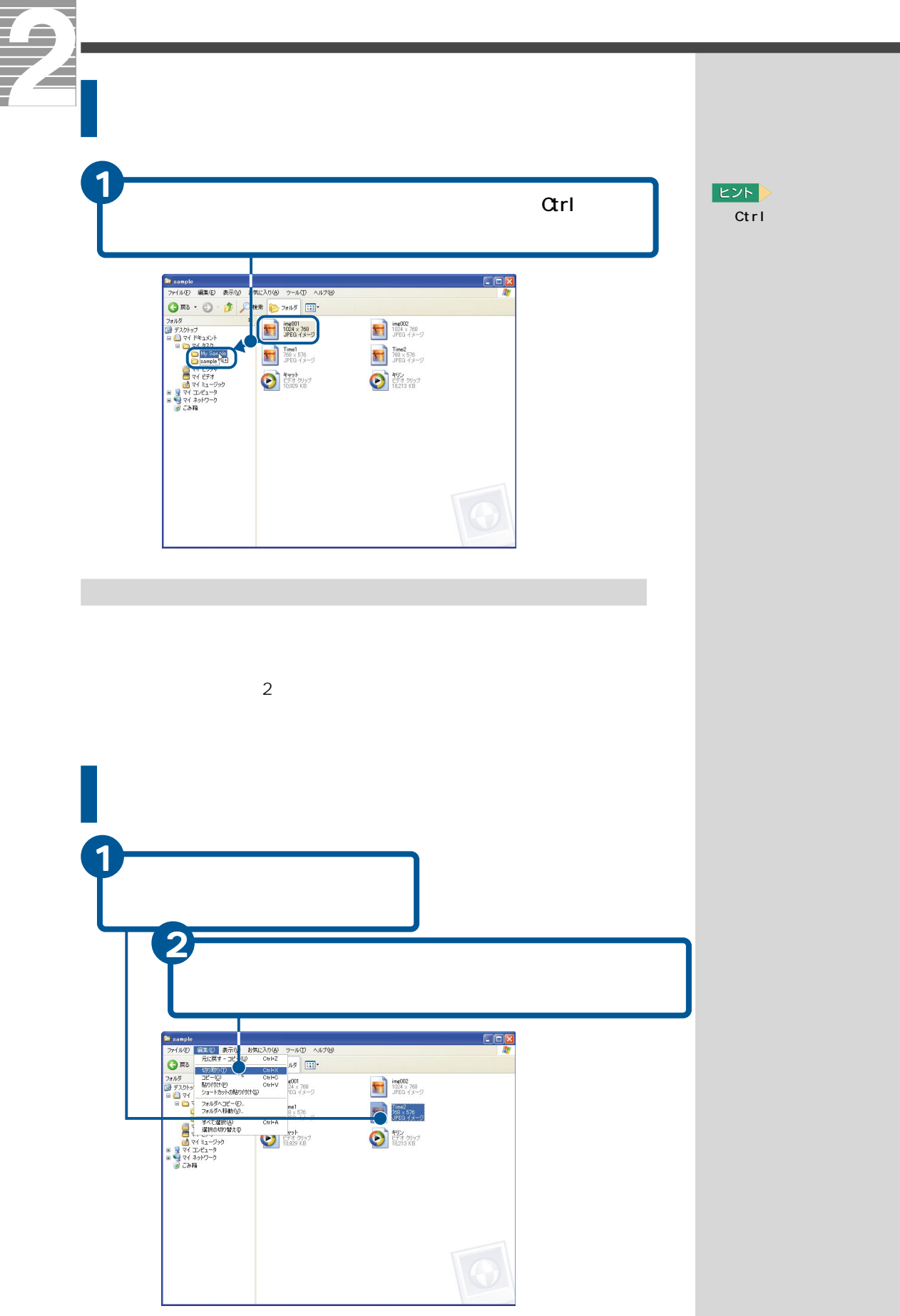

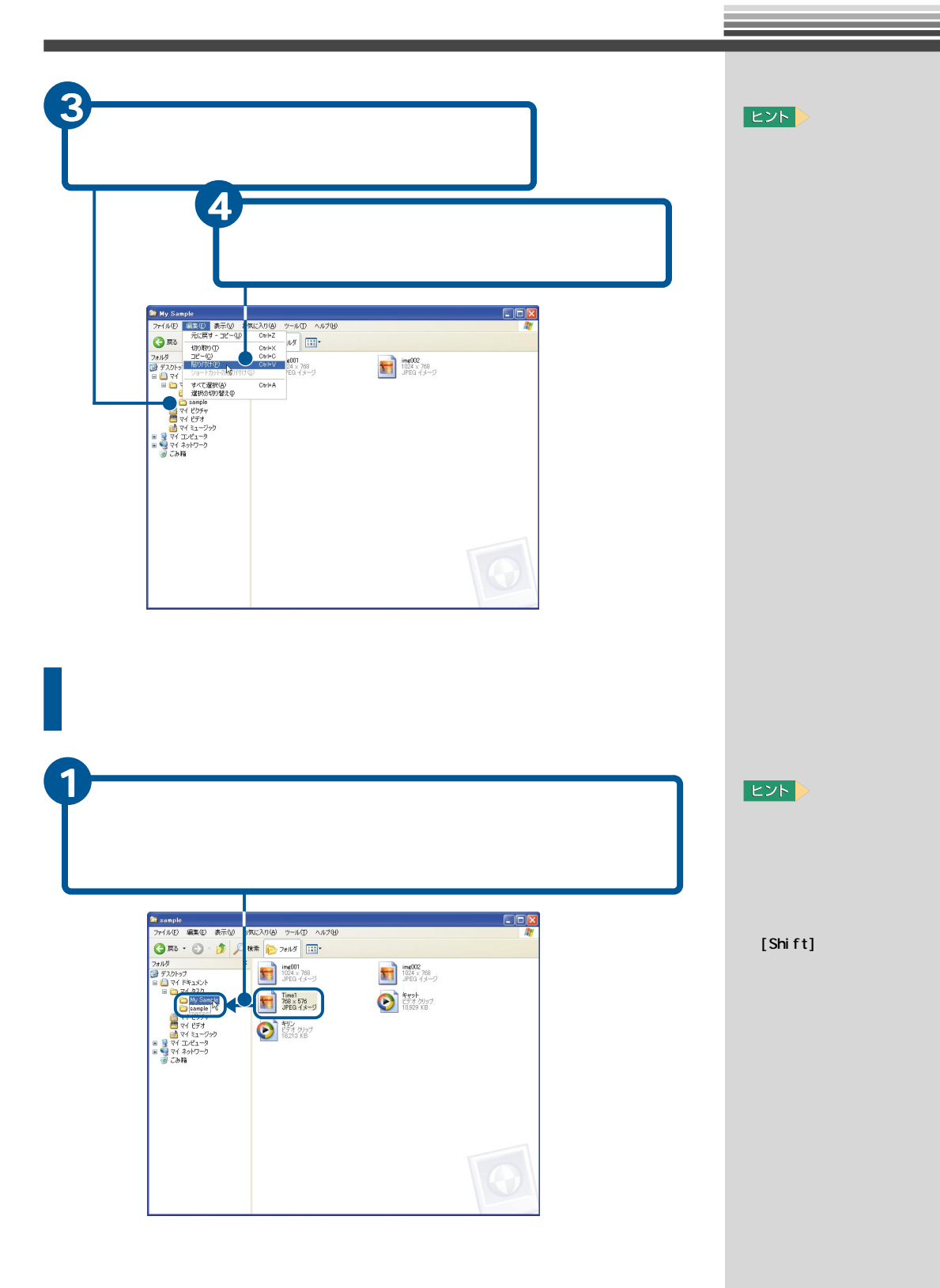

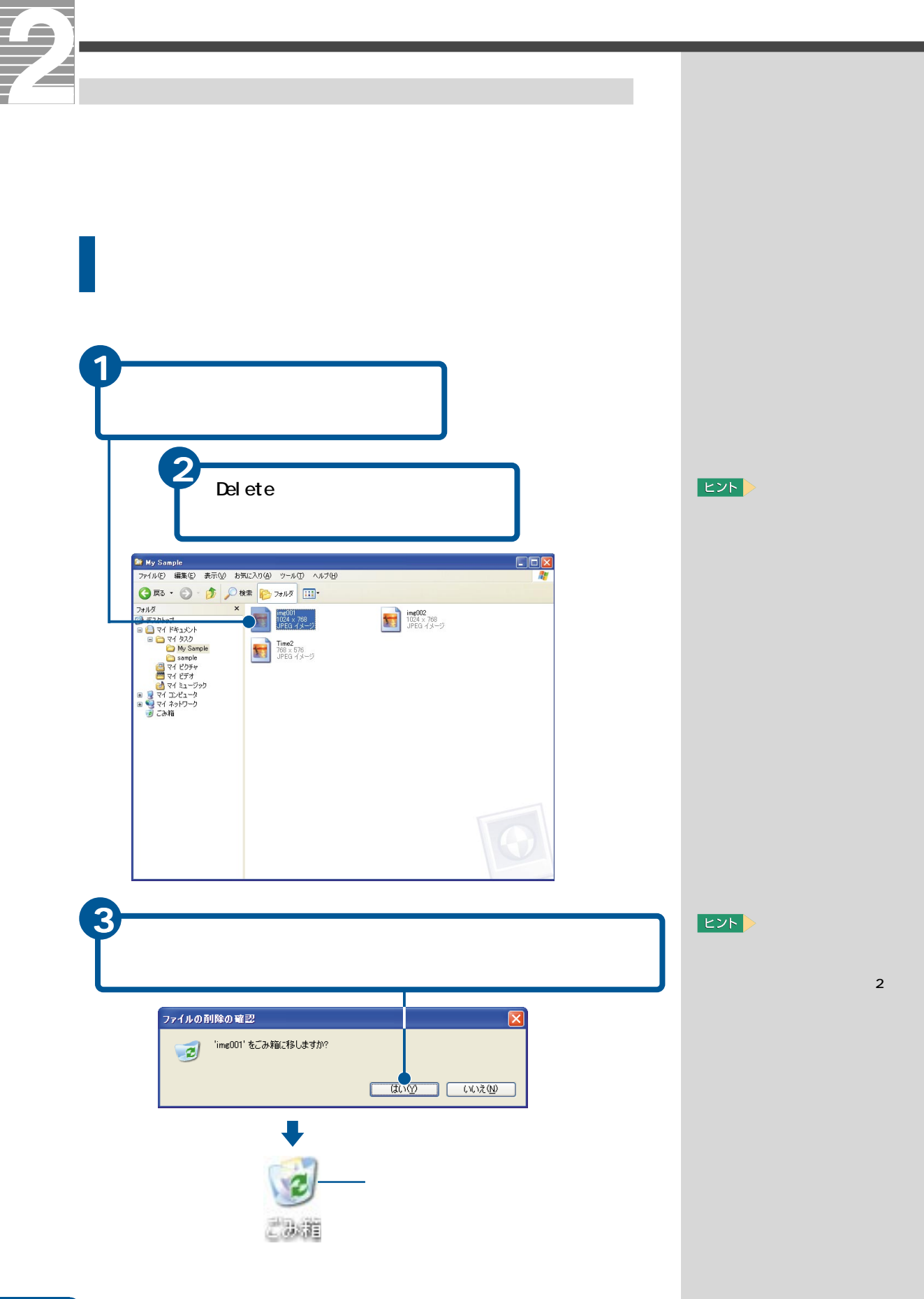

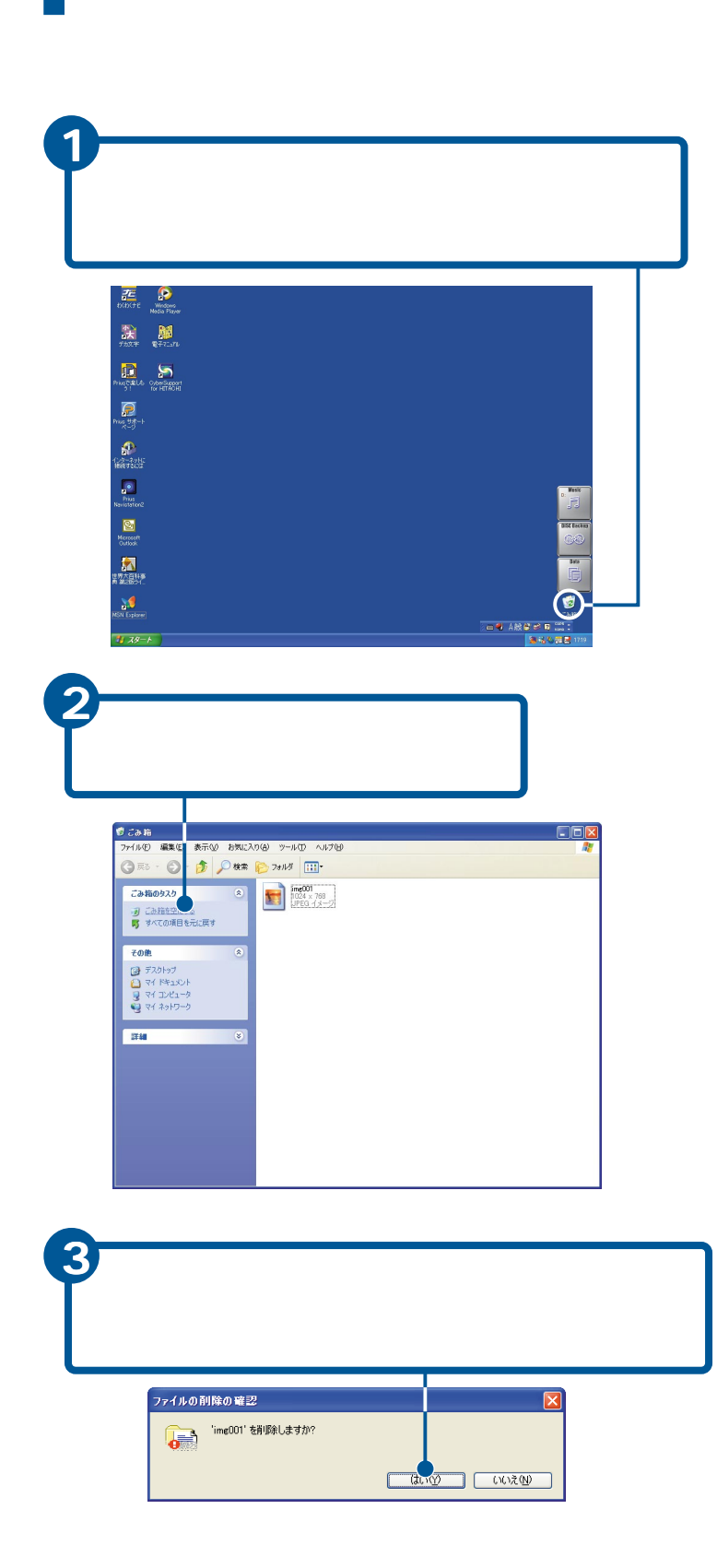

E<sub>2</sub>

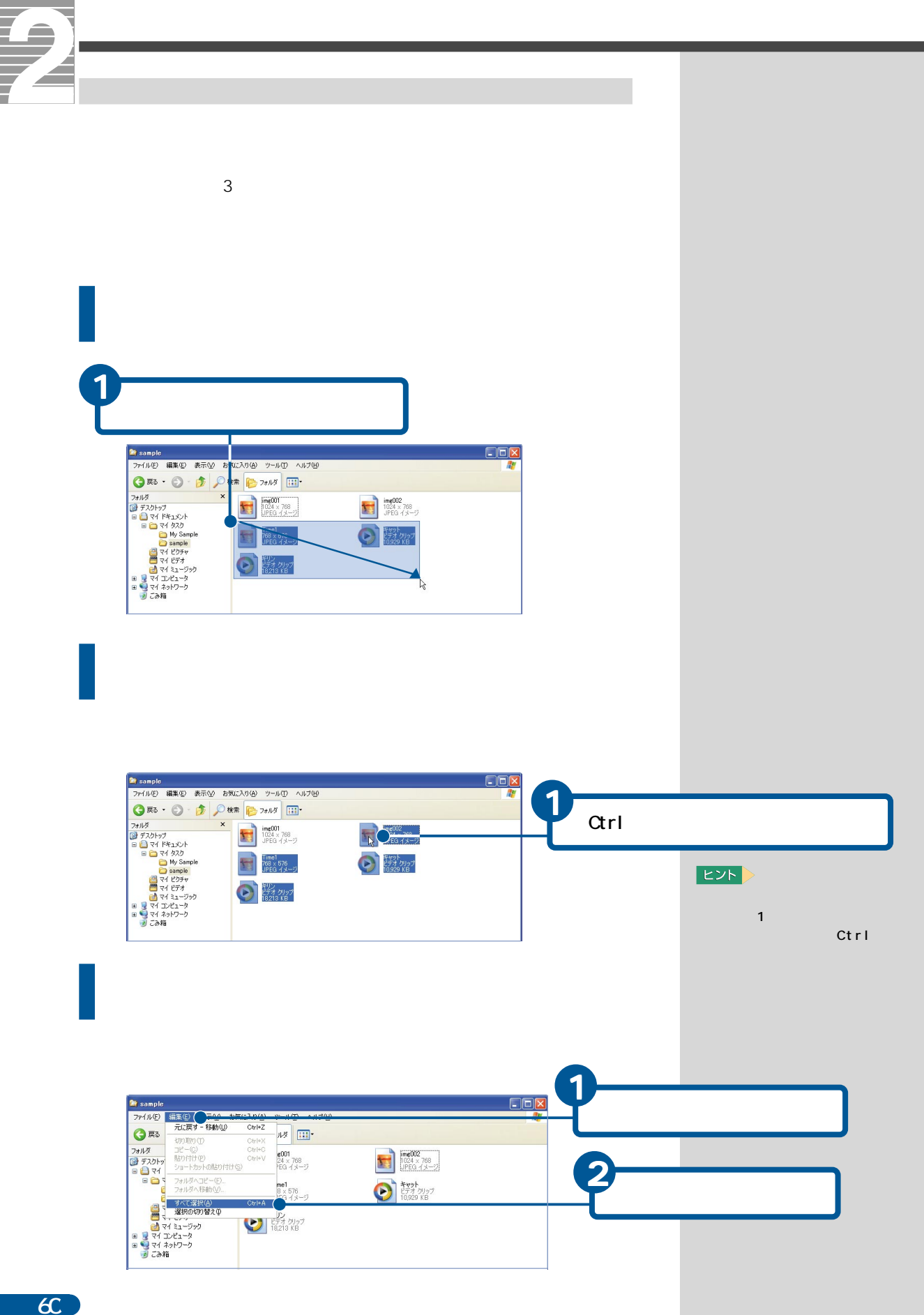

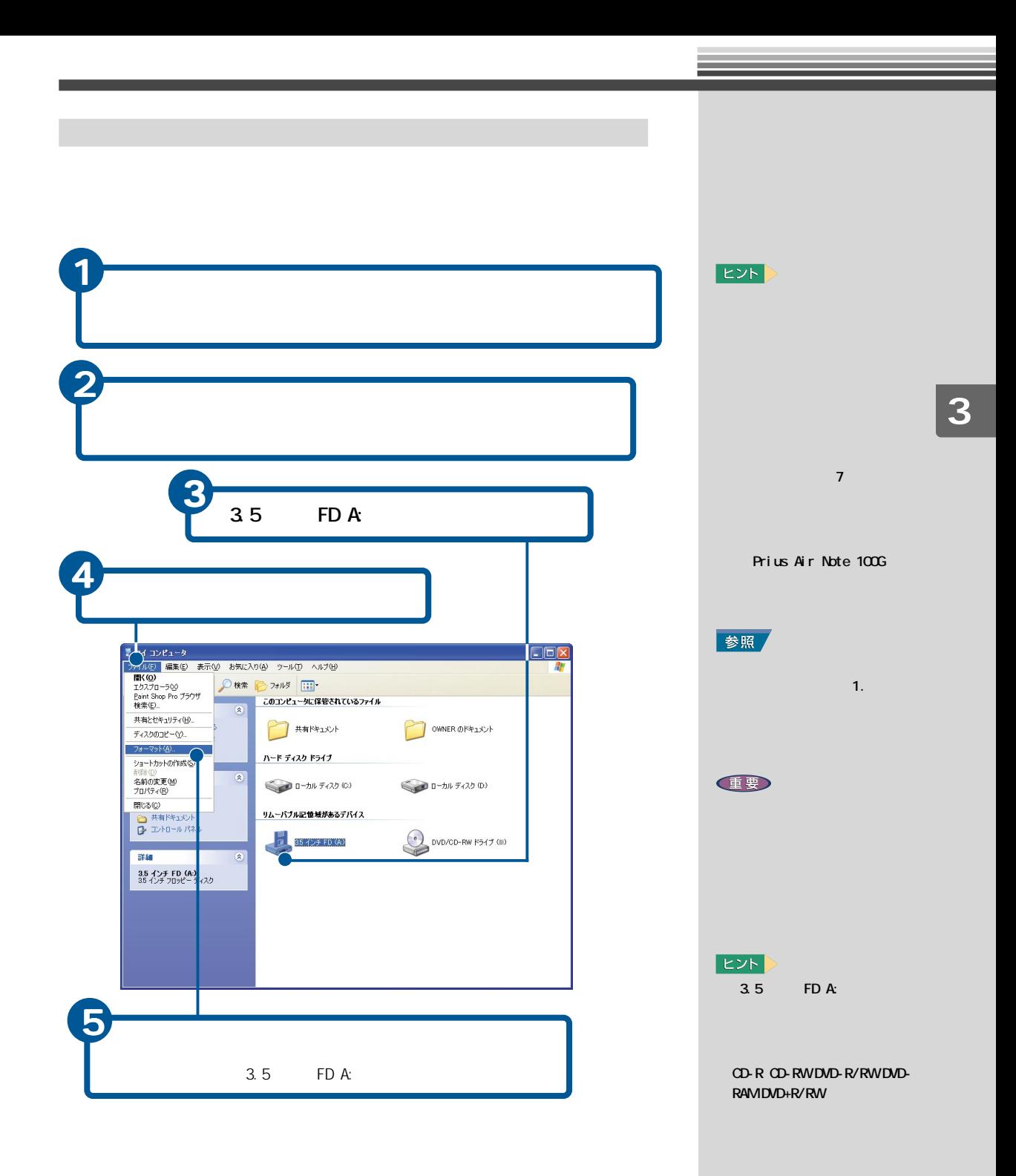

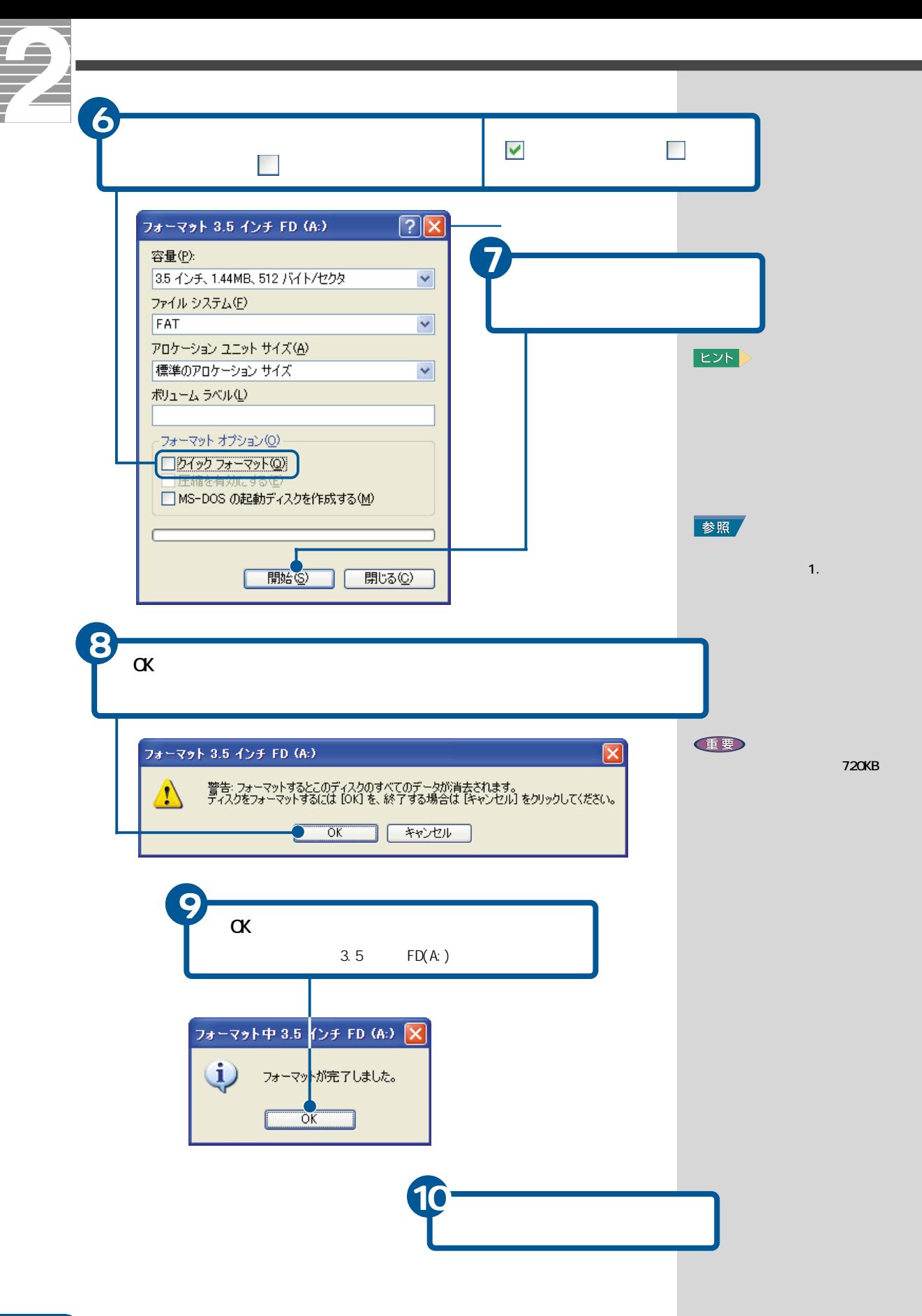

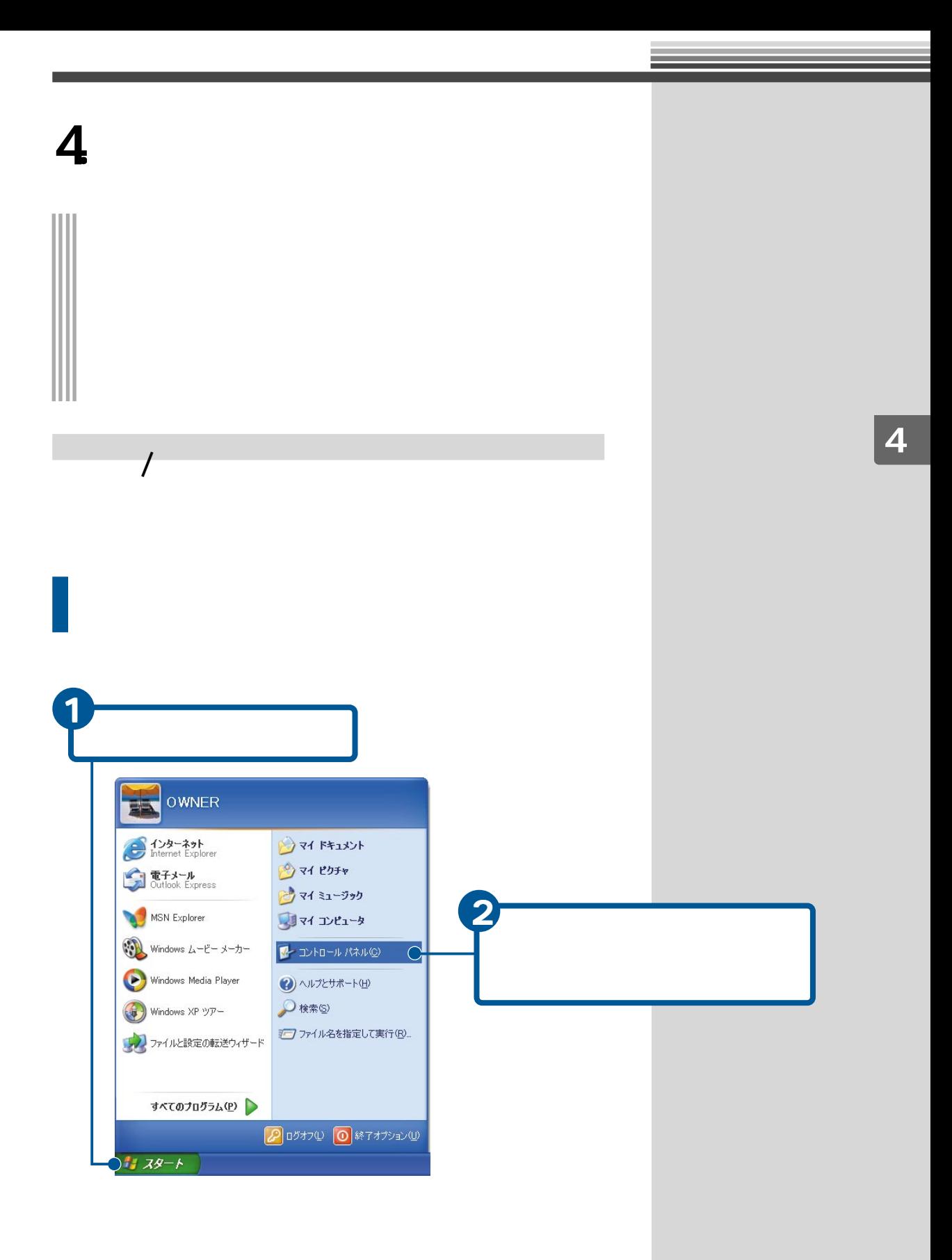

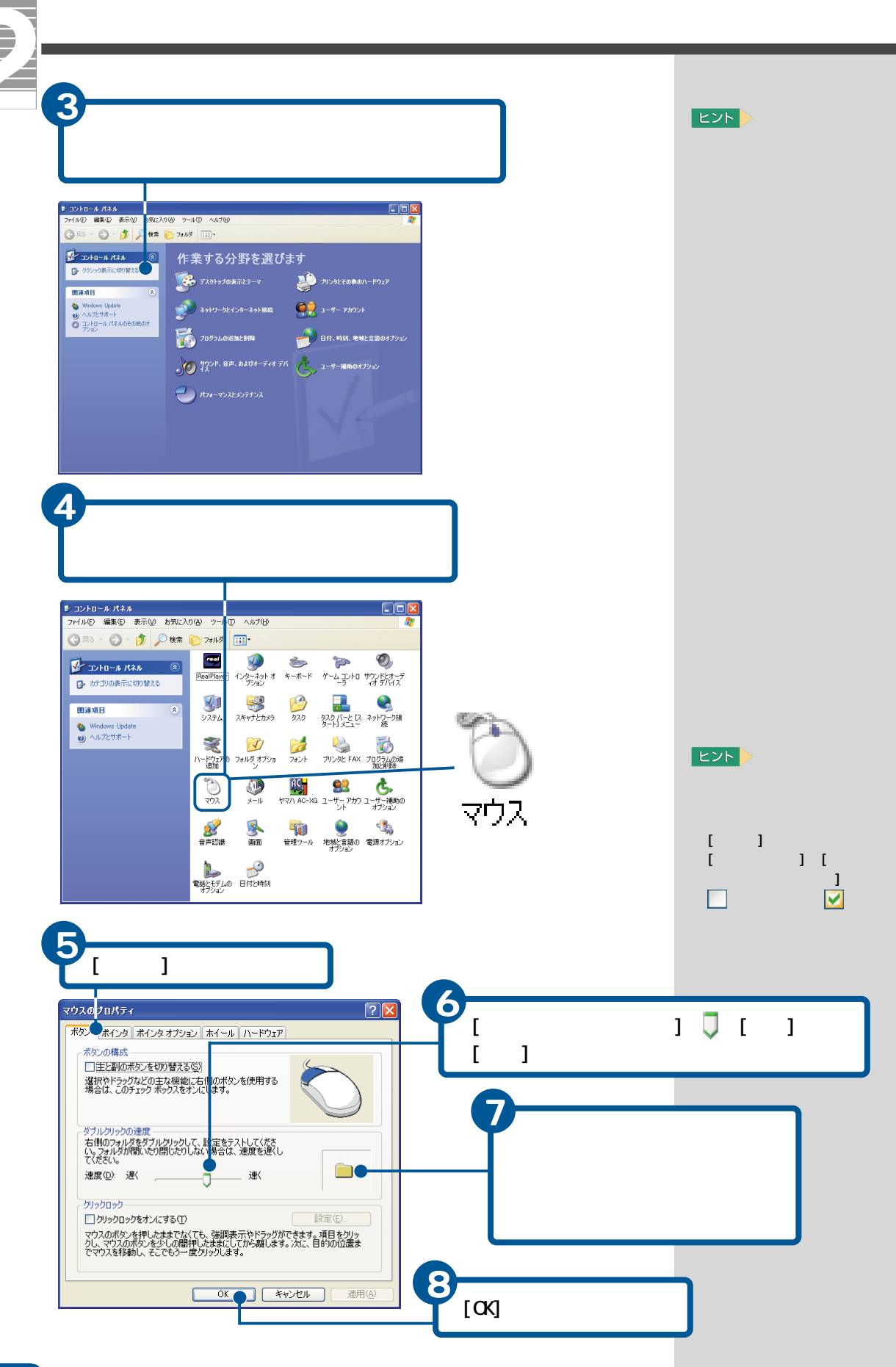

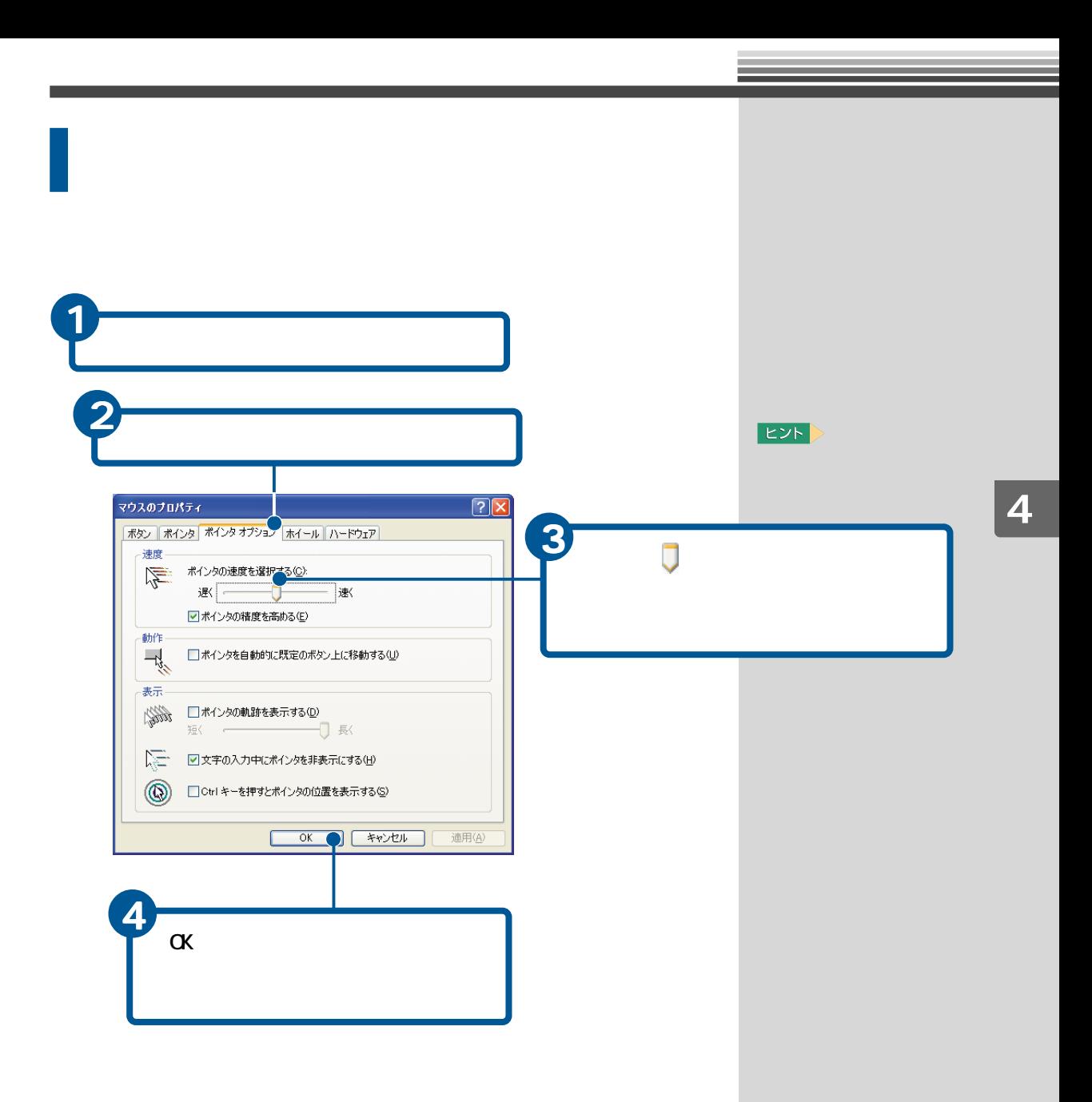

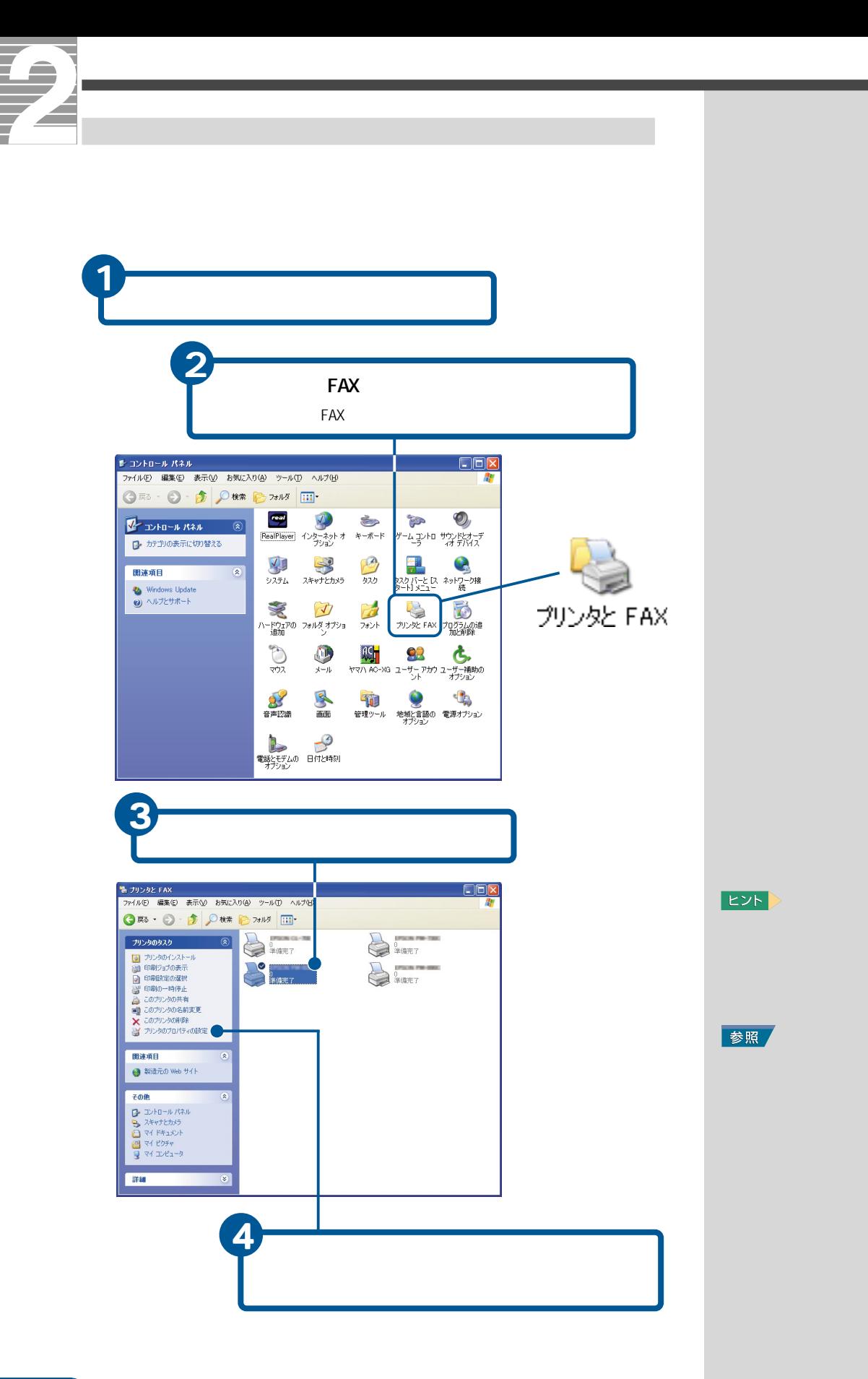

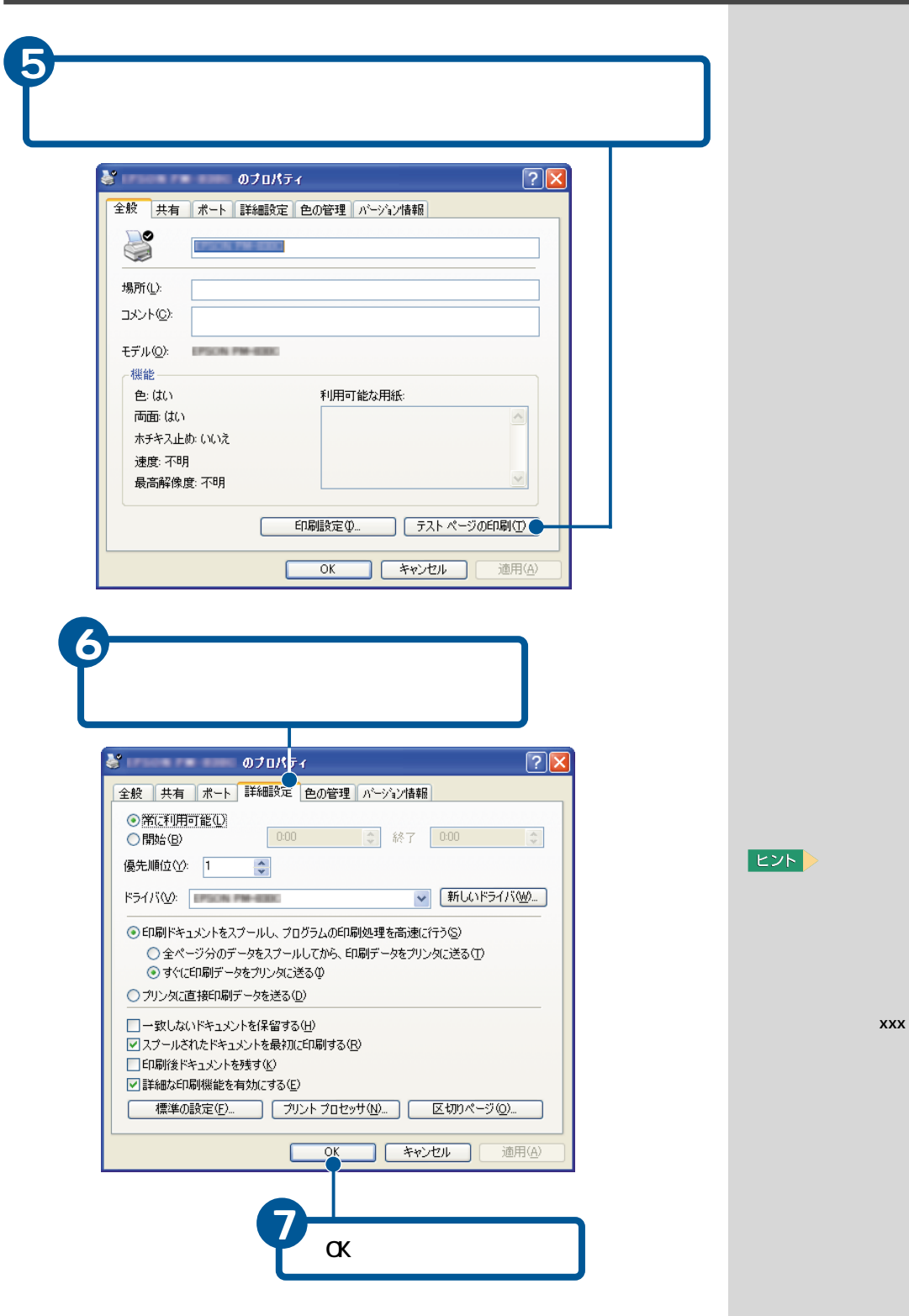

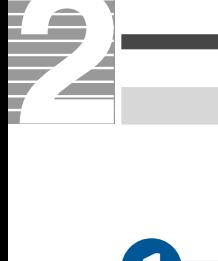

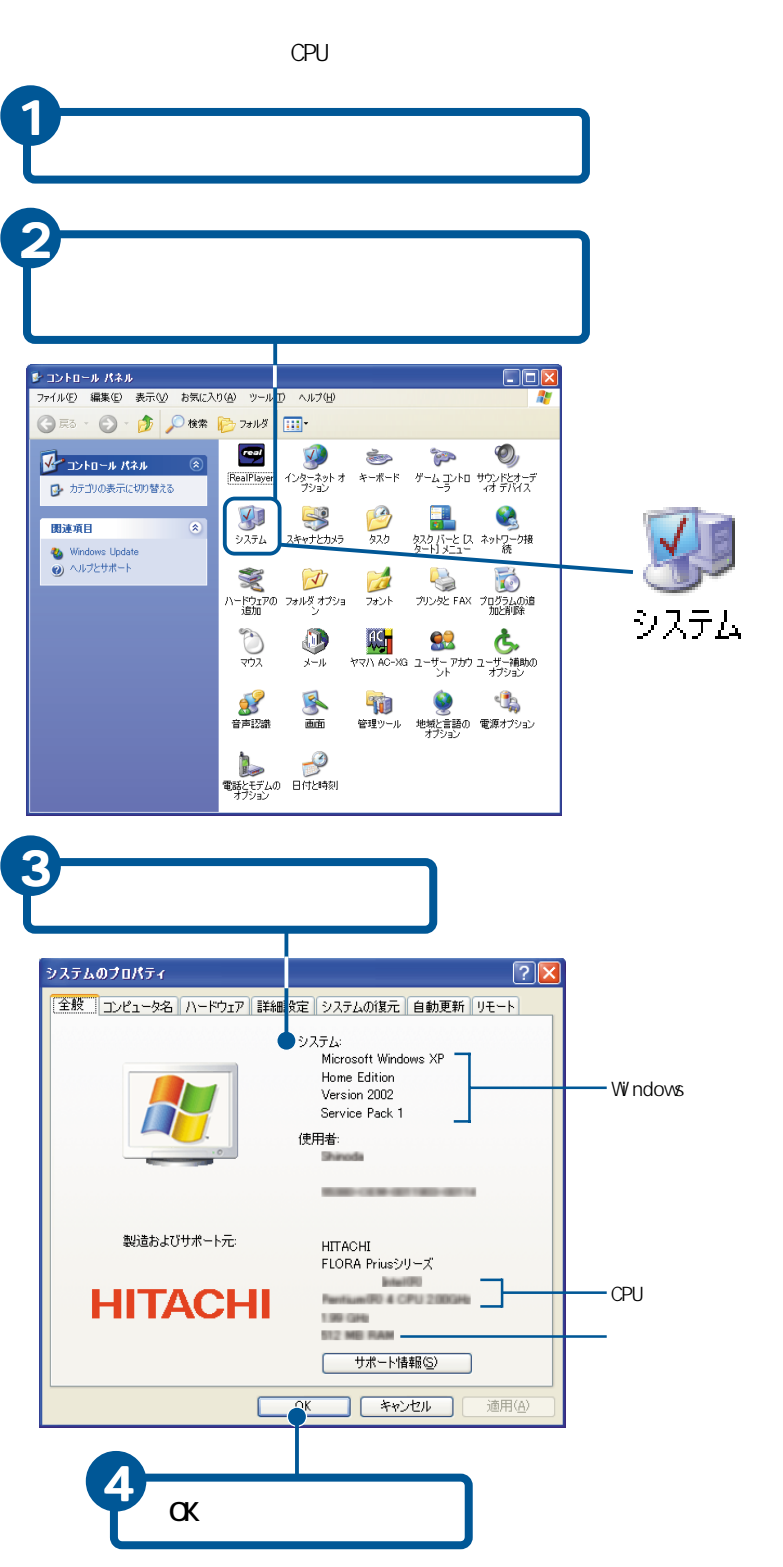

**EXP** 

 $|EY|$ 

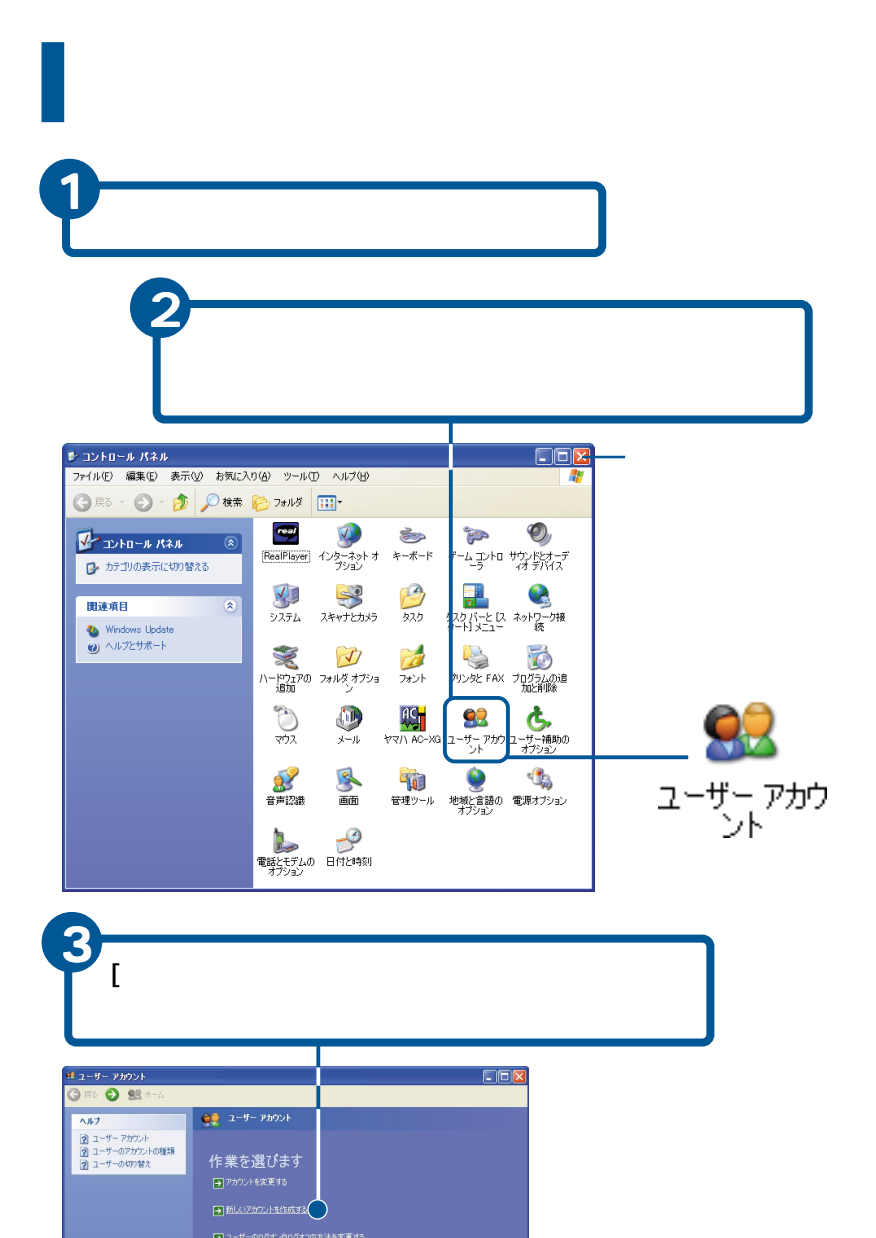

変更するアカウントを選びます

OWNER<br>
IXY1-90管理者

Guest<br>
Guest PhyD-H3d7C3

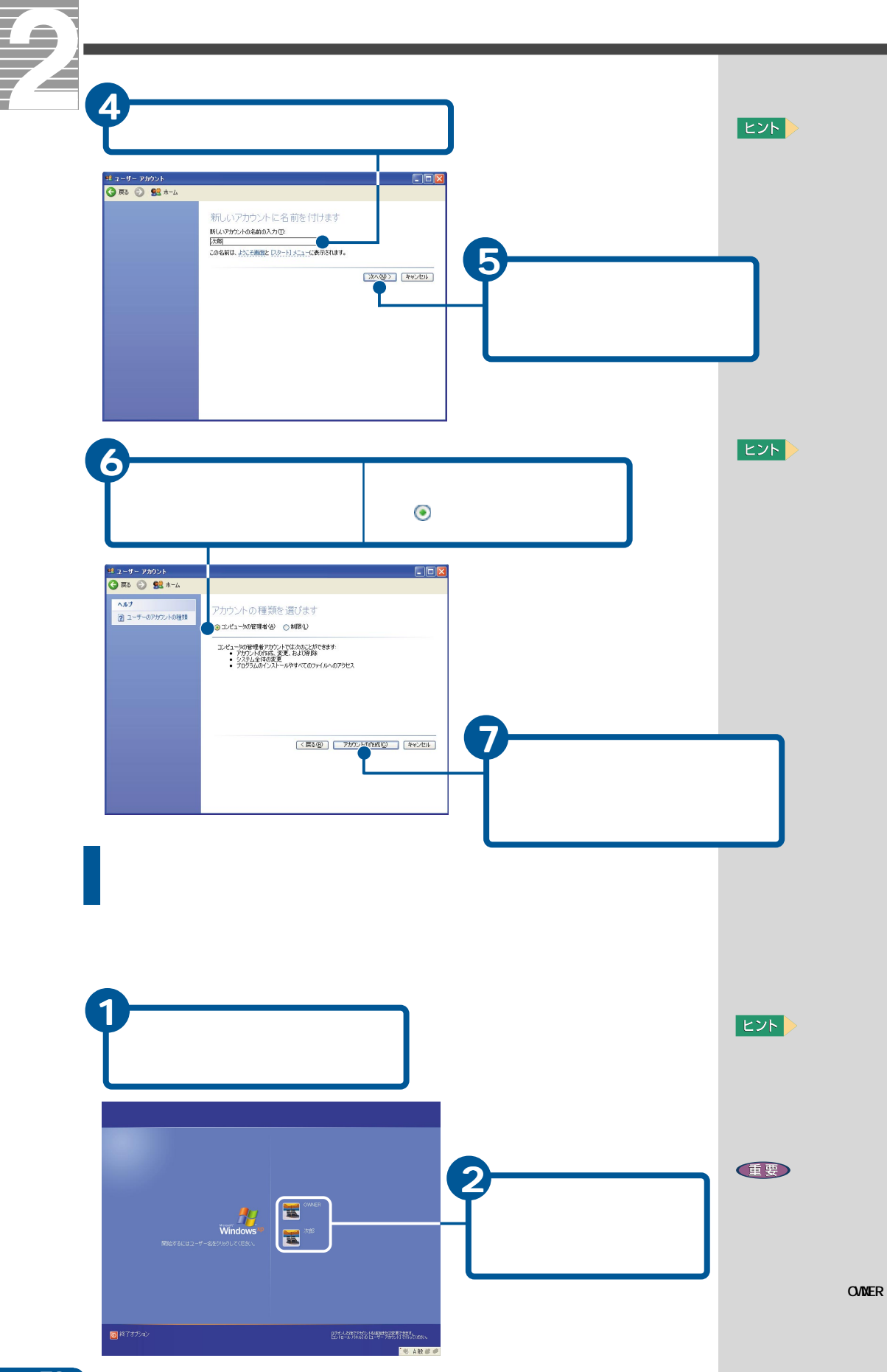

 $7<sup>°</sup>$
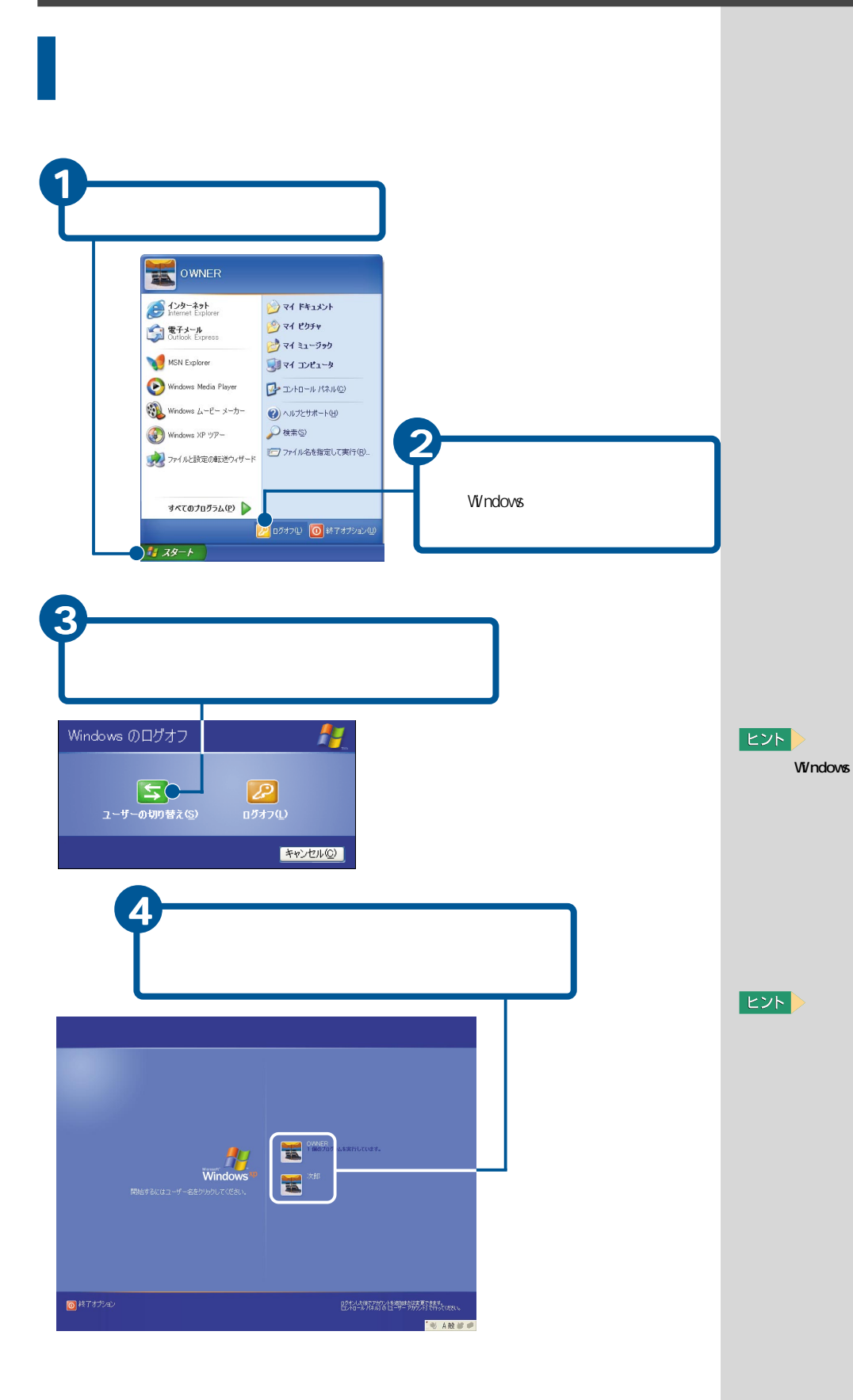

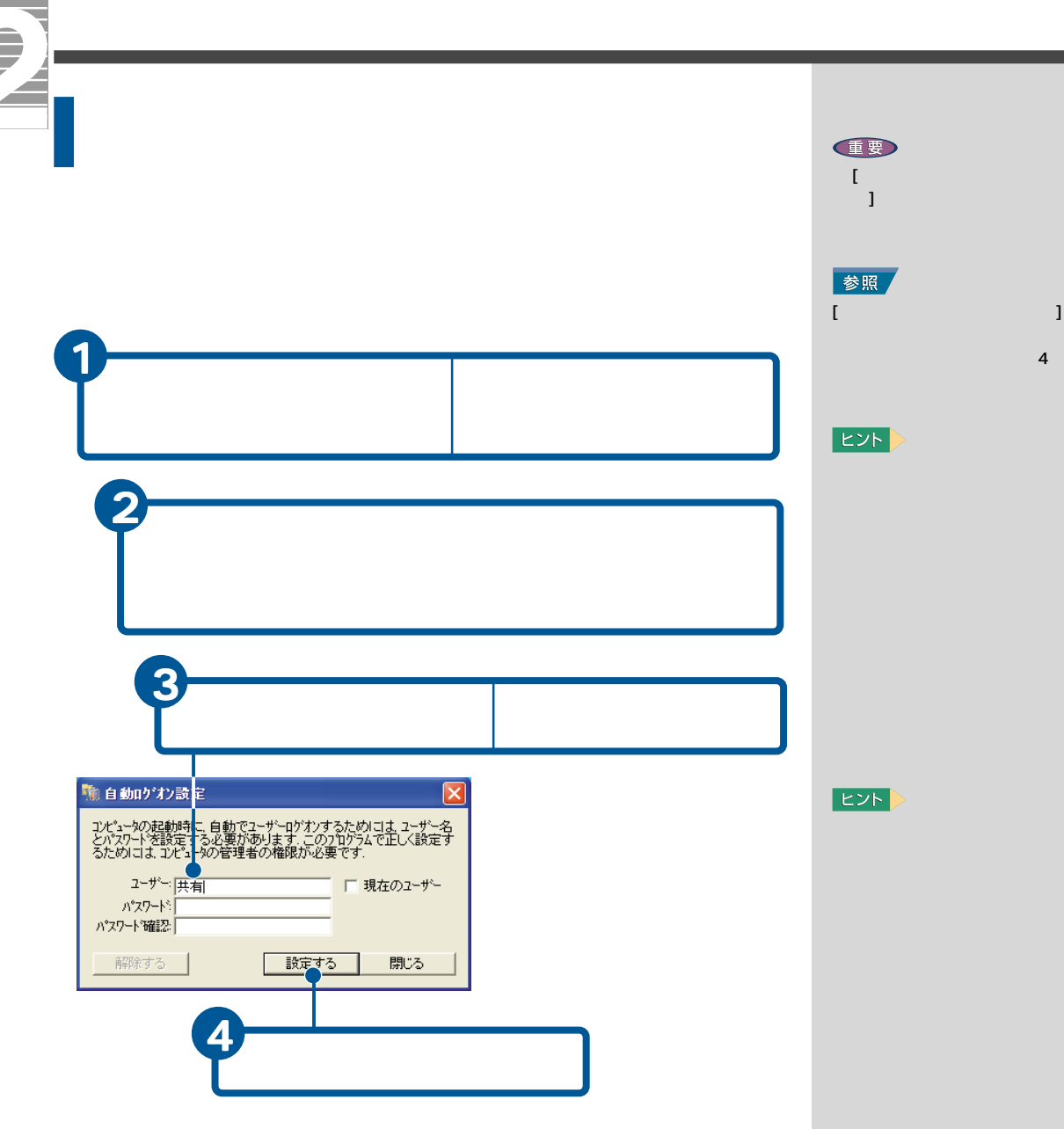

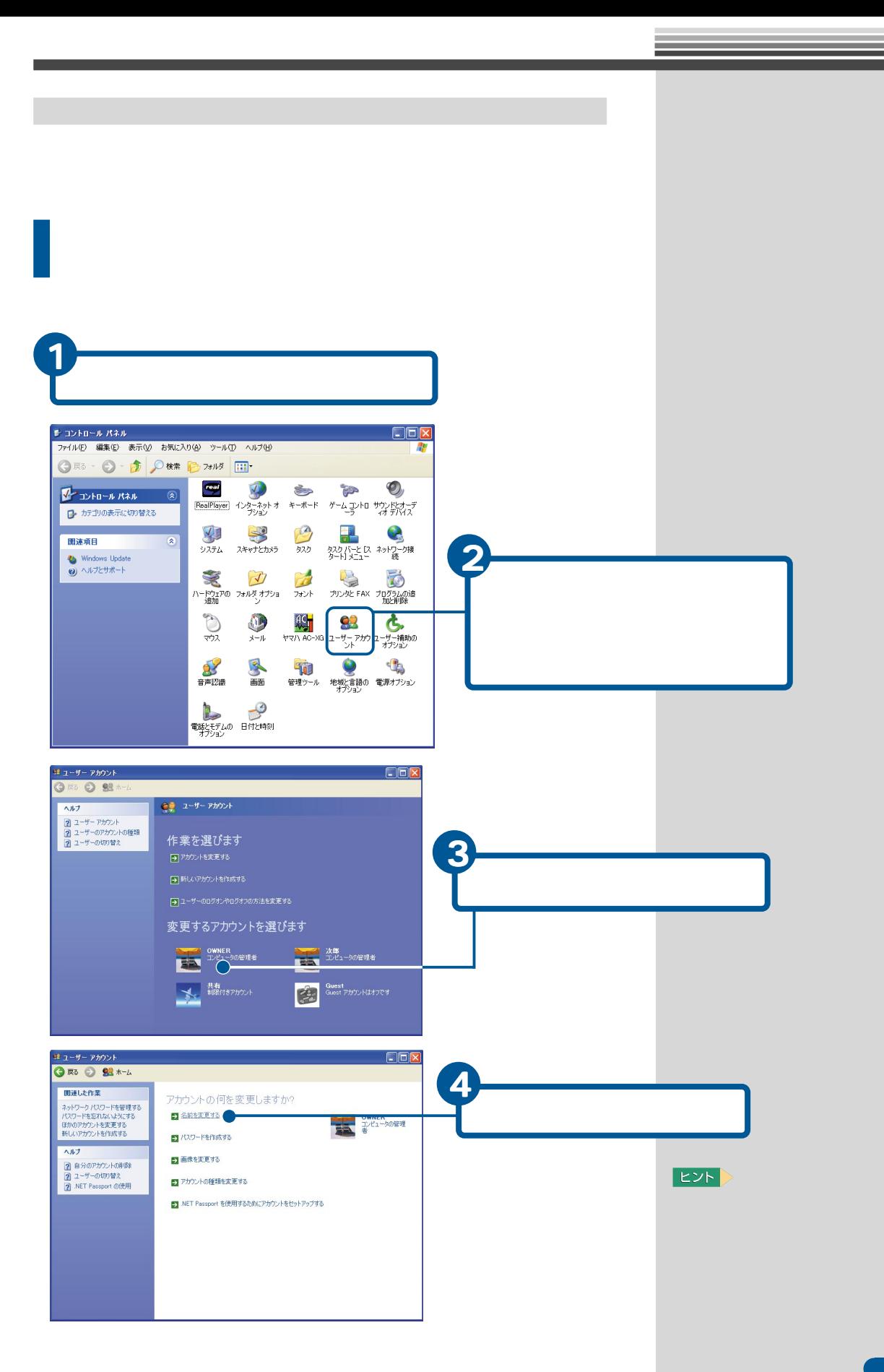

<span id="page-75-0"></span>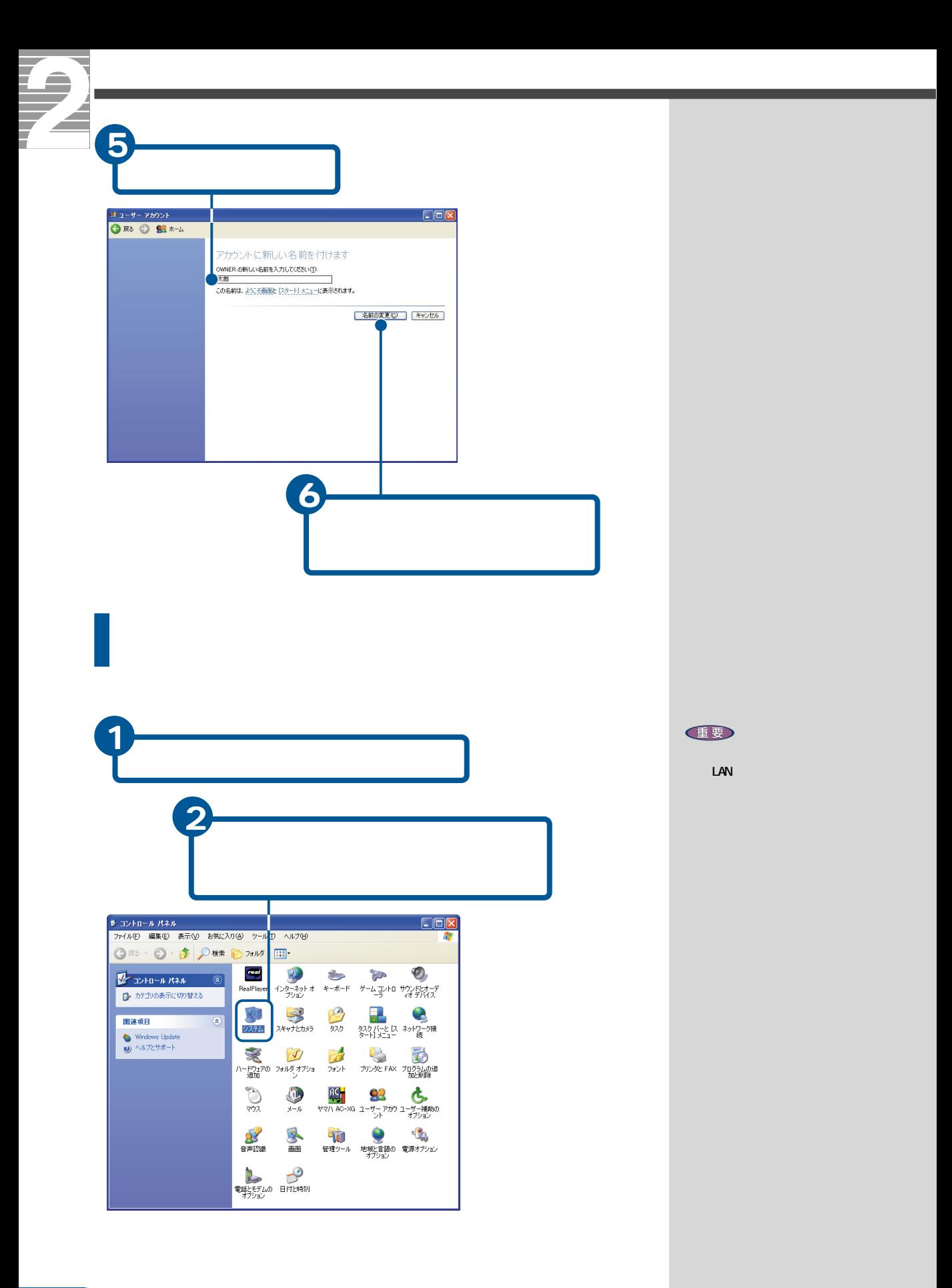

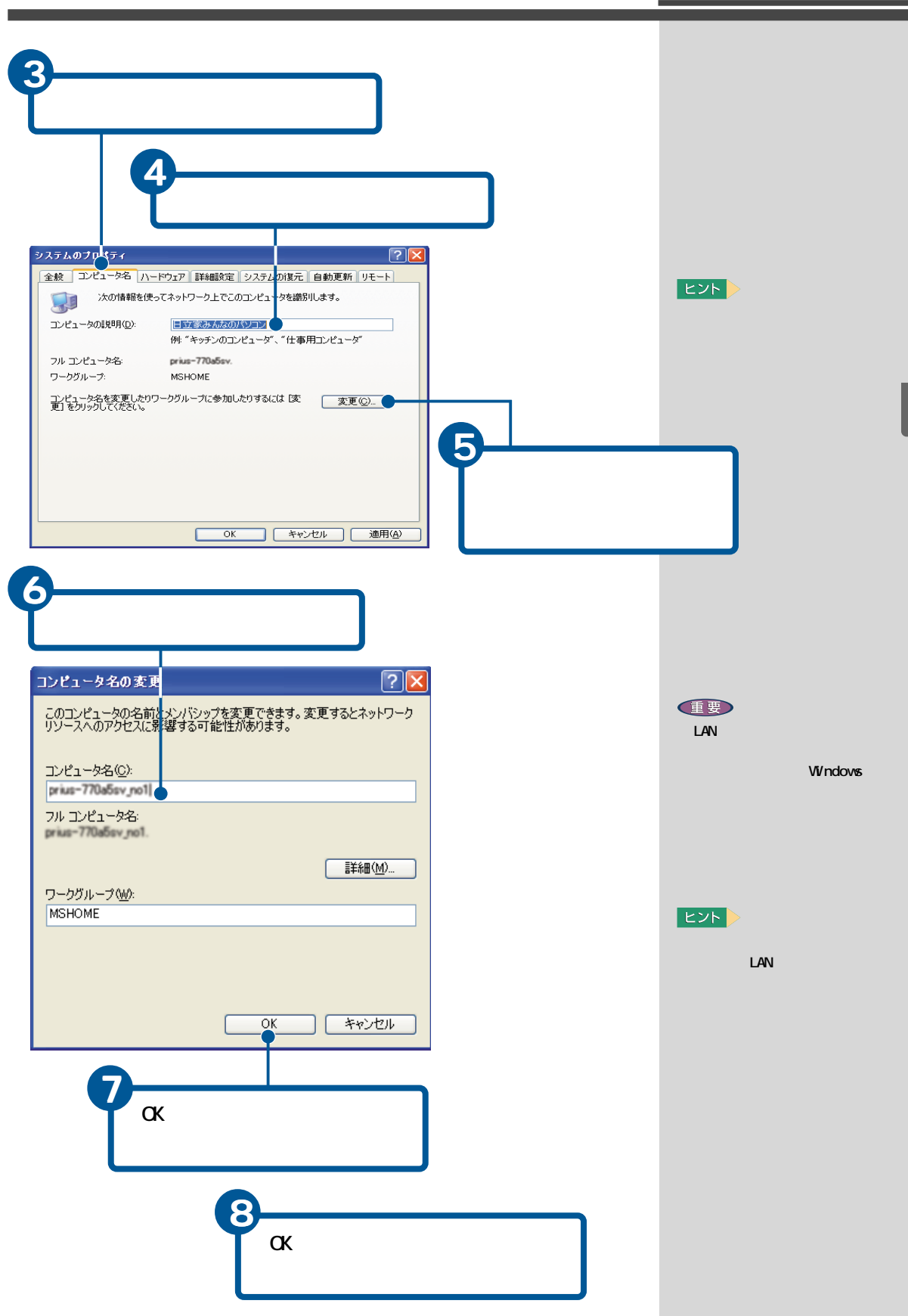

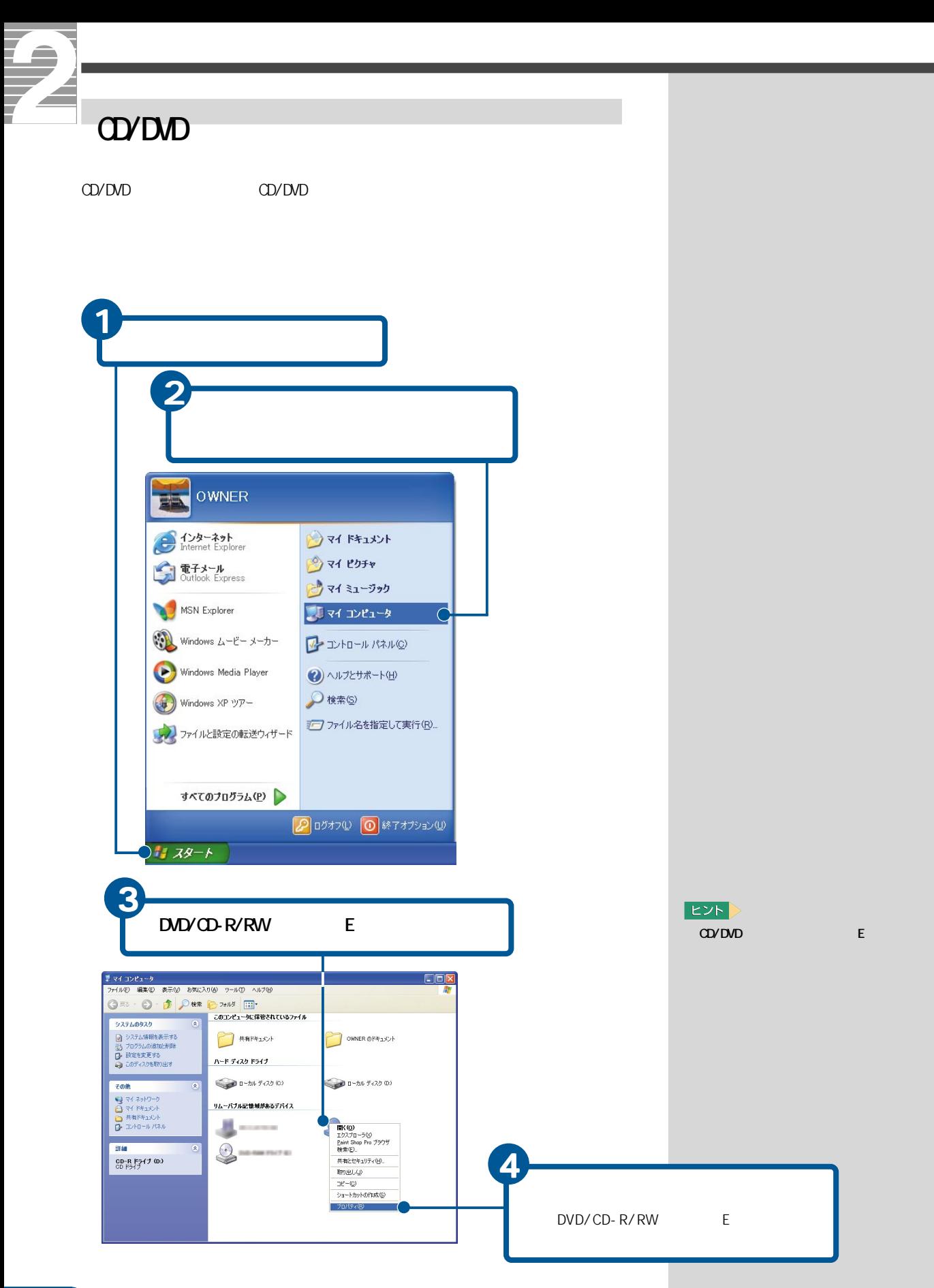

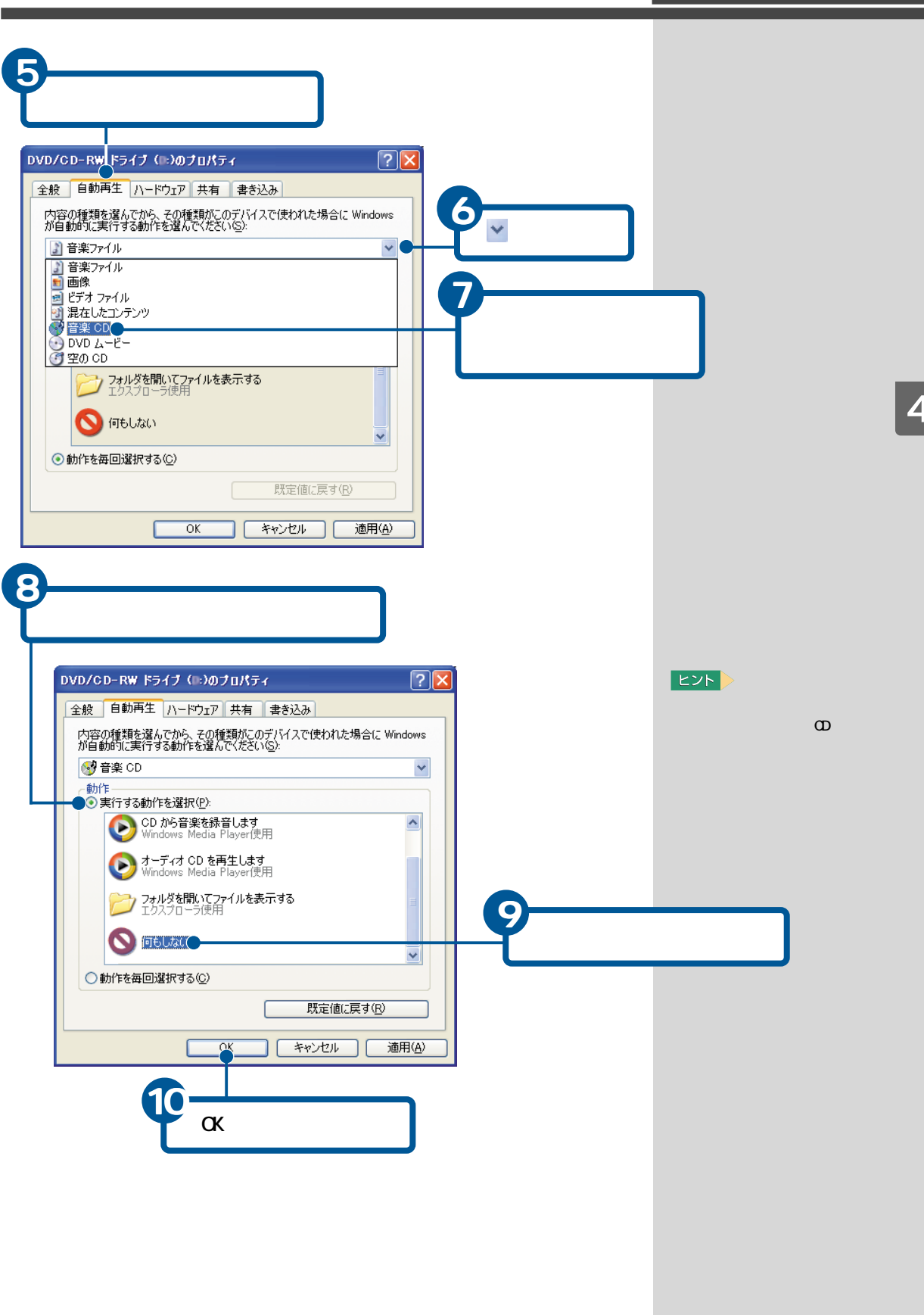

<span id="page-79-0"></span>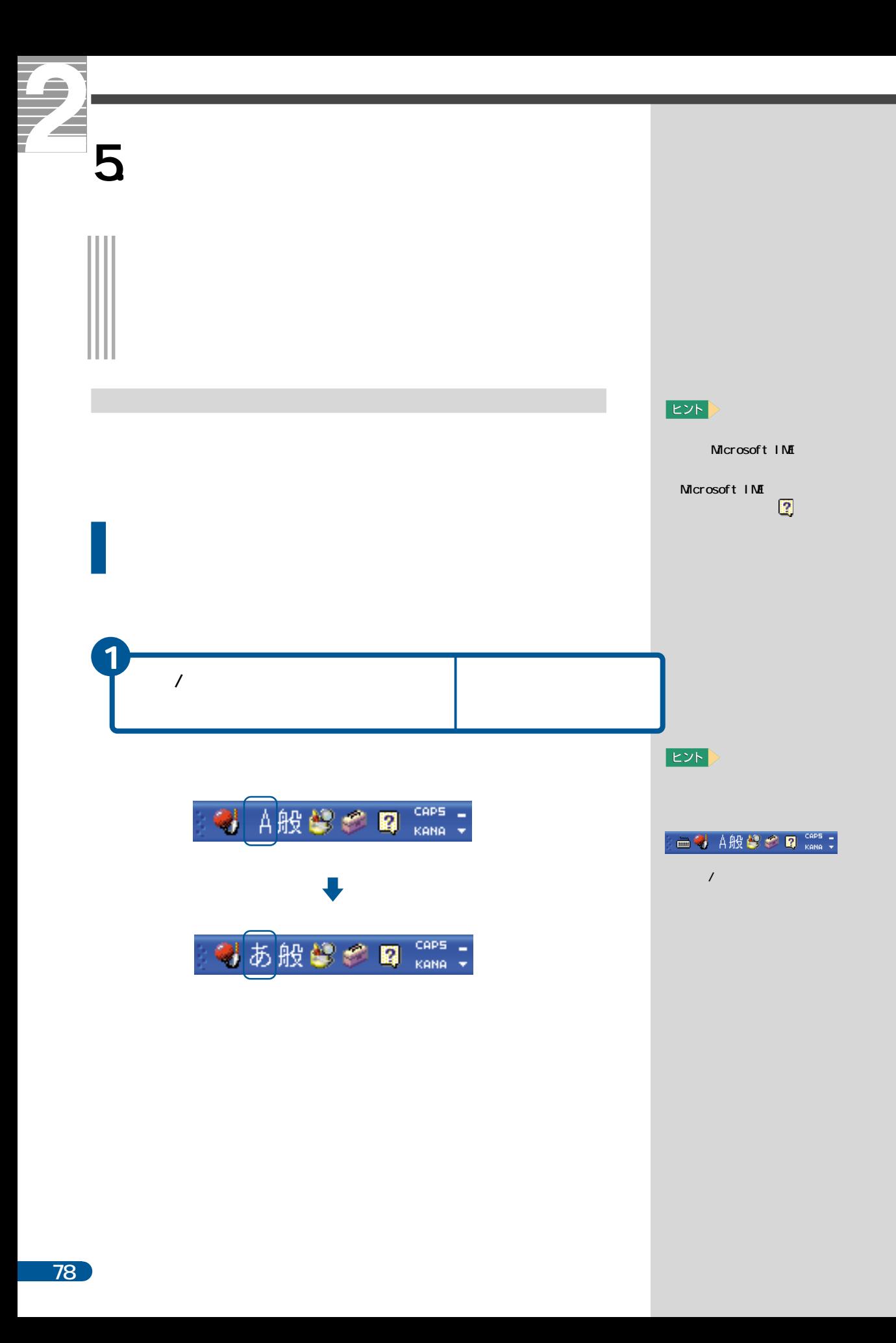

<span id="page-80-0"></span>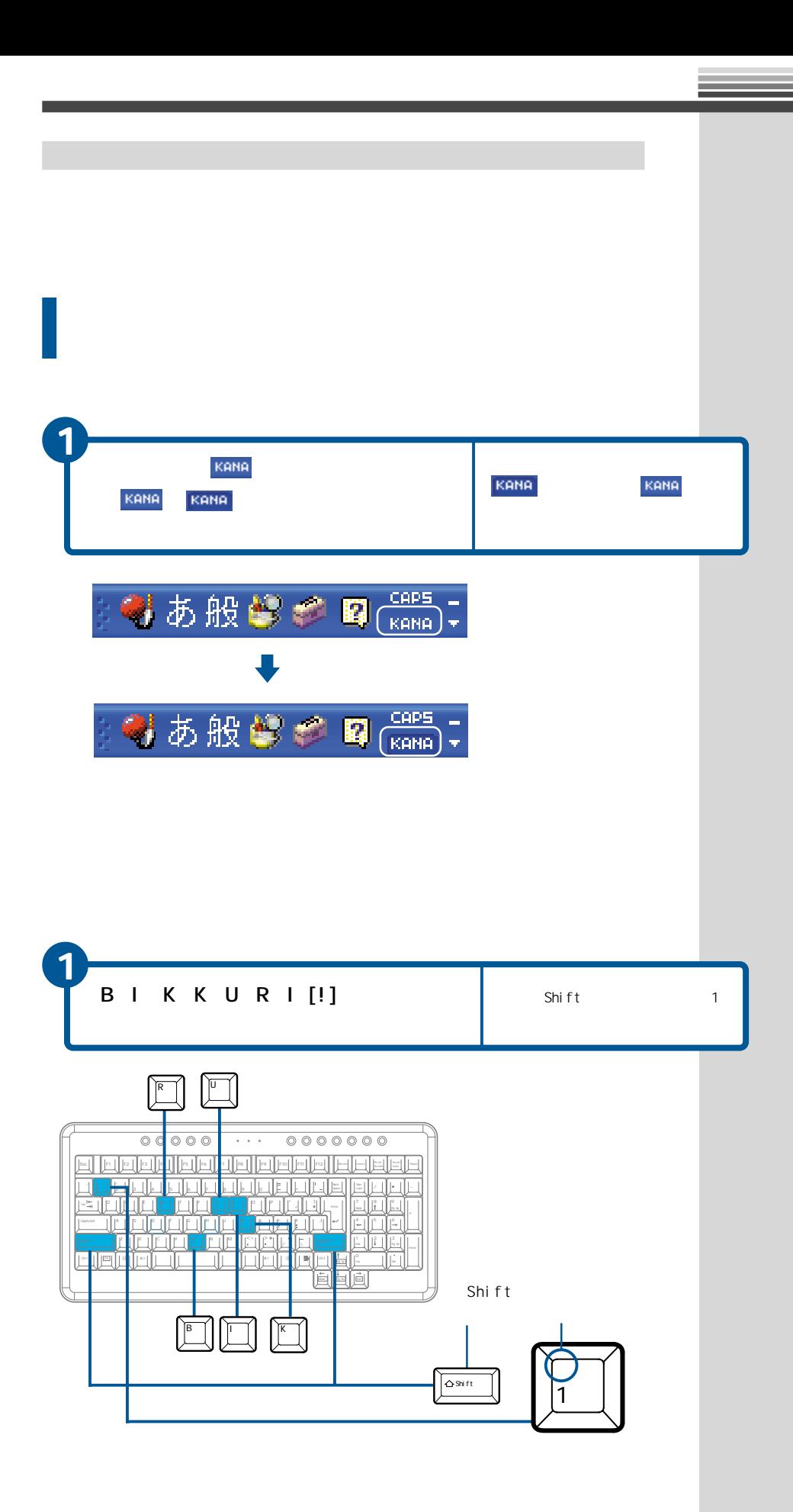

<span id="page-81-0"></span>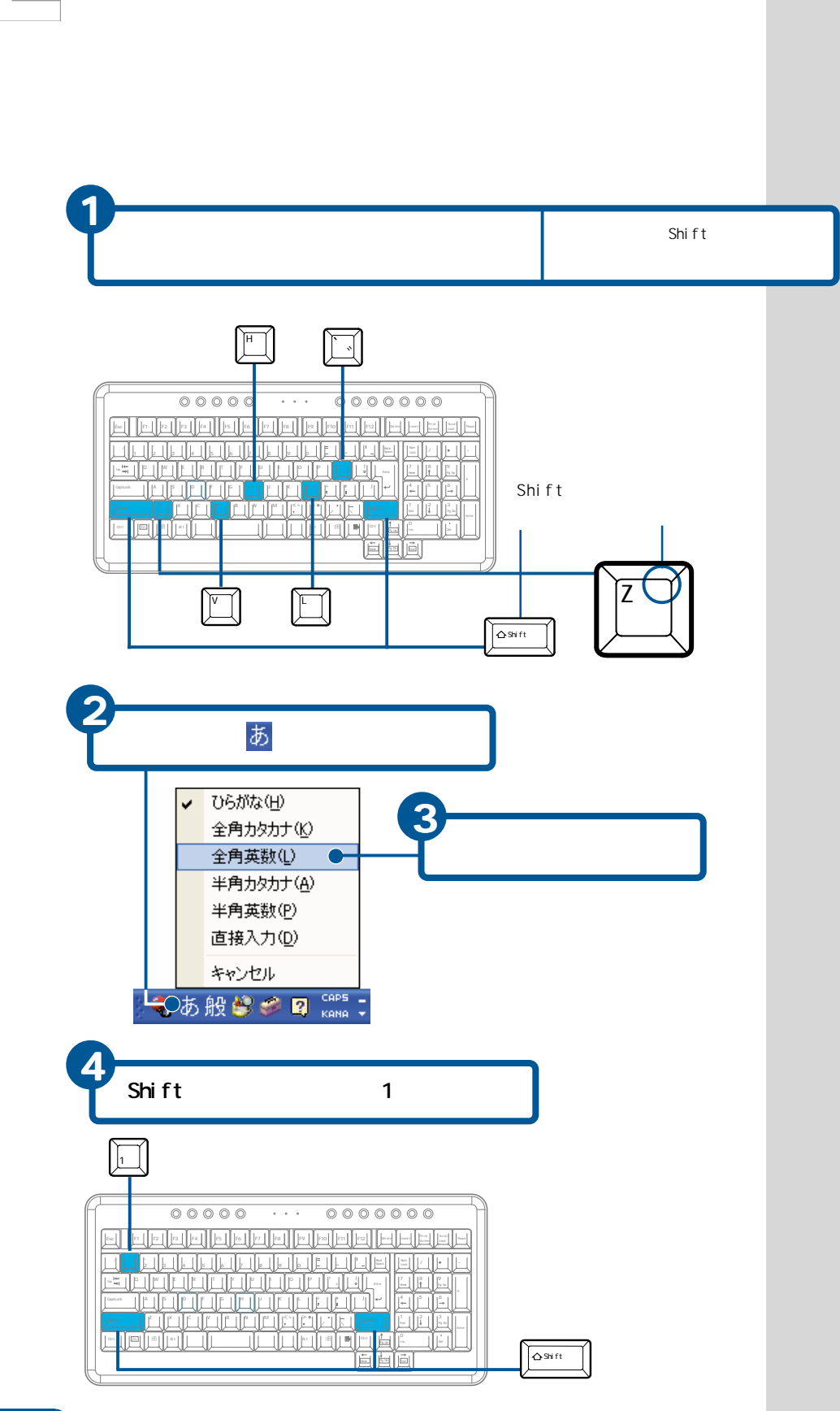

<span id="page-82-0"></span>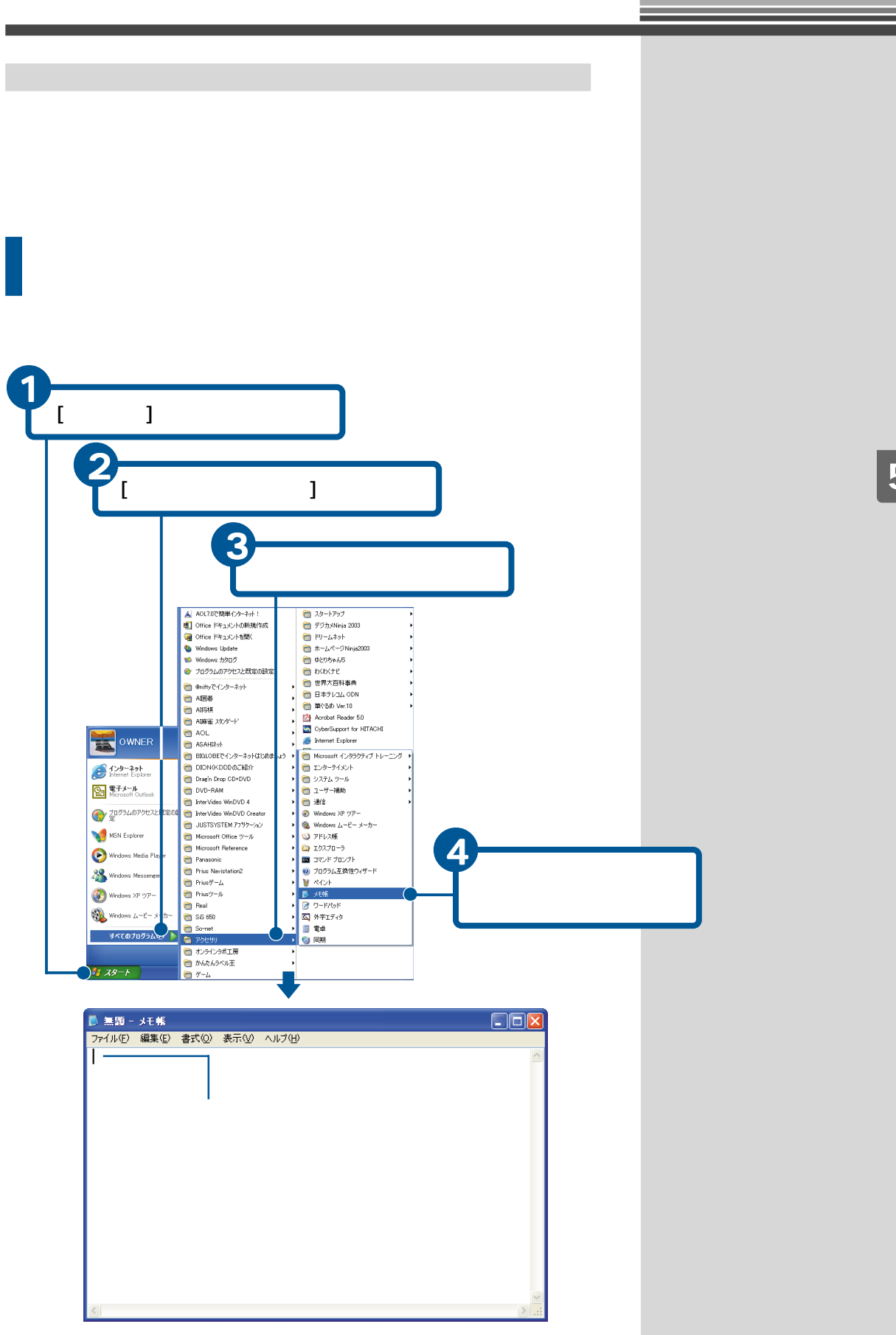

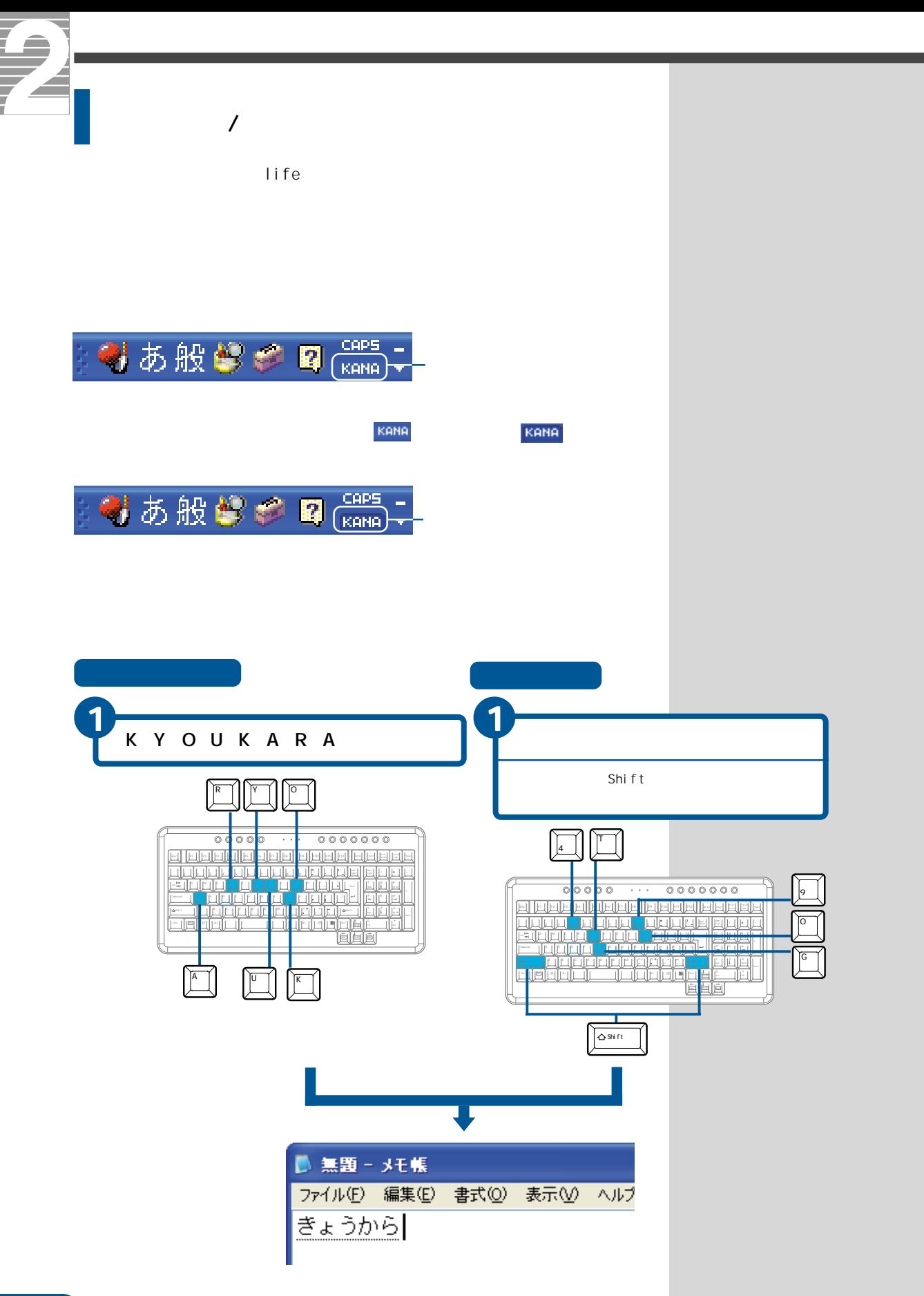

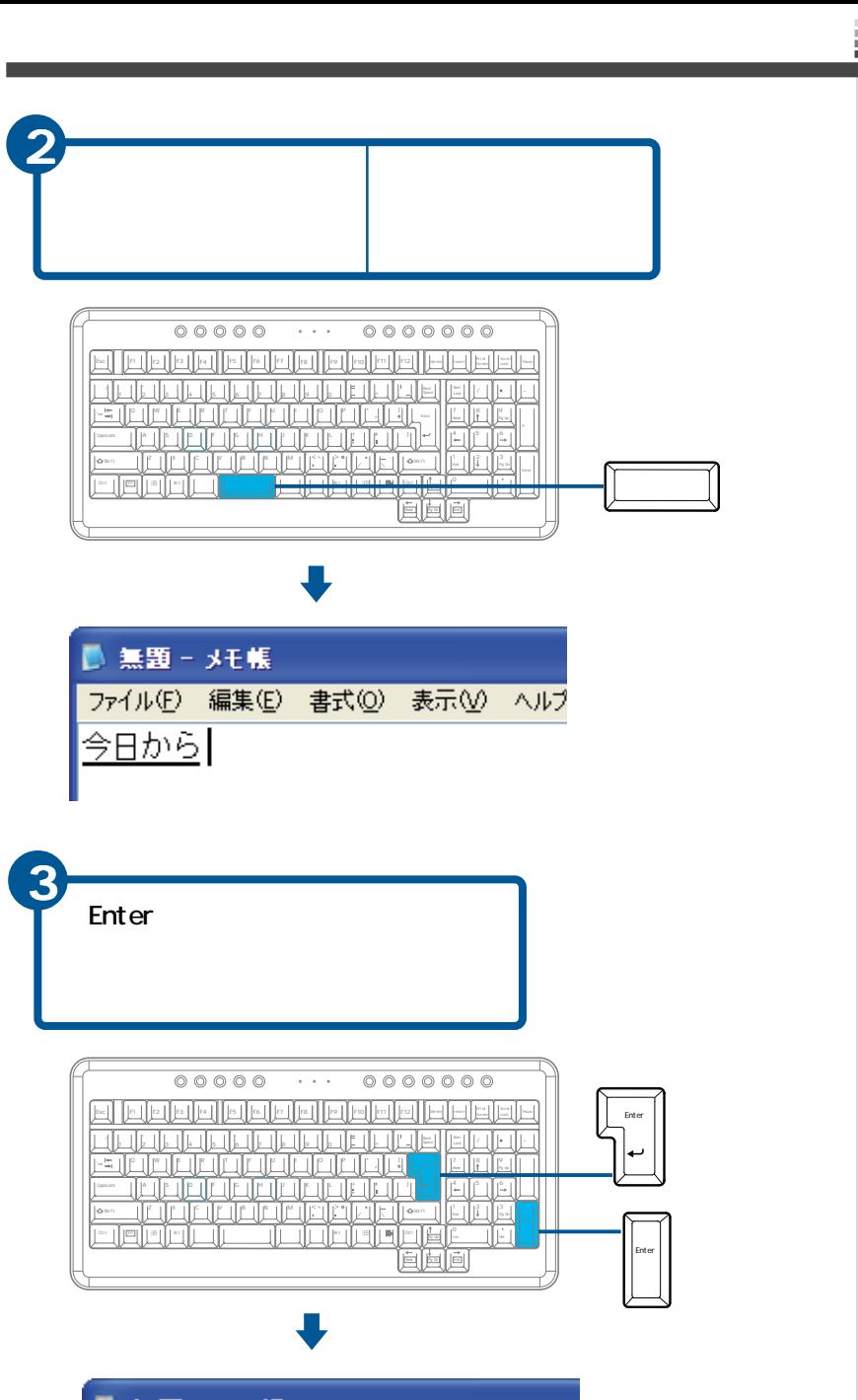

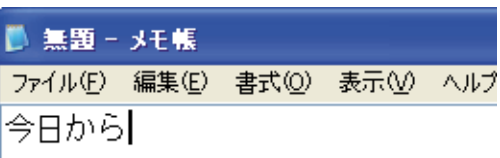

### **EXP**

Enter

 $\mathbf{Z}$  and  $\mathbf{Z}$  and  $\mathbf{Z}$ 

**5**

**EXP** 

Enter

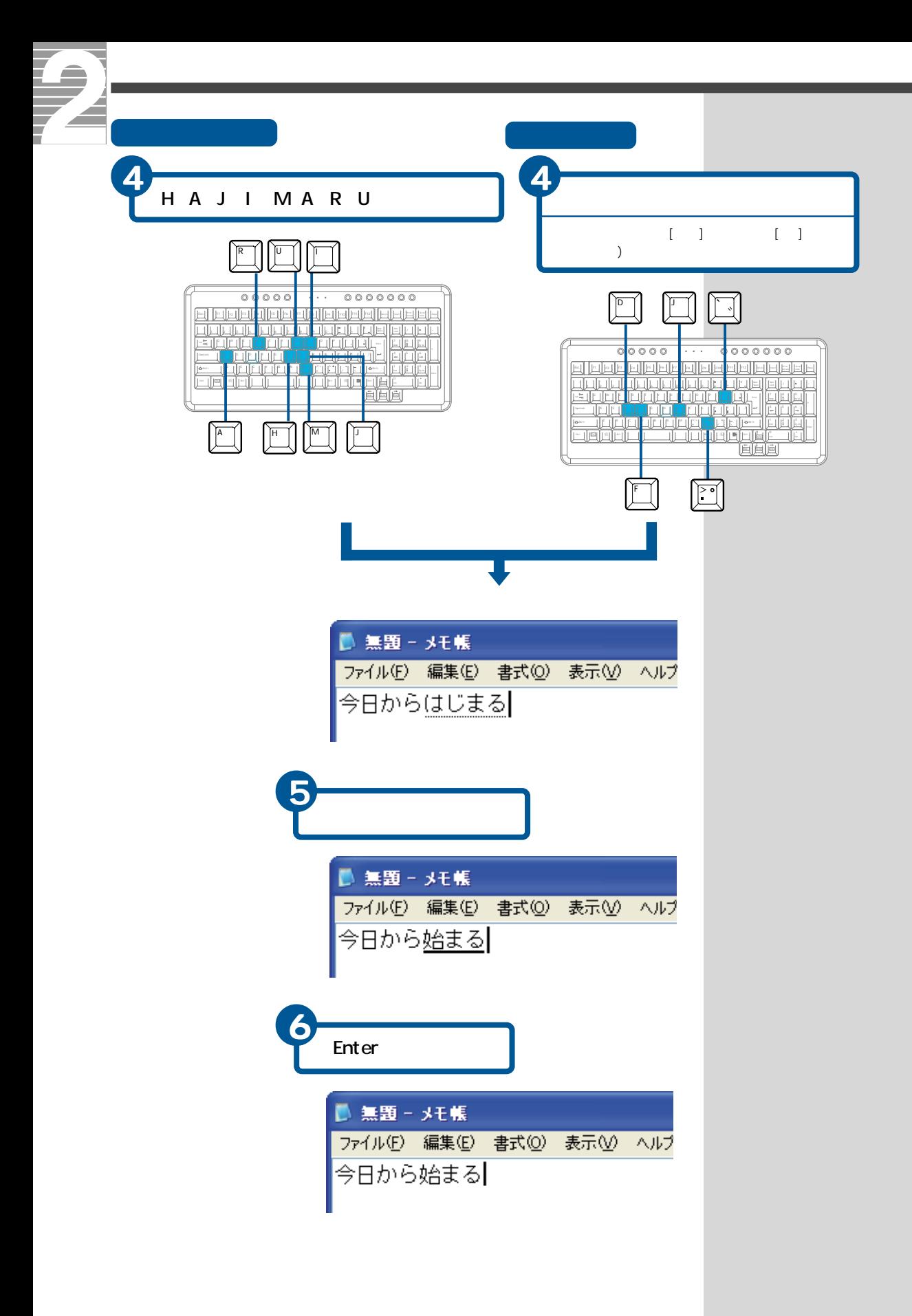

<span id="page-86-0"></span>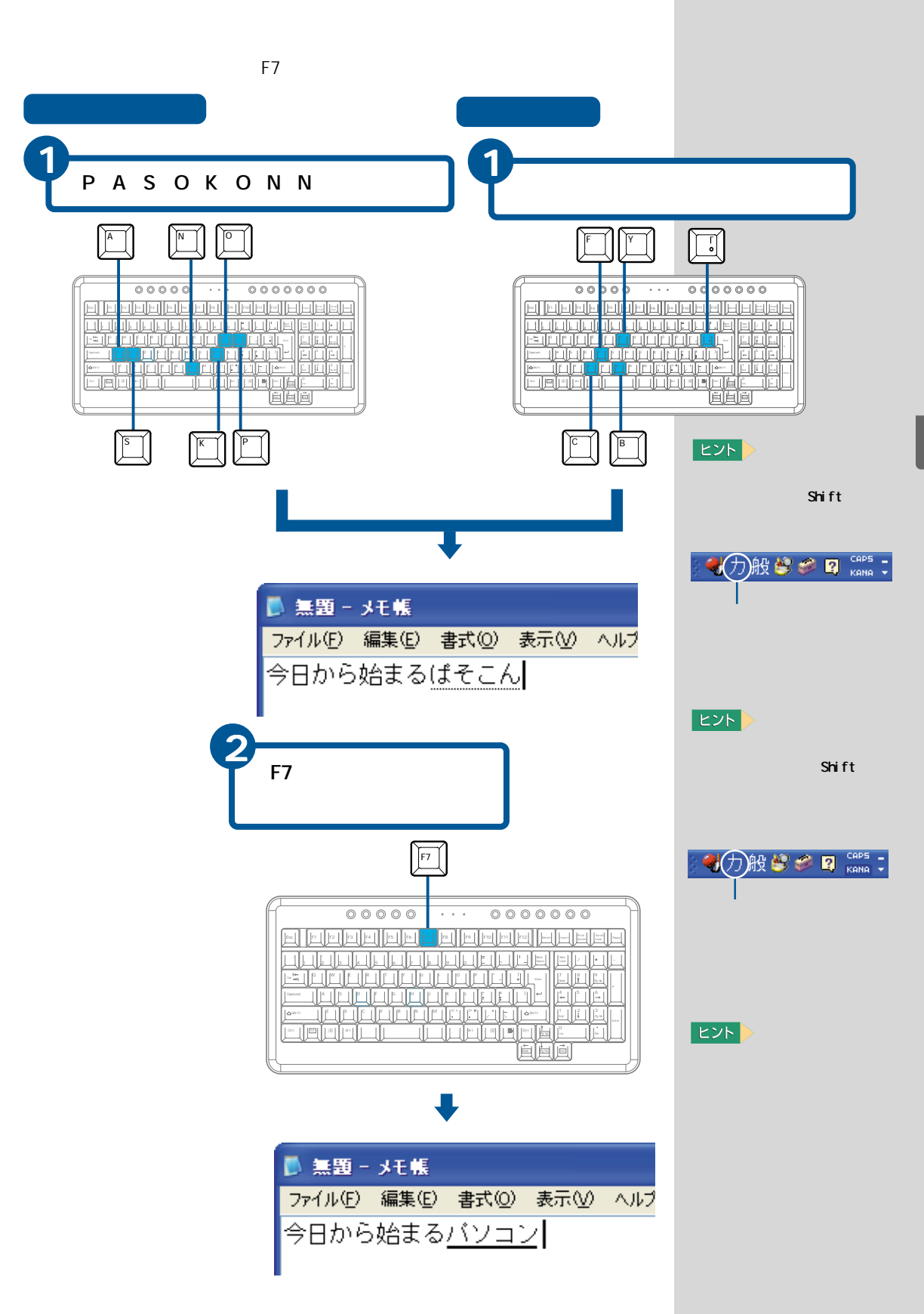

<span id="page-87-0"></span>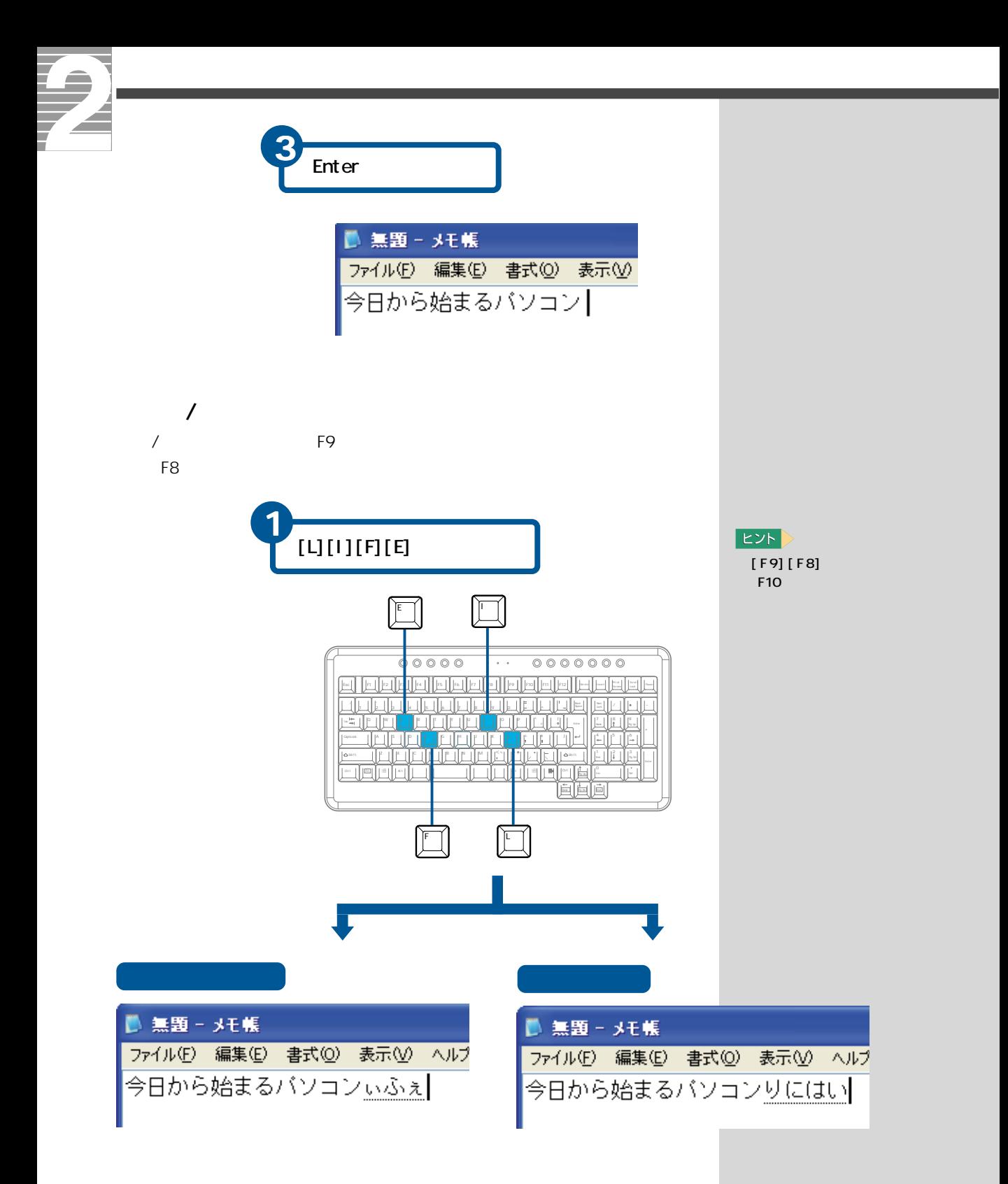

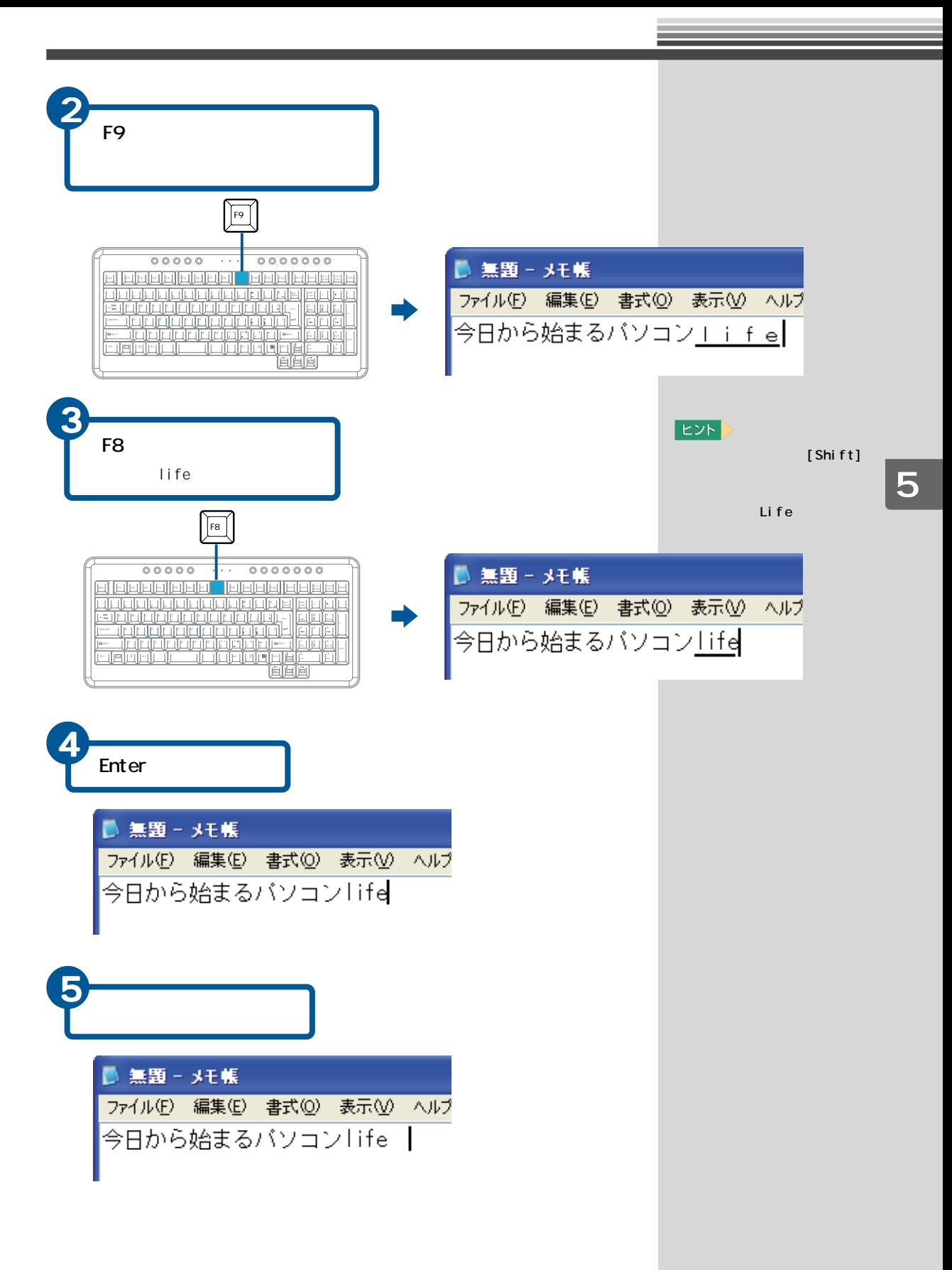

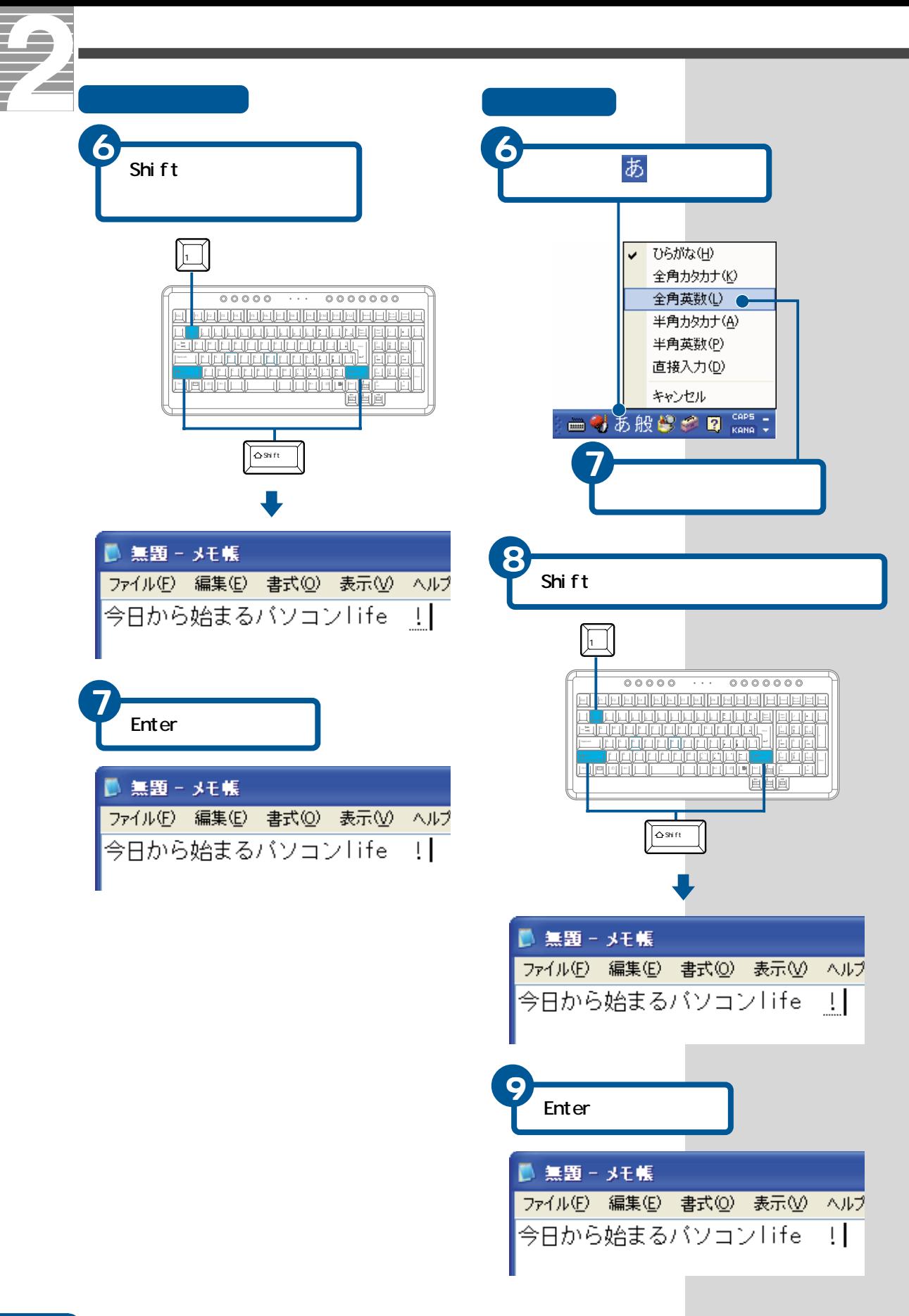

<span id="page-90-0"></span>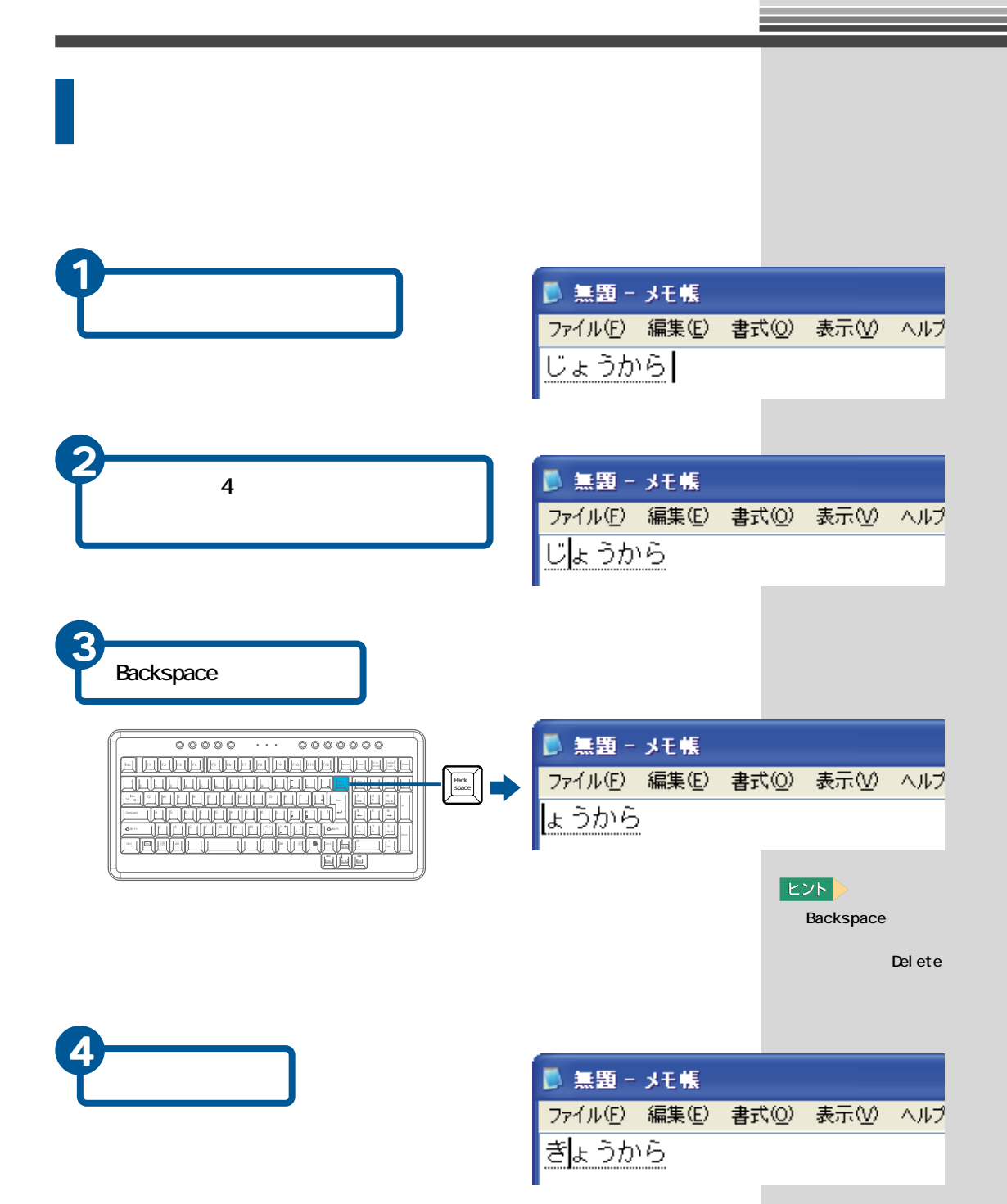

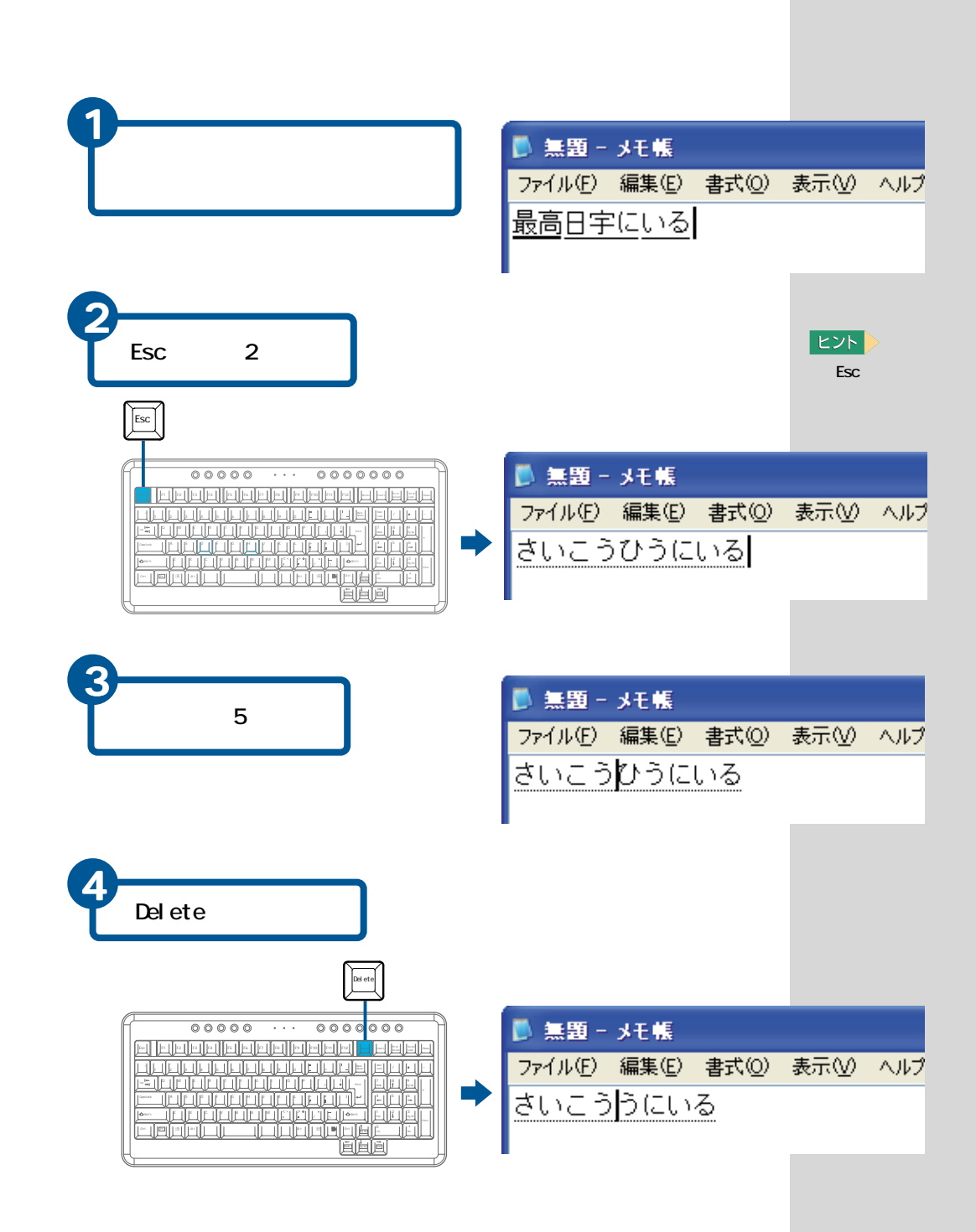

 $\infty$ 

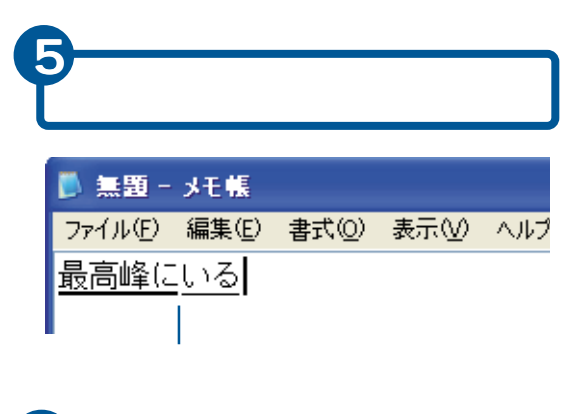

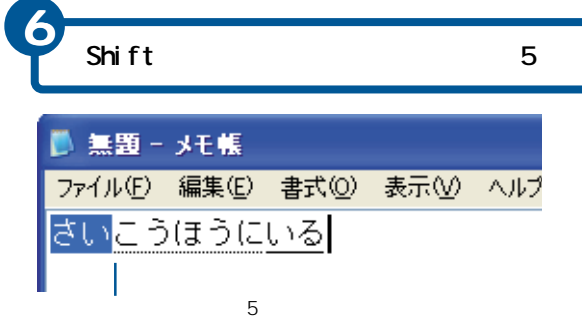

 $\frac{1}{2}$ ■ 無題 - メモ帳 ファイル(E) 編集(E) 書式(O) 最後方にいる  $1$   $\sqrt{\frac{82}{11}}$ 2 最  $3 \frac{ }{4}$ 4 差異 1  $57$ 6 さい 7 サイ 8 祭 9 犀  $\checkmark$ 風昼  $2/46$ 

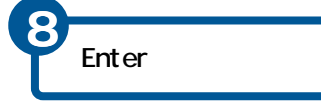

 $EY$ 

Shift

Shi f t

<span id="page-93-0"></span>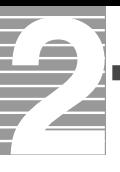

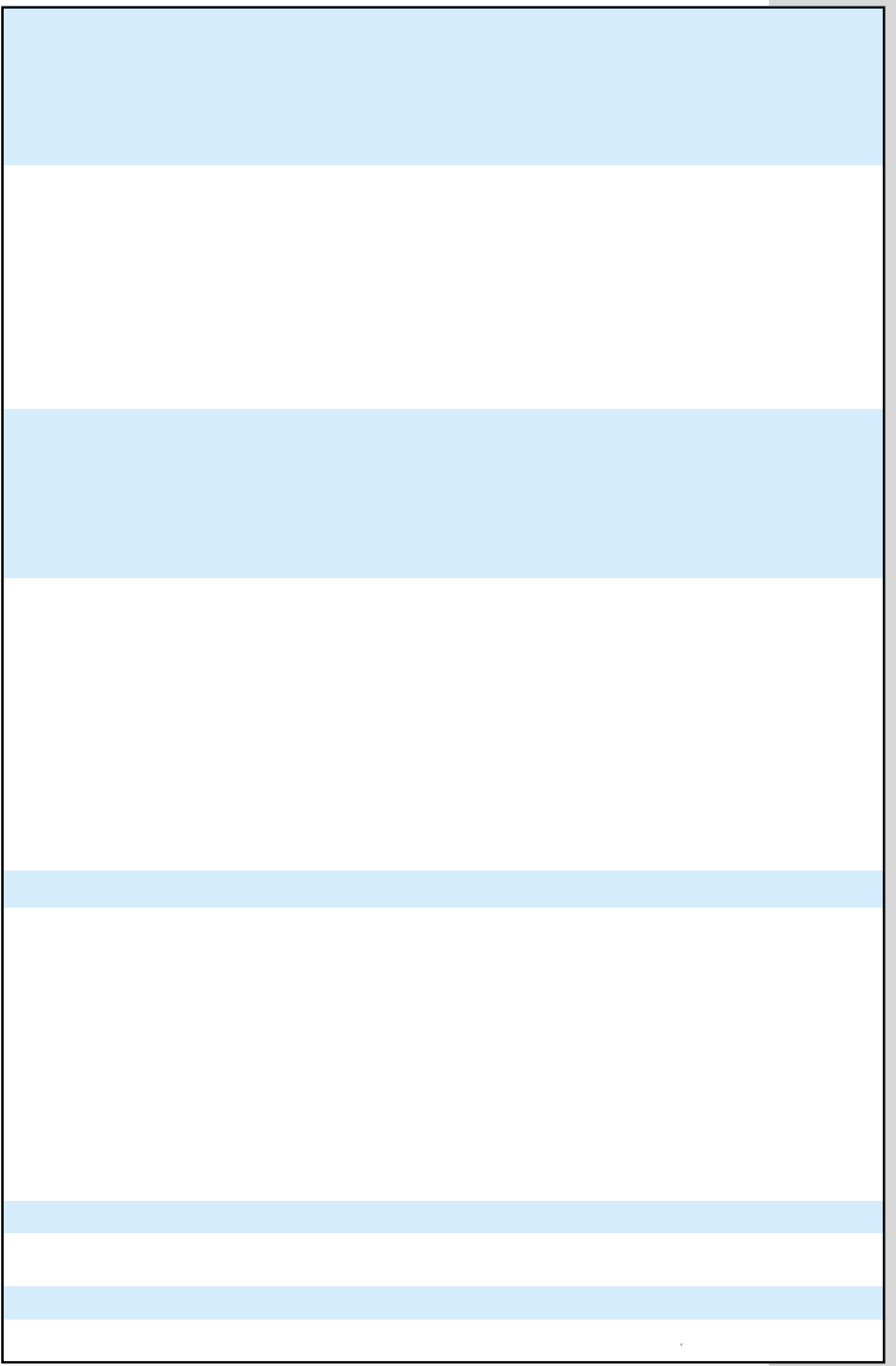

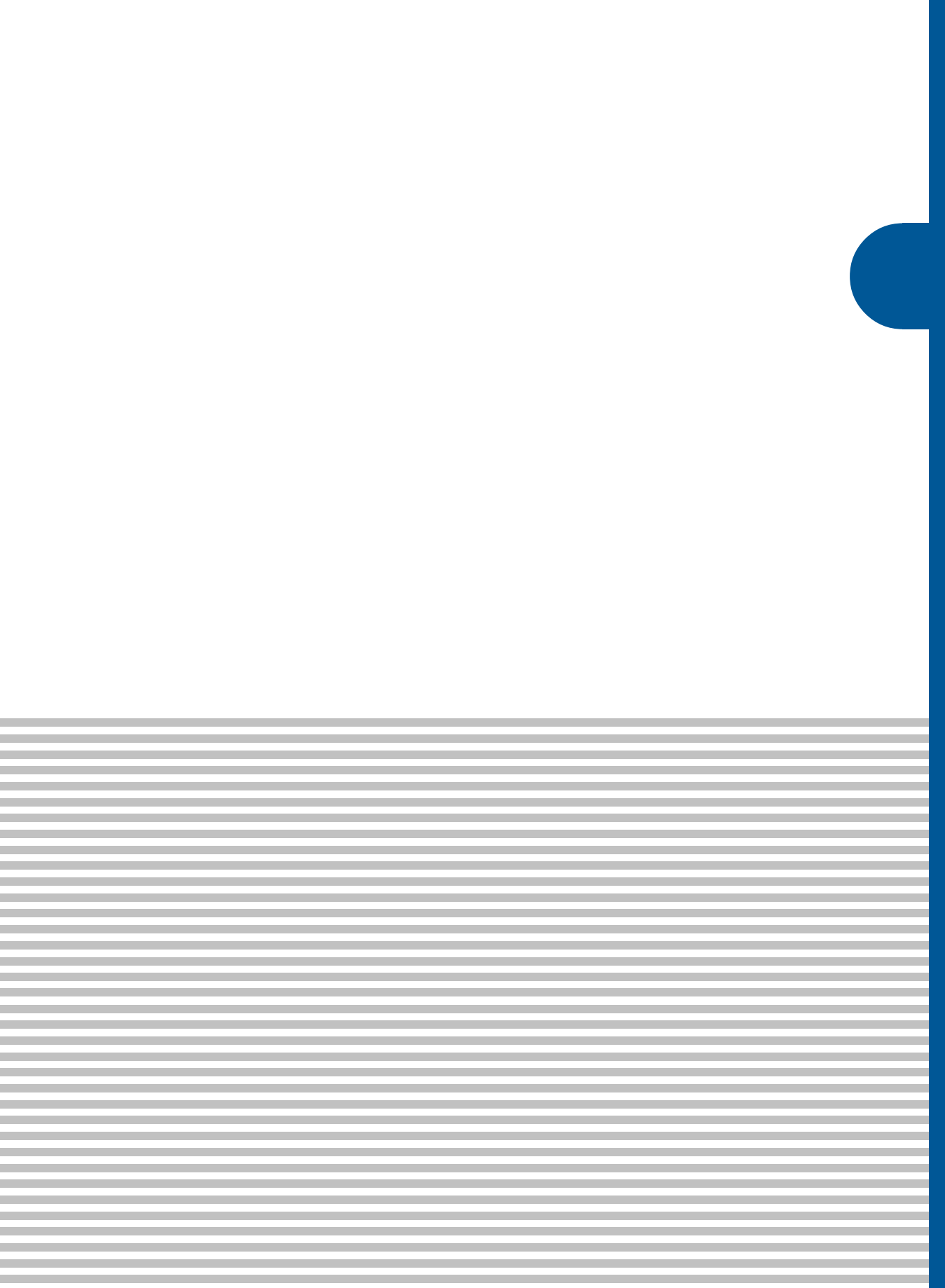

<span id="page-95-0"></span>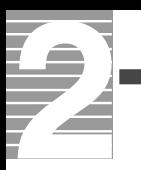

# ■C

Caps Lock<br>Shift

Caps Lock  $\mathsf{Shif}\ \mathsf{ft}$ 

#### Caps Lock

caps Lock<br>  $\frac{1}{2}$  Caps Lock

Caps Lock

## ■N

Num Lock

Num Lock

 $\mathsf{Fn}$  and  $\mathsf{ScrLk}$ 

#### Num Lock

Num Lock Num Lock Num Lock

#### ■W

**Windows** 

 $AP$ 

 $\Box$ DVD

Windows

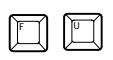

 $\sim$  700  $\sim$  700  $\sim$ 

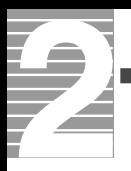

 $\mathsf{LAN}$ 

windows the construction of the construction of the construction of the construction of the construction of the construction of the construction of the construction of the construction of the construction of the constructi

Windows

マウスのボタンやポインティングパッドのクリックボタンを2回続けて押す

Microsoft IME

DVD-RAM

World Wide Web

 $\mathcal{N}$  and  $\mathcal{N}$  and  $\mathcal{N}$  and

**Solution Windows** Windows

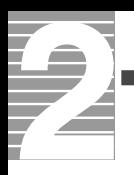

Windows

DVD-RAM

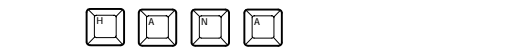

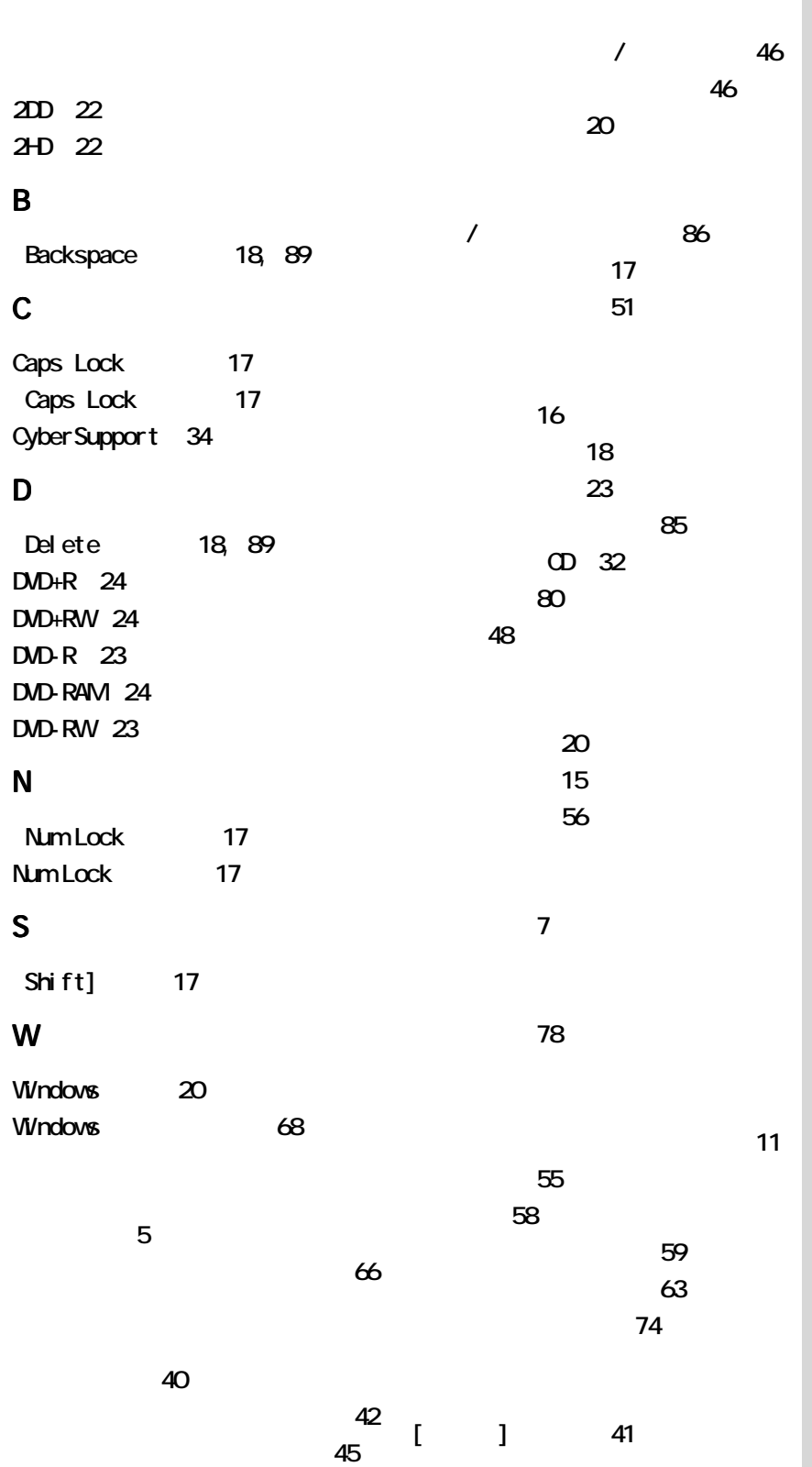

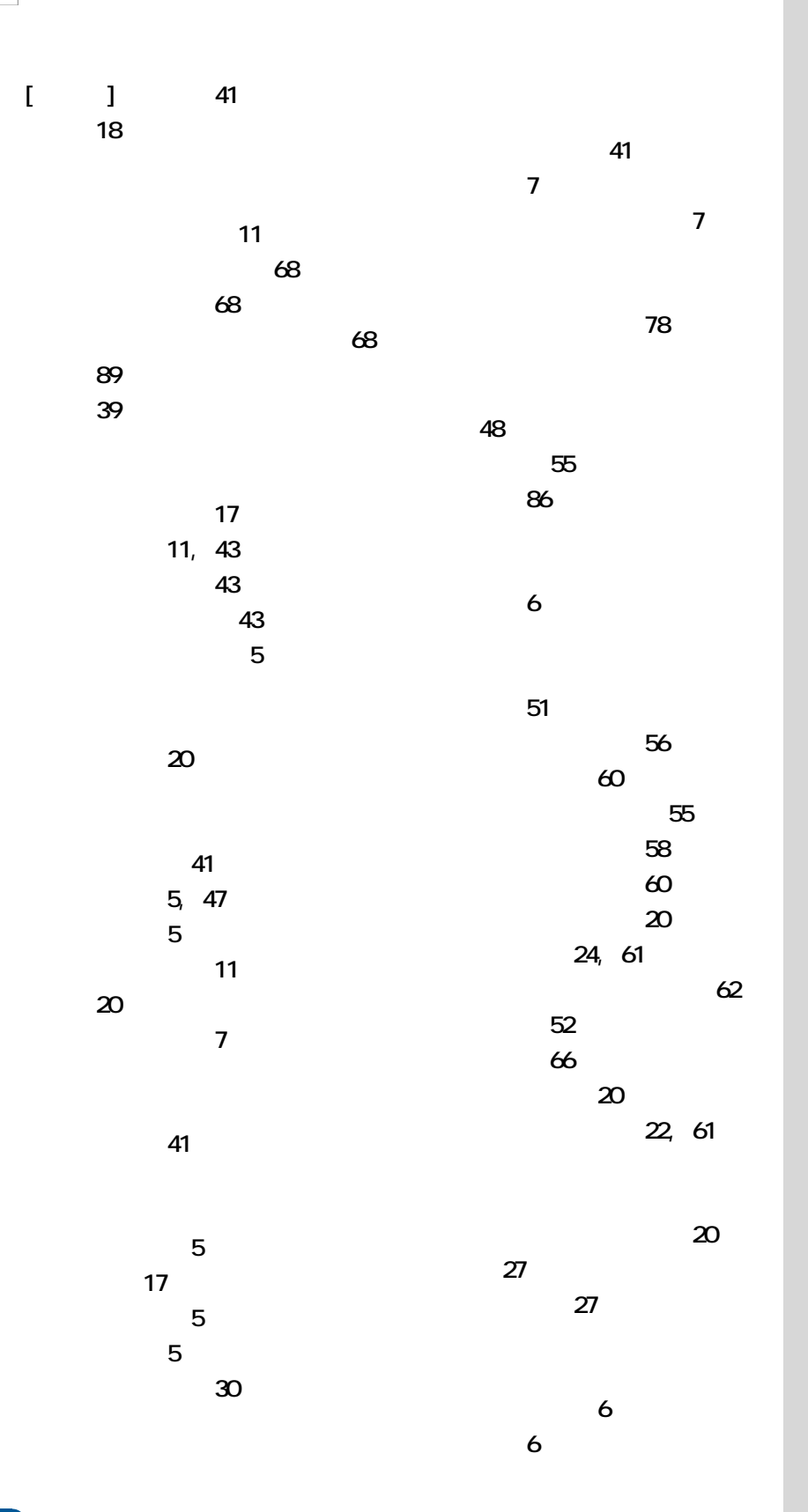

6  $5, 65$  $5, 65$  $\epsilon$ 

 $6<sup>6</sup>$ 

[メニューバー 41](#page-42-0) 16[, 81](#page-82-0) 19 **16** 

41

[用語 28](#page-29-0)

[用語集 94](#page-95-0)

[ライトプロテクトノッチ 23](#page-24-0)

92

[ローマ字入力 79](#page-80-0)

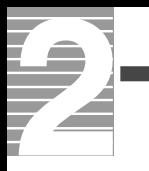

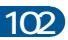

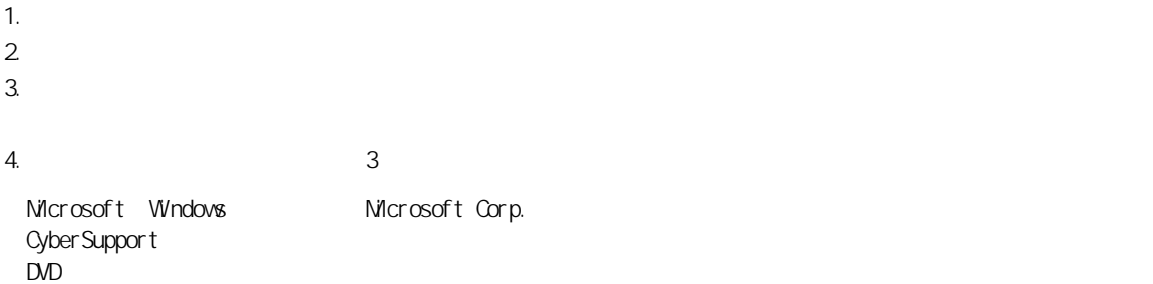

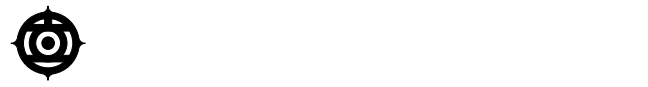

243-0435 810 お問い合わせ先:安心コールセンタ 0120-8855-96

Copyright <sup>©</sup> Hitachi, Ltd. 2003. All rights reserved.

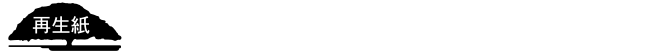

**PR0G720P0-2**

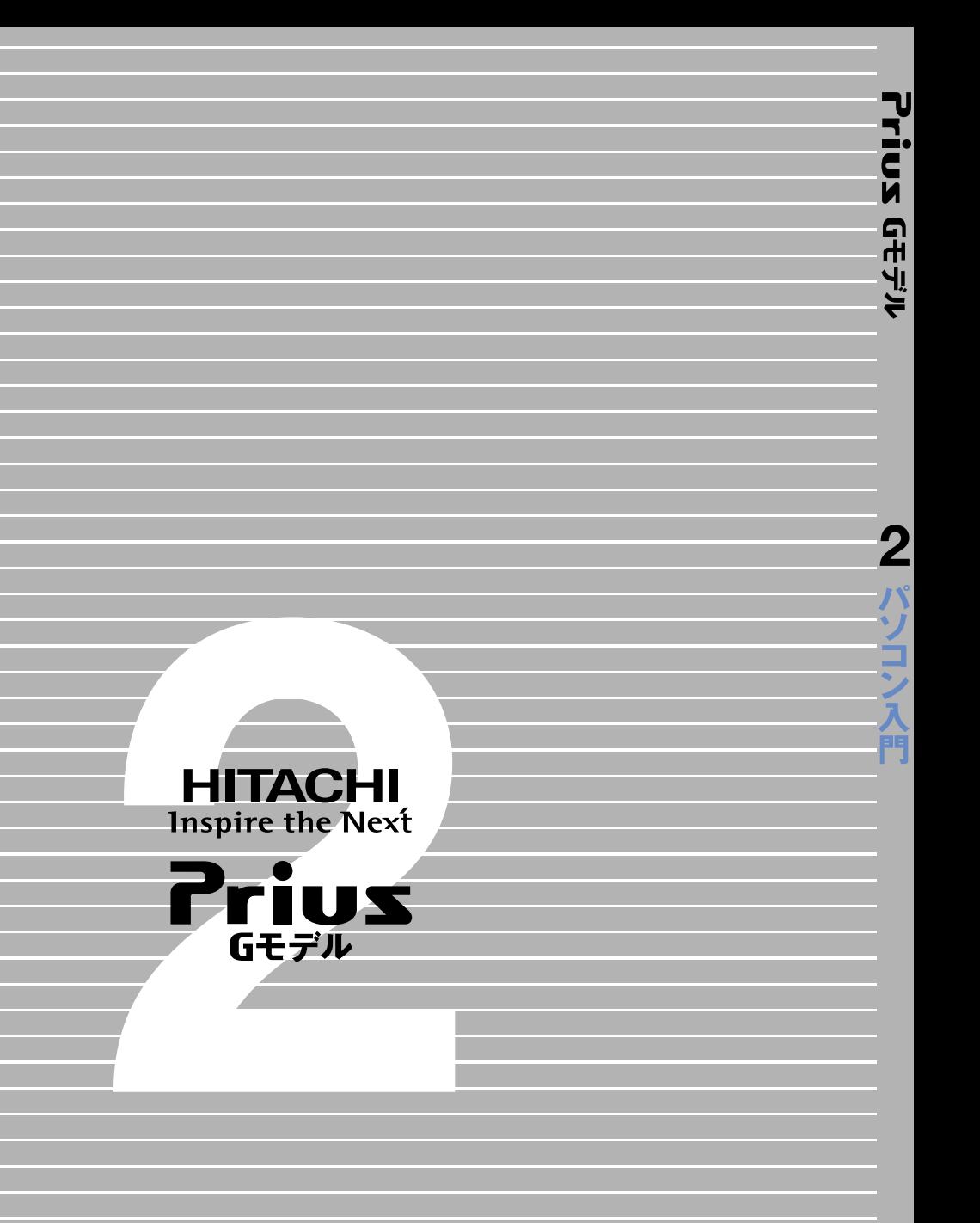